Univerzita Hradec Králové Pedagogická fakulta

# DIPLOMOVÁ PRÁCE

2015 Richard Sasín

Univerzita Hradec Králové Přírodovědecká fakulta Katedra matematiky

# **Zařazení praktických úloh pozemního stavitelství do výuky konstrukční geometrie**

# Diplomová práce

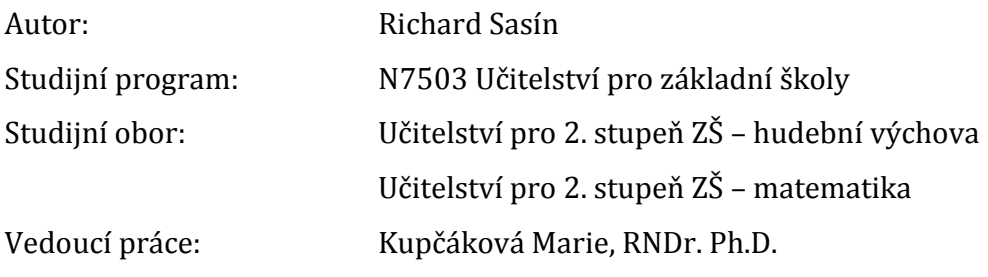

Hradec Králové červen 2015

# Univerzita Hradec Králové Přírodovědecká fakulta

# **Zadání diplomové práce**

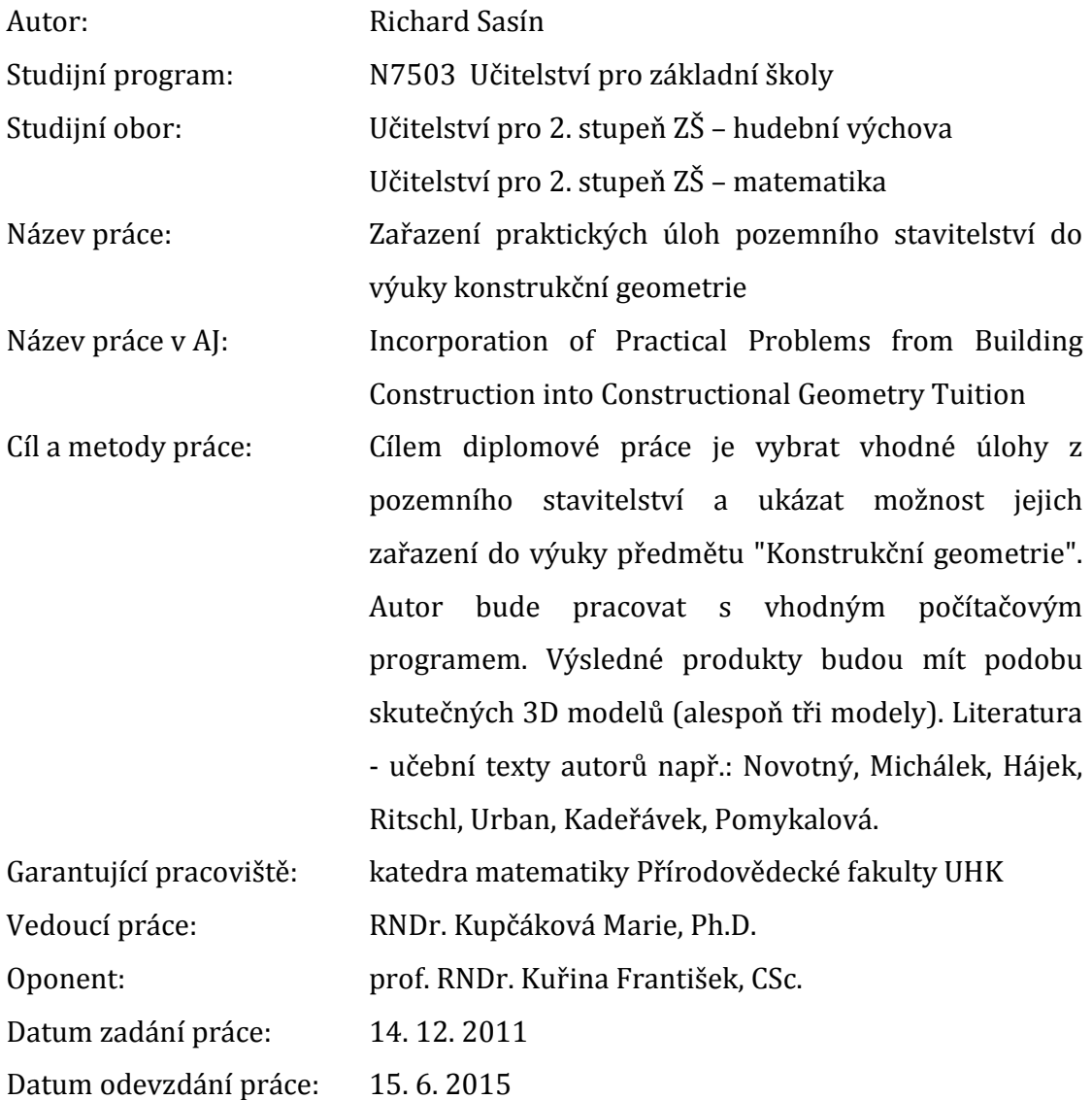

### **Prohlášení:**

Prohlašuji, že jsem diplomovou práci vypracoval samostatně a že jsem v seznamu použité literatury uvedl všechny prameny, z kterých jsem vycházel.

V Hradci Králové dne 15. 6. 2015

# **Poděkování**

Děkuji vedoucí práce RNDr. Marii Kupčákové, Ph.D. za pomoc při tvorbě diplomové práce, za věcné připomínky, za ochotu hledat téma i trpělivost při práci.

#### **Anotace**

SASÍN, R. *Zařazení praktických úloh pozemního stavitelství do výuky konstrukční geometrie.* Hradec Králové, 2015. Diplomová práce na přírodovědecké fakultě Univerzity Hradec Králové. Vedoucí diplomové práce Marie Kupčáková. 88 s.

Cílem diplomové práce je vybrat vhodné úlohy z pozemního stavitelství a ukázat možnost jejich zařazení do výuky předmětu "Konstrukční geometrie". Autor pracuje s počítačovým programem ArchiCAD a SketchUP. Výsledné produkty mají podobu skutečných 3D modelů.

#### **Klíčová slova**

deskriptivní geometrie, ArchiCAD, SketchUP, papírový model

#### **Anotation**

The aim of this diploma thesis is to select suitable problems from building construction and to show how they can be incorporated into the tuition of the subject "constructional geometry". The author works with ArchiCAD and SketchUP software. The final products include real 3D models.

#### **Keywords**

descriptive geometry, ArchiCAD, SketchUP, paper model

# Obsah

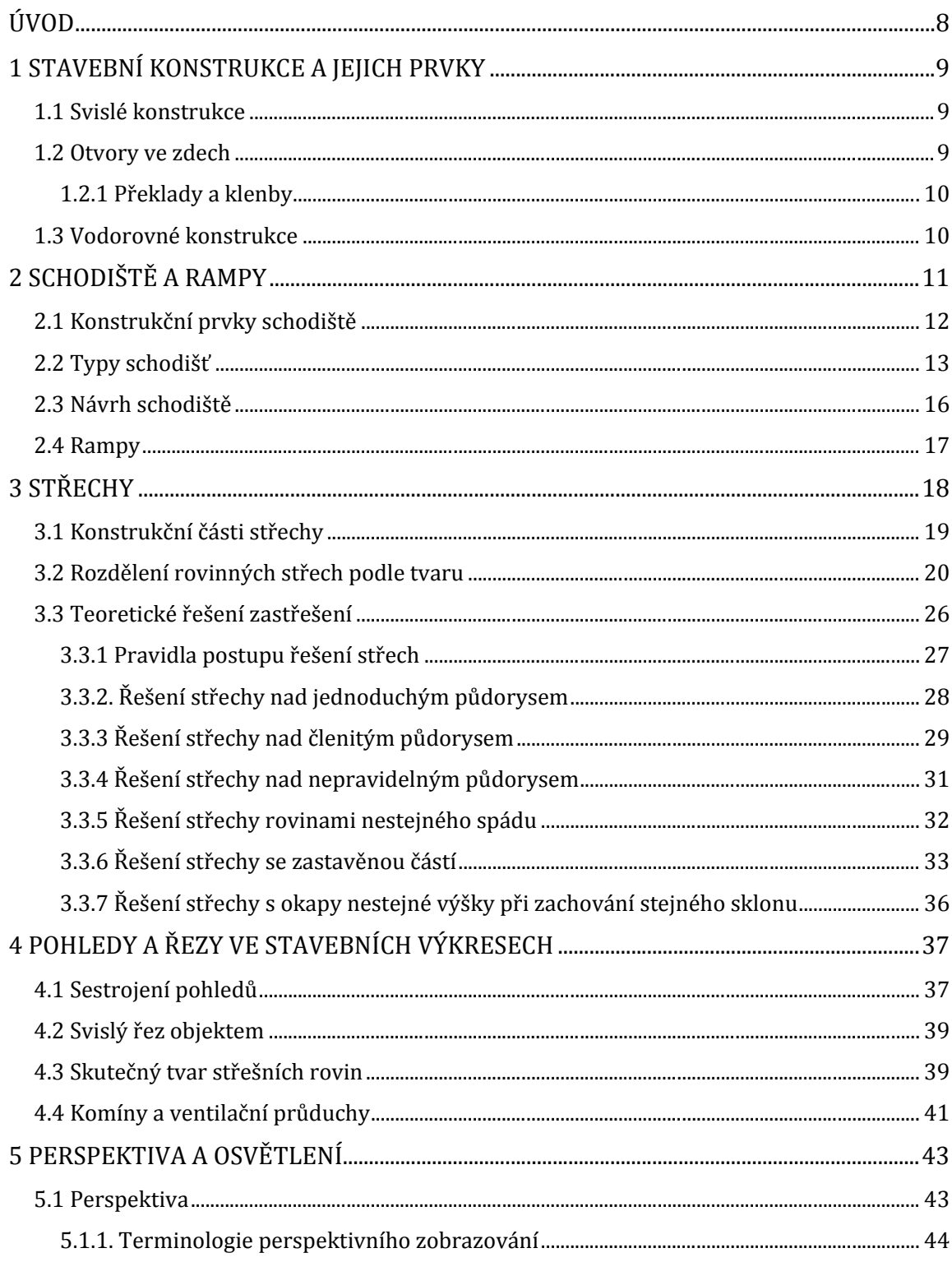

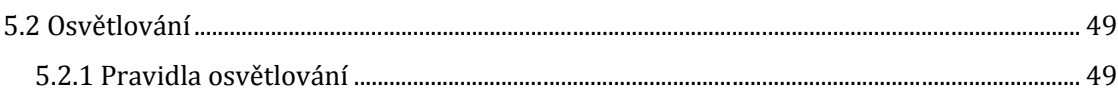

## Praktická část diplomové práce

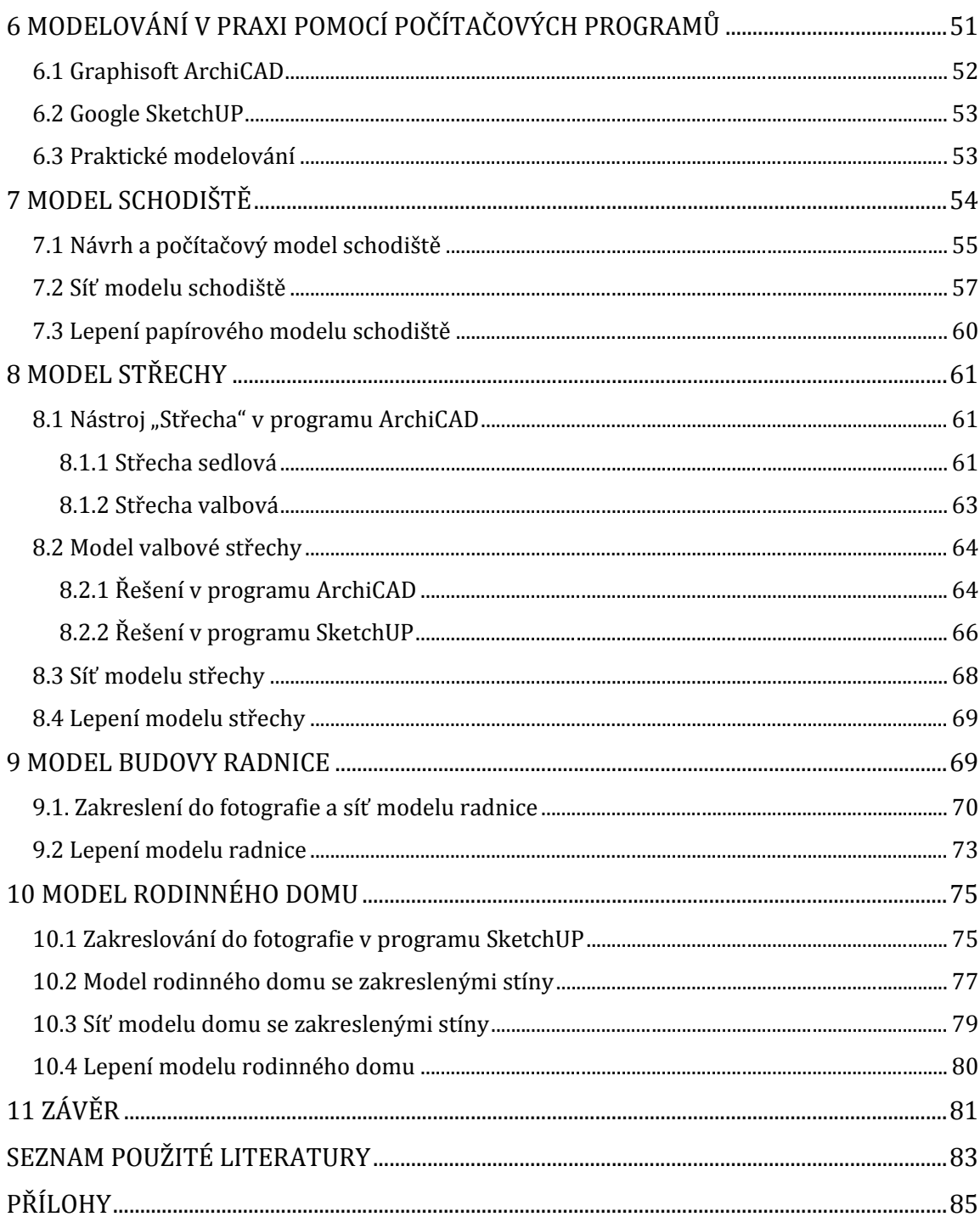

# **Úvod**

Téma mé diplomové práce začalo vznikat po absolvování předmětu Konstrukční geometrie pod vedením RNDr. Marie Kupčákové, Ph.D., která mi nabídla možnost vytvořit práci vycházející z tohoto předmětu. Jelikož jsem v dětství rád skládal modely a později absolvoval průmyslovou stavební školu, spojení deskriptivní geometrie a pozemního stavitelství bylo pro mou diplomovou práci jasnou volbou.

Tato diplomová práce se tedy bude zabývat konstrukcemi, na které narazíme v malých pozemních stavbách. K řešení úloh využijeme deskriptivní geometrie.

Cílem mé diplomové práce není jen pomocí deskriptivní geometrie popsat postup řešení částí malých staveb, ale i ukázat, jak se tyto úlohy dají rychle a snadno řešit za pomoci počítačových programů.

Vyřešeným konstrukcím pak dáme podobu skutečných papírových modelů. Práci lze tedy chápat i jako návod pro učitele, kteří chtějí s žáky tvořit papírové modely budov. Rukodělné činnosti dnes mládež často nahrazuje "virtuální realitou". Podle některých autorů, např. B. Hájka (2011) tento ústup od žádoucích aktivit může vést až k patologickým činnostem jako jsou destrukce, agrese apod. Motivovat žáky k výrobě modelů a tím i k manuální činnosti tedy považuji za důležité.

Moje diplomová práce není členěná do samotných úloh pozemního stavitelství, nýbrž do uceleného představení stavby. V teoretické části se nejprve věnuji terminologii a funkcím částí staveb a tam, kde je zapotřebí řešení pomocí deskriptivní geometrie, připojuji k řešení výklad. Dále se zabývám důležitou částí práce stavebního projektanta či architekta, kterou je vizualizace. V praktické části si pak představíme počítačové programy vhodné pro virtuální modelování a způsoby, pomocí nichž budeme podle zásad z teoretické části navrhovat, řešit a tvořit virtuální modely a sítě papírových modelů. V závěru připojuji několik fotografií hotových modelů, postavených podle návodů a metod představených v této práci.

## **1 Stavební konstrukce a jejich prvky**

Na začátku si musíme připomenout obecně známé termíny označující stavební konstrukce a jejich prvky. Není nutné se u nich zastavovat podrobně, ale jejich znalost je nezbytná pro modelování a pozdější práci v programu ArchiCAD, kde jsou použity pro označení funkcí. V následujících kapitolách se zaměříme především na přehled a rozdělení jednotlivých prvků.

#### **1.1 Svislé konstrukce**

Svislé konstrukce jsou dvojího druhu, a to **nosné** a **nenosné**. Mezi nenosné svislé konstrukce patří příčky.

Nosné svislé konstrukce pak dělíme na (Hájek, 2005):

- **stěny** (jsou to plošné prvky, jejichž hlavními rozměry jsou výška a délka, nejmenším rozměrem je tloušťka)
- **sloupy** (nad půdorysnými rozměry převažuje výška)
- **pilíře** (masivnější sloupy, mají větší půdorysné rozměry)

Materiálovým řešením se v naší práci zabývat nebudeme, je ale vhodné zmínit stavební možnosti betonu. Monolitické konstrukce totiž nemusí být jen přímými či mírně zakřivenými plochami. Tvary monolitů omezují pouze možnosti bednění, do kterého se beton ukládá. Tím mohou vznikat stěny téměř podle libosti a fantazie. Jako příklad můžeme uvést známý "Tančící dům" v Praze 2 postavený podle návrhu architektů Franka Gehryho a Vlada Miluniće.

#### **1.2 Otvory ve zdech**

Otvory ve zdech slouží ke komunikačnímu propojení sousedních místností, osvětlení nebo větrání a umožňují kontakt s okolím objektu.

Podle účelu otvoru rozlišujeme (Hájek, 2005):

- okenní otvory
- dveřní otvory
- vratové otvory
- průchody
- výklenky, niky apod.

Každý takový otvor se skládá se stejných částí. Bez ohledu na typ má každý otvor **nadpraží** a **ostění**. Okenní otvory pak mají ještě dolní část zvanou **parapet** (někdy také poprsník). Nadpraží je tvořeno **překladem** nebo **klenbou**.

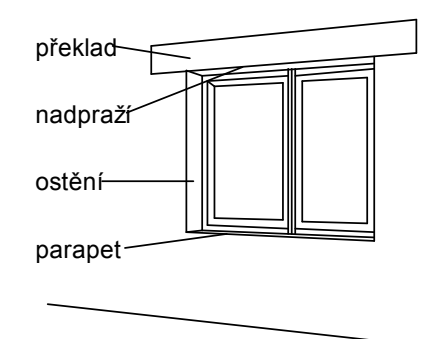

Obr. 1. Části okenního otvoru

#### **1.2.1 Překlady a klenby**

V dnešní době je mnoho způsobů, jak vytvořit nadpraží nad otvorem ve zdi. Nejstarším typem je **klenba**, která byla používána i na konstrukci stropů. Klenby jsou prostorové nosné konstrukce, sloužící k překrytí a zastropení místností či prostranství (Šefců, 2013). Pokud chceme nadpraží rovné, můžeme použít klenbu s malým obloukem, nebo **překlad**. Tímto termínem se bez ohledu na použitý materiál rozumí prvek trámového typu, který uzavírá celý prostor nad otvorem ve zdi.

#### **1.3 Vodorovné konstrukce**

Do vodorovných konstrukcí řadíme stropy a předsazené konstrukce.

**Stropy** jsou vodorovné, plošné konstrukce, které budovu rozdělují po výšce na jednotlivá podlaží. Částmi stropu jsou nosná konstrukce stropu, konstrukce pohledu a také podlahové konstrukce (Hájek, 2007).

**Předsazené konstrukce** jsou architektonickým prvkem, který zpravidla nemá jinou funkci než vytvářet a ovlivňovat estetickou stránku budovy v exteriéru nebo interiéru. Vytváří tak významnou část výrazu budovy. Zasahují před hlavní nosnou konstrukci do vnějšího nebo vnitřního prostoru (Hájek, 2007).

Typy předsazených konstrukcí:

- balkony
- lodžie
- pavlače
- arkýře
- římsy
- markýzy a sluneční clony
- ustupující podlaží

## **2 Schodiště a rampy**

Schodiště je soubor prvků, které svým tvarem, velikostí i konstrukčním uspořádáním umožňují uživatelům bezpečně a pohodlně překonat rozdíl mezi různými výškovými úrovněmi uvnitř nebo vně budov. Spojuje tedy mezi sebou prostory umístěné v různých výškách, nejčastěji v podlažích budov. Pojmem schodiště je často laicky označován schodišťový prostor, tedy vertikální komunikační prostor, ve kterém jsou schodišťové prvky umístěny (Hájek, 2007).

Chůze do schodů je náročnější než chůze po rovině. Vynaložíme na ni více energie, což se projeví zvýšením srdečního tepu, zahřátím atd. Tyto faktory se musí brát v potaz v uspořádání schodišť, například v počtu stupňů ve schodišťovém rameni.

V této práci nebudeme řešit technické požadavky, umístění schodiště, ani zda se jedná o schodiště hlavní nebo pomocné. Zaměříme se na tvary schodišťových ramen a stupňů.

#### **2.1 Konstrukční prvky schodiště**

Schodiště tvoří řada konstrukčních prvků (Hájek, 2005):

- **Schodišťové rameno** je šikmá plošná konstrukce, která spojuje dvě různé výškové úrovně a na níž jsou stupně. Nejmenší počet stupňů jsou tři. U víceramenných schodišť pak můžeme rozlišovat nástupní a výstupní ramena. Nástupním ramenem směřujeme z podlaží nahoru a výstupním ramenem dolů.
- **Schodišťový stupeň** je konstrukční prvek, pomocí kterého překonáváme výšku. Vždy by měl být navrhován tak, aby jej bylo možno pohodlně překonat normálním krokem.
- **Podesta** je vodorovná plošná konstrukce, jejíž funkcí je spojování dvou a více schodišťových ramen ve stejné výškové úrovni. Dříve byla nazývána také odpočívadlo, protože slouží i relaxaci při náročné chůzi do schodů. Rozlišujeme hlavní a vedlejší podestu. Hlavní je v úrovni podlaží a vedlejší v jiné úrovni. Vedlejší podesta bývá někdy označována jako mezipodesta.
- **Zrcadlo** je volný prostor mezi podestami a schodišťovými rameny.
- **Zábradlí** je konstrukce, která slouží jako zábrana pádu do prostoru neohraničeného stěnou a zároveň poskytuje oporu při pohybu po schodišti. Zábradlí ohraničuje volné strany schodišťových ramen.
- **Výstupní čára** je myšlená čára spojující přední hrany schodišťových stupňů v teoretické ose výstupu.
- **Sklon schodišťového ramene** je úhel mezi výstupní čárou a vodorovnou rovinou. Tento úhel je určen poměrem výšky a šířky schodišťových stupňů.

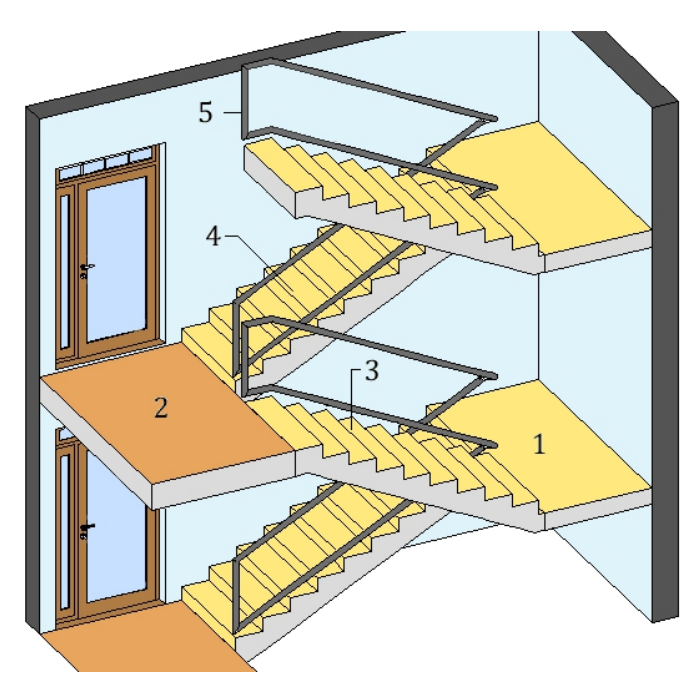

Obr. 2. Dvojramenné přímé schodiště 1 – mezipodesta, 2 - podesta, 3 – výstupní rameno, 4 – nástupní rameno, 5 – zábradlí

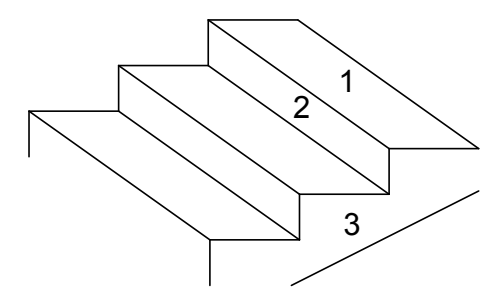

Obr. 3. Plochy schodišťového stupně 1 – stupnice, 2 – podstupnice, 3 – čelo

- **Stupnice** je vodorovná svrchní část, nášlapná plocha schodišťového stupně.
- **Podstupnicí** rozumíme svislou část schodišťového stupně.
- **Čelo** stupně je boční plocha schodišťového stupně. Je viditelná z prostoru schodišťového zrcadla.

### **2.2 Typy schodišť**

Rozdělení a třídění schodišť se ustálilo na jednotném dělení i terminologii. Najdeme je např. na internetovém portálu Stavební komunita:

#### **Schodiště podle tvaru ramene:**

- přímé (šířka stupnice schodišťového stupně je neměnná)
- zakřivené (při potřebě ušetřit více prostoru, mají kosé stupně, jsou proto méně bezpečná)
- smíšené (obsahuje stupně rovné i kosé, kosá je i jejich mezipodesta)

#### **Podle smyslu výstupu:**

- přímé (výstupní čára je přímkou)
- pravotočivé (výstupní čára se ve směru po schodišti nahoru točí doprava)
- levotočivé (výstupní čára se ve směru po schodišti nahoru točí doleva)

#### **Podle počtu ramen:**

- jednoramenné
- dvouramenné
- víceramenné
- sdružené (větvené)

#### **Podle sklonu schodišťového ramene:**

- rampové (se sklonem 7° až 20°, ve starších publikacích se uvádí od  $10^{\circ}$
- mírné (se sklonem 20° až 25°)
- běžné (se sklonem 25° až 35°)
- strmé (se sklonem 35° až 45°)
- žebříkové (se sklonem 45° až 58°)
- žebříky (se sklonem nad 58°)

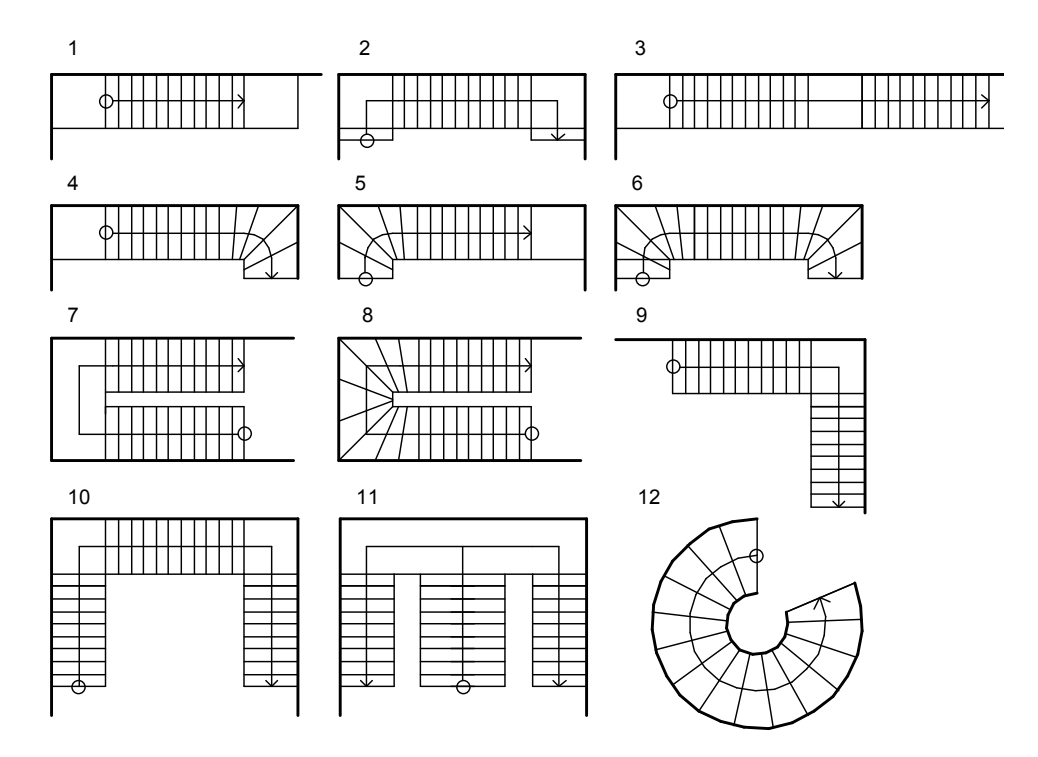

Obr. 4. Druhy schodišť podle půdorysného tvaru, smyslu výstupu, počtu a uspořádání ramen 1, 2 – jednoramenné přímé, 3 – dvojramenné přímé, 4, 5 – jednoramenné smíšené pravotočivé, 6 – jednoramenné smíšené pravotočivé, 7 – dvojramenné přímé pravotočivé, 8 – jednoramenné smíšené pravotočivé, 9 – dvojramenné přímé pravotočivé, 10 – trojramenné přímé pravotočivé, 11 – tříramenné sdružené, 12 - točité

#### **Rozdělení schodišťových stupňů:**

- přímé (půdorysný tvar je rovnoběžník)
- kosé (přední hrany schodišťových stupňů jsou rovné, ale nejsou rovnoběžné)
- zvláštní (přední hrany schodišťových stupňů jsou křivky)

Podle způsobu uložení schodišťových stupňů (Hájek, 2005):

- plně podporované (schodišťové stupně jsou uloženy na terénu, podezdívce, klenbě nebo desce po celé své ploše)
- oboustranně podporované (jako podpory jsou využívány schodišťové stěny, schodnice nebo zavěšení)
- centricky podporované (nosným prvkem je zde schodnice umístěná uprostřed schodišťových stupňů, volné konce jsou jako konzoly)
- jednostranně podporované (schodišťové stupně jsou uloženy ve zdi jednostranně)

 zvláštní (například u prefabrikovaných schodišťových ramen nebo u eskalátorů)

#### **2.3 Návrh schodiště**

Schodišťový prostor je komunikační částí budovy. Při jeho navrhování musíme proto brát zřetel na účel budovy. Zajímat nás bude především frekvence pohybu po schodišti, zatížení, jestli má být schodiště snadno přístupné i uživatelům s pohybovým omezením, zda bude schodiště sloužit jako primární nástroj pro překonávání výškových rozdílů nebo bude v budově ještě jiné řešení – výtah nebo eskalátor, přihlédnout se musí i k možnosti stěhování bytového zařízení po schodišti a v neposlední řadě i k stránce architektonické. U funkčních staveb nám půjde především o bezproblémové užívání schodiště, ale u rodinných domů budeme více klást důraz také na požadavek estetický.

Stavební návrhy schodiště upravuje státní norma **ČSN-73-4130**, určující pravidla stavby a definující minimální a maximální hodnoty. Při navrhování schodišť nejprve řešíme půdorysný tvar, počet ramen, délku a šířku ramene, rozměry schodišťového prostoru, polohu podest, způsob podepření jednotlivých schodišťových stupňů a rozměry zábradlí. V reálném stavebním návrhu musíme ještě brát v potaz osvětlení, způsob větrání a podobně, ale vzhledem k cílům této práce to zde pro nás není důležité.

Nejdůležitější je správně navrhnout sklon a délku schodišťového ramene. S tím pak souvisí i návrh schodišťových stupňů. Pro jedno schodiště používáme jednu výšku a šířku schodišťového stupně. Z průměrné délky kroku pak vychází i vzorec pro výpočet rozměrů. Chůzi po schodišti si můžeme představit jako průmět chůze po vodorovné rovině. Průměrná délka kroku je 630 mm a značíme ji *a*, výšku stupně *h* a šířku stupně *b*. Ze vzorce *2h + b = a* získáme výšku a šířku stupně.

Pokud nebude překročen minimální, resp. maximální sklon schodišťového ramene, můžeme hodnotu 630 mm snížit na 600 mm. Maximální sklon schodišťového ramene je pro rodinné domy 35°.

Minimální dovolená průchozí šířka schodišťového ramene je u rodinných domů 900 mm a u bytových a občanských staveb 1100 mm, což je zároveň minimální průchodná šířka podest. Tato šířka by měla být násobkem šířky pruhu potřebného pro průchod jednoho člověka.

Pro rychlý a snadný výpočet a posouzení návrhu schodiště můžeme využít funkci programu ArchiCAD, kterou si představíme později při popisu tohoto programu. Existují ale i jiné pomůcky, např. interaktivní tabulka dostupná na internetovém portálu Stavební komunita (viz obr. 5):

| Interaktivní tabulka pro posouzení a návrh schodiště                                                                                          |            |           |
|----------------------------------------------------------------------------------------------------|------------|-----------|
| Konstrukční výška-KVP                                                                                                    | 2700,00 mm |           |
| Návrhová délka kroku (600 mm - 630 mm)                                                                                                    | 630 mm     |           |
| Doporučený počet stupňů pro hlavní schodiště                                                                                                  | minimálně  | maximálně |
|                                                                                                    | 13         | 34        |
| Navrhovaný počet stupňů                                                                                                    | 16         |           |
| Výška stupně - a                                                                                                    | 168,75 mm  |           |
| Šírka stupně - b                                                                                                    | 292,50 mm  |           |
| Minimální podchodná výška - hp                                                                                                    | 2366,03 mm |           |
| Minimální průchozí rozměr - hd                                                                                                    | 2049,04 mm |           |
| Délka ramene - Ip                                                                                                    | 4387,50 mm |           |
| úhel $\alpha$                                                                                                    | $30^\circ$ |           |
| Posouzení šířky stupně                                                                                                    | vyhovuje   |           |
| Posouzení sklonu schodiště                                                                                                    | vyhovuje   |           |
| Schodiště vyhovuje požadavkům ČSN 73 4130                                                                                                    |            |           |
| 25° až 35° schodiště s normálním sklonem - hlavní schodiště, optimální stupeň z hlediska nejméně<br>namáhavého výstupu je 310,7 mm x 159,7 mm |            |           |
| Návrh je optimální z hlediska spotřebované energie při výstupu po schodišti                                                                   |            |           |

Obr. 5. Interaktivní tabulka pro výpočet schodiště

#### **2.4 Rampy**

Tam, kde je potřeba zajistit bezbariérový přístup do objektu, jsou budovány šikmé rampy – nakloněné roviny. Nejčastěji se s nimi setkáváme ve veřejných budovách jako např. nemocnicích, kulturních zařízeních apod. V případě malého sklonu mohou úplně nahradit schody a my tak můžeme překonávat výškové rozdíly snadněji.

Sklon šikmých ramp je do 10°. V rodinných domech, pokud se většímu sklonu nevyhneme a není jiná alternativa, je přípustný i sklon větší.

Funkci rampy plní i **rampové pásy** (viz obr. 6), které se budují po stranách schodišťového ramene např. pro umožnění pohybu kočárků. Sklon rampových pásů určuje sklon konkrétního schodišťového ramene.

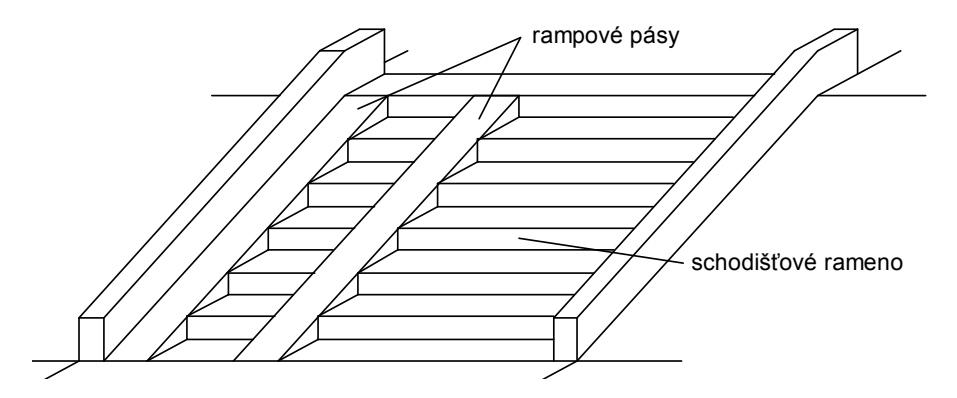

Obr. 6 Příklad schodišťového ramene kombinovaného s rampou pro kočárky (podle Hájka, 2005)

## **3 Střechy**

Střecha je konstrukce, která zakončuje a uzavírá stavbu. Hlavní funkcí střechy je ochrana vnitřní části budovy proti vnějším vlivům, jako jsou voda, sníh, vlhkost, teplota, vítr, hluk, záření apod. Tvar střechy se volí tak, aby se dešťová voda odváděla co nejkratší a plynulou cestou ze střechy do okapů.

Zastřešení je výraznou architektonickou stránkou budovy. Ne náhodou J. Smola (2007) hovoří o střeše jako o "páté fasádě domu". Dnešní systémy zastřešení jsou na takové úrovni, že investoři a zadavatelé stavby si mohou vybrat prakticky jakýkoli tvar a barvu krytiny. Občas je však nutno návrh střechy přizpůsobit územnímu plánu.

Střecha se skládá z **nosné části** (krovy, vazníky, lomenice, skořepiny, apod.), **střešního pláště** (skladba jednotlivých vrstev, krytina) a **doplňkových konstrukcí** a prvků (hromosvod, solární panel apod.)

Podle sklonu střešní plochy rozlišujeme střechy (podle internetového portálu Stavebnikomunita.cz):

ploché – střecha se sklonem krytiny do 10°

- šikmé střechy se sklonem krytiny od 10° do 45° (J. Smola, 2007, uvádí dle technické normy sklon šikmých střech už od 5°)
- strmé střechy se sklonem krytiny nad 45°

Podle tvaru střešních ploch rozlišujeme:

- střechy vytvořené rovinnými střešními plochami ploché, sedlové, valbové, polovalbové, mansardové, křížové, polokřížové, stanové, věžové, pilové
- střechy vytvořené zakřivenými střešními plochami kuželové, kopulové, parabolické, konoidy, apod.
- střechy vytvořené kombinací zakřivených ploch s rovinnými plochami

Podle osové vzdálenosti podpor neboli rozponu:

- malorozponové do 10 až 12 m
- středněrozponové od 12 do 36 m
- velkorozponové více než 36 m

#### **3.1 Konstrukční části střechy**

Obvykle se rozlišují tyto konstrukční části střechy (termíny a jejich význam nalezneme prakticky shodné v různých zdrojích):

- **Hřeben** je vodorovná průsečnice střešních ploch s rovnoběžnými okapy, od které střešní plochy sestupují. Je vždy kolmý na spádové přímky střešních rovin, které ho svírají.
- **Okap** je nejnižší okraj střešní plochy. Je rovnoběžný s hřebenem a voda stéká směrem spádových přímek kolmo k němu.
- **Nároží** je skloněná průsečnice dvou střešních rovin, od které voda vždy odtéká. Vzniká tam, kde je úhel okapů dvou sousedních střešních rovin menší než 180°.
- **Úžlabí j**e skloněná průsečnice dvou střešních rovin, ke které voda přitéká. Vzniká tam, kde je úhel okapů dvou sousedních rovin větší než 180°.
- **Valba** je střešní plocha trojúhelníkového tvaru ohraničená dvěma nárožími a okapem.
- **Štít** se navrhuje tam, kde není povolen okap. Varianta štítu nabízí oproti valbě více půdního prostoru. Je to svislá stěna střešního prostoru.
- **Sběžiště** je stejně jako nároží skloněná průsečnice dvou střešních rovin. Sběžiště ale nekončí u okapu, ale spojuje dva hřebeny nestejné výšky.
- **Sklon** je úhel, který svírá spádová přímka střešní roviny s horizontální rovinou.
- **Rozpon** je vzdálenost dvou podpěrných konstrukcí.
- **Kout** střechy je místo, kde střešní okapy svírají úhel větší než 180°.
- **Roh** střechy je místo, kde střešní okapy svírají úhel menší než 180°.

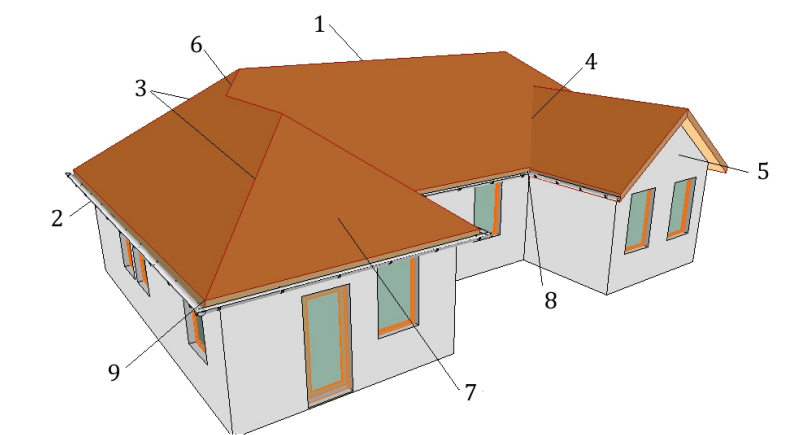

Obr. 7 Názvy hlavních částí šikmé střechy 1 – hřeben, 2 – okap, 3 – nároží, 4 – úžlabí, 5 – štít, 6 – sběžiště, 7 – valba, 8 – kout střechy, 9 – roh střechy

#### **3.2 Rozdělení rovinných střech podle tvaru**

Nejběžnějším způsobem zastřešení u malých staveb, kde vzdálenost podpor odpovídá malému rozponu do 10 až 12 metrů, jsou střechy s rovinnými střešními plochami.

#### **Pultová střecha**

Střechou pultovou rozumíme střechu, která je tvořena jedinou střešní plochou. Po stranách je ohraničena bočními štíty tvaru pravoúhlého trojúhelníku. Na straně hřebene pak obdélníkovým štítem hřebenovým. Okap je jenom na jedné straně.

Pro svou jednoduchost výrovy krovu a nenáročnou montáž je nejjednodušší na výrobu nosné části střechy. Je zde malé množství spojů.

Tento tvar střechy se používá na malých budovách s malým rozponem, které svou stěnou ohraničují pozemek.

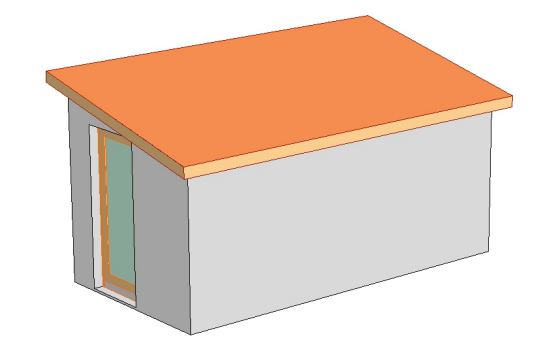

Obr. 8 Střecha pultová

#### **Sedlová střecha**

Když se zeptáme, jak vypadá střecha, téměř každý ukáže tvar obráceného "V". Tak hluboce je v nás zakořeněna představa o nejběžnějším tvaru střechy. Je to tvar střechy sedlové.

V Česku je sedlová střecha historicky nejpoužívanějším typem střechy. Je tvořena dvěma střešními rovinami obvykle stejného spádu a dvěma okapy. Průnik střešních rovin tvoří hřeben. Na stranách jsou trojúhelníkové štíty. Proto jsou sedlové střechy vhodné především do řadových zástaveb, kde jsou štíty sousedních budov stavěny těsně vedle sebe. Tím odpadá potřeba fasády i zateplení štítu.

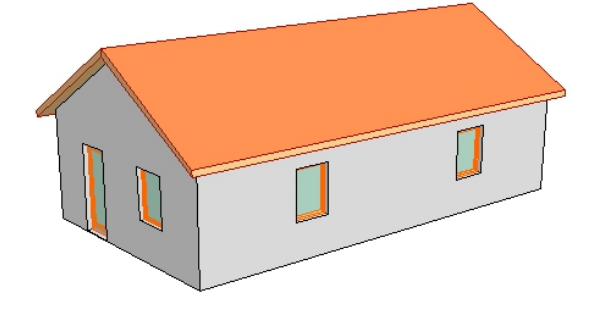

Obr. 9 Střecha sedlová

Průnikem dvou sedlových střech se stejnou výškou hřebene vzniká střecha křížová. Pokud jsou hřebeny v různé výšce, hovoříme o polokřížovém tvaru střechy.

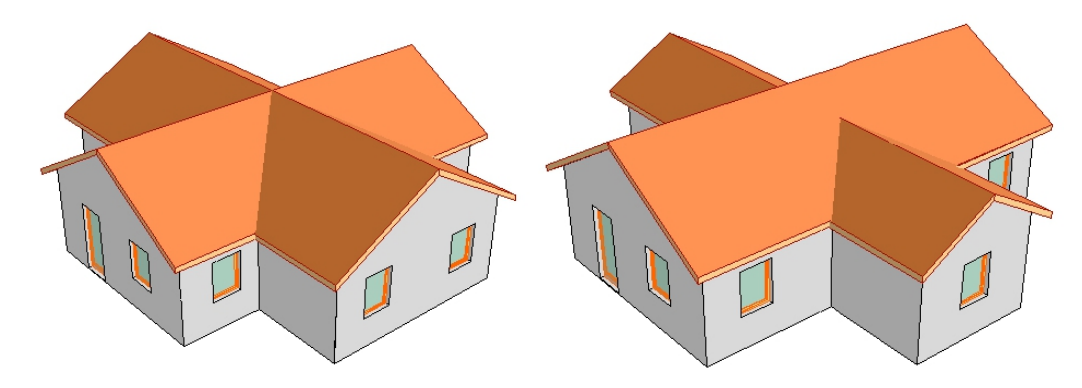

Obr. 10 Střecha křížová a polokřížová

#### **Valbová střecha**

Za druhý nejčastější typ střechy můžeme označit střechu valbovou. Tento tvar střechy nenabízí příliš mnoho půdního prostoru a je proto s oblibou používán na přízemních rodinných domech. Ze stavebního hlediska je výroba a montáž valbové střechy složitější než střechy sedlové. Často se nosná konstrukce tvoří z vazníků, které zároveň tvoří i nosnou konstrukci stropu.

Pokud si prohlédneme prakticky jakýkoli katalog rodinných domů, přesvědčíme se, že na nových stavbách valbová střecha jasně vede. Její tvar je totiž esteticky působivý.

Valbovou střechu tvoří dvě střešní plochy trojúhelníkového tvaru a dvě střešní plochy tvaru lichoběžníkového, které se protínají v hřebenu. Sousedící střešní plochy se protínají v nároží. Okapy jsou ve stejné výšce.

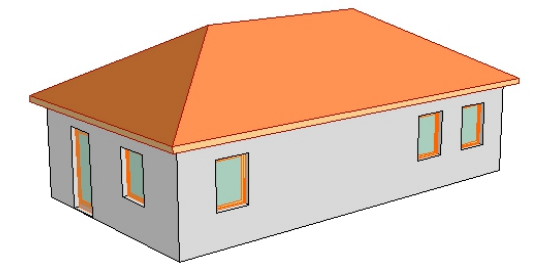

Obr. 11 Střecha valbová

#### **Polovalbová střecha**

Polovalbová střecha vychází z jednoduché střechy valbové. Je dvojího typu. Prvním typem je střecha s polovalbami nahoře, jejíž okapy jsou výše než u hlavních střešních ploch a vytvářejí lichoběžníkové štíty (viz obr. 12 vlevo). Druhý typ je

s polovalbami u okapu. Okapy jsou ve stejné výšce. Valba má tvar lichoběžníku a nad ní se nachází trojúhelníkový štít (viz obr. 12 vpravo).

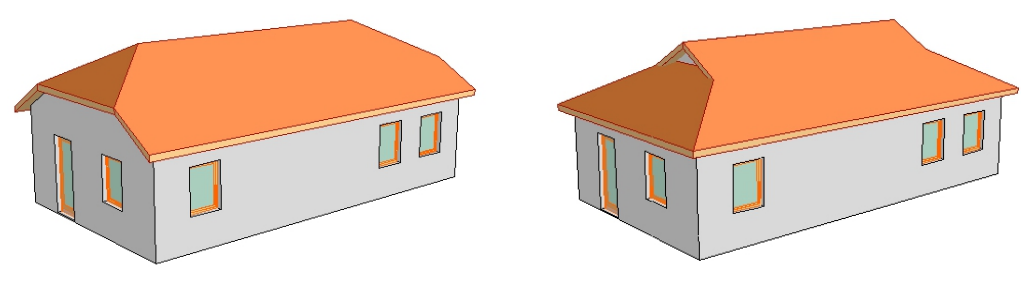

Obr. 12 Střechy polovalbové

#### **Mansardová střecha**

Mansardová střecha je variantou střechy sedlové. Každá její polovina se skládá ze dvou střešních ploch různého sklonu. Horní střešní plocha má sklon menší a spodní větší. Tento typ střechy nám dává více půdního prostoru, a tak se volí v případech, kdy takový prostor vyžadujeme. Sklony střešních ploch jsou voleny podle konkrétních požadavků, ale nejčastěji se užívá sklonu 30° a 60°. Střecha vytváří štíty. V horní části je štít trojúhelníkového tvaru a v dolní části lichoběžníkového.

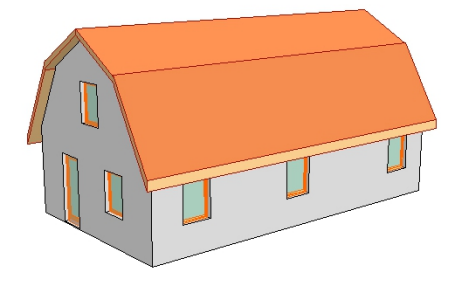

Obr. 13 Střecha mansardová

Kombinací valbového a mansardového typu střechy pak dostáváme střechu mansardovou s polovalbou (viz obr. 14 vlevo) a mansardovou valbenou (viz obr. 14 vpravo). Mansardová s polovalbou vytváří lichoběžníkový štít. Horní část střechy je pak klasickou valbovou střechou. U mansardové valbené střechy je pak tento štít nahrazen polovalbou.

Mansardové střechy se v dnešní době příliš nepoužívají. Nabízejí sice větší půdní prostor, ale jsou náročné na montáž krovu. Tento tvar střešního pláště se

často volí jen z estetických důvodů nebo se vyrábí pouze mansardový obklad na obvodové zdi, který tuto střechu připomíná.

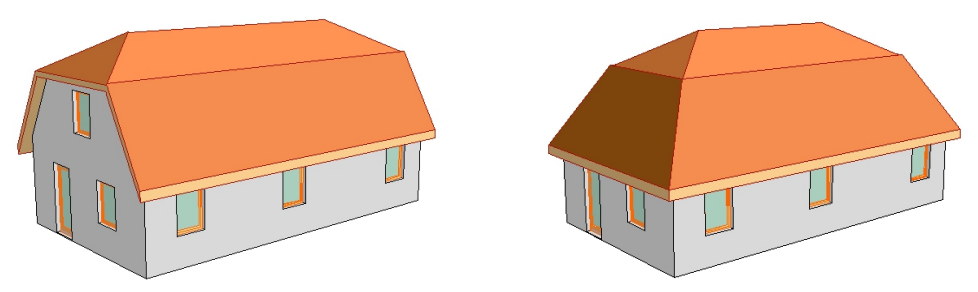

Obr. 14 Střecha mansardová s polovalbou

#### **Pilová střecha**

Pilová střecha vzniká opakováním střech pultových. Toto řešení se dříve používalo nad dlouhými továrními halami, protože na štítu pod hřebenem je místo pro světlíky. Dnes se velké rozpony překonávají pomocí příhradových vazníků, skořepin nebo lepených či předpjatých konstrukcí.

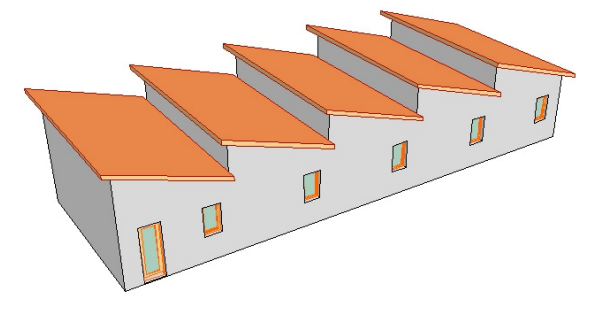

Obr. 15 Střecha pilová

#### **Stanová střecha**

Stanová střecha je druhem valbové střechy. Jejím charakteristickým rysem je čtvercový půdorys. Všechny střešní roviny mají stejný sklon i tvar. Setkávají se tak v jednom bodě (vrcholu). Vytvářejí tak pravidelný čtyřboký jehlan.

Nemusí jít ale jen o čtvercový půdorys. Variantou stanové střechy jsou střechy nad všemi pravidelnými n-úhelníkovými půdorysy.

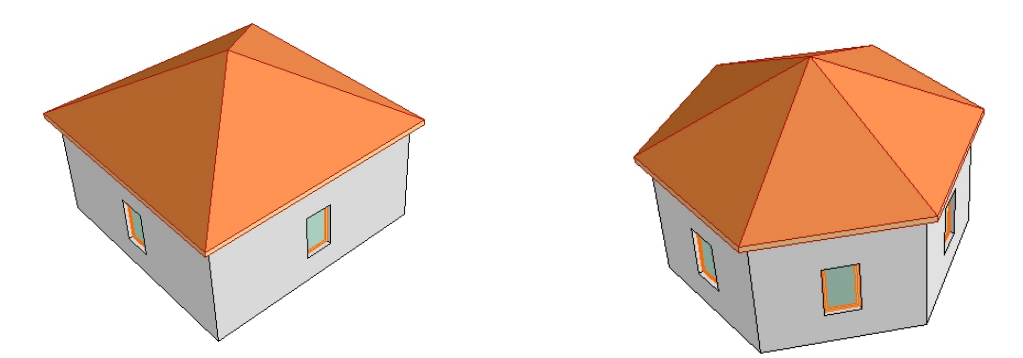

Obr.16 Střecha stanová a střecha stanová nad šestiúhelníkovým půdorysem

#### **Věžová střecha**

Jako věžové střechy označujeme ty, u kterých je výška střechy větší než délka základny. Půdorysem věžové střechy je pravidelný n-úhelník.

Ve starověku a středověku se věže stavěly především kvůli opevňovacím a strážním účelům. V pozdějších dobách byly budovány z důvodů prestiže. Podle svého účelu měly věže ochozy, zvonice, hodiny apod. Dnes se v podobě věží stavějí např. rozhledny, budovy telekomunikační zařízení apod., ale věže také stále tradičně doplňují novostavby kostelů.

Některé tvary věžových střech mají své ustálené názvy, např. střecha dlátová, jehlancová nebo jehlancová francouzského typu (Šefců, 2013, viz obr. 17):

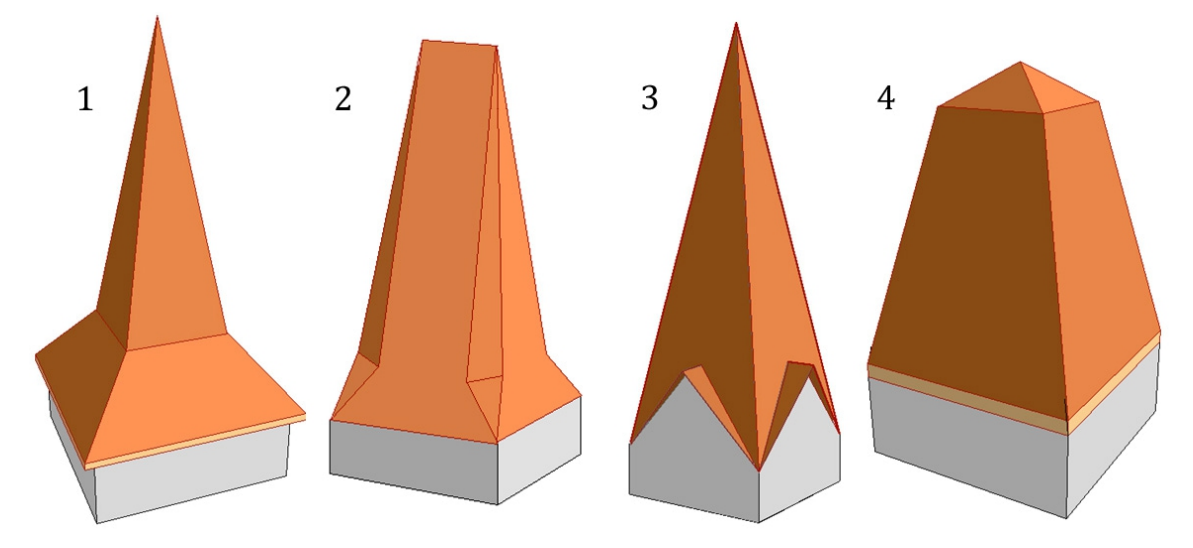

Obr. 17 Střechy věžové (podle Šefců, 2013) 1 – nejčastěji uváděný tvar věžové střechy, 2 – dlátová. 3 – jehlancová, 4 – jehlancová francouzského typu

#### **3.3 Teoretické řešení zastřešení**

V této kapitole se zmíníme o konstrukčním řešení návrhu rovinných střech. Stanovením geometrického tvaru střechy se zabývá část deskriptivní geometrie.

Naše práce je dnes hodně ulehčena počítačovými programy, které nám tvar střechy vyřeší, vykreslí a v mnohých případech zároveň i vymodelují v trojrozměrném zobrazení. Může se tedy zdát, že znalosti a dovednosti řešení střech "na papíře" ztrácí význam. I přesto ale mohou při práci s programy vzniknout situace, které musí autor návrhu vyřešit sám pomocí znalosti konstruktivní geometrie.

Hlavním úkolem je vyřešit především půdorys střechy. Půdorys je pravoúhlý průmět budovy. Hledáme průsečnice střešních rovin. Ty se protínají v **hranách** – nároží, hřebenu, úžlabí apod. Pokud se v jednom bodě setkají minimálně tři průsečnice, vzniká v tomto bodě **vrchol**. Našim úkolem je tedy vykreslit do půdorysu průměty všech hran a vrcholů.

Obrys půdorysu střechy nazýváme **okapový obrazec**. Strany okapového obrazce jsou půdorysné stopy střešních rovin. Stéká-li voda celým okapem (na všechny strany okapového obrazce), hovoříme o **okapech volných** (Musálková, 2000).

Jakmile dostaneme půdorysný tvar střechy, následuje druhý úkol, a to určení výšek jednotlivých bodů. Body v půdoryse totiž zatím nemají výškové kóty. Pro určení výšek bodů a tím i délek střešních hran a velikostí střešních ploch použijeme metodu sklápění a otáčení.

Nejjednodušším příkladem pro učení délky je sklon střechy 45°. V takovém případě je výška bodu na střeše rovna vzdálenosti průmětu bodu od stopy roviny. Při jiném sklonu střešní roviny přistupujeme ke sklápění a otáčení. Pokud budeme tvořit model střechy podle stavebních plánů, pomohou nám řezy a pohledy, které jsou součástí výkresové dokumentace. Pohledem rozumíme nárys. V praktické části si pak ukážeme, jak rychle a snadno lze takový řez a pohled vytvořit, pokud již máme střechu vymodelovanou v počítačovém programu.

Při návrhu zastřešení dodržujeme následující pravidla (pokud to situace nevyžaduje jinak):

- volíme co nejjednodušší tvar střechy
- okapy klademe do jedné vodorovné roviny
- navrhujeme stejný sklon všech střešních rovin (různý sklon použijeme, pokud to zjednoduší tvar střechy)
- půdorys by měl být co nejjednodušší a málo členěný

Pokud existuje více způsobů, jak vyřešit střešní okapy, sklon střešních rovin a tvar střechy, volíme takové řešení, které je z účelového a architektonického hlediska výhodnější.

#### **3.3.1 Pravidla postupu řešení střech**

Mají-li všechny střešní roviny stejný spád a okapy jsou ve stejné výšce, používáme tato pravidla (Ritschl, 1950):

- Průsečnice dvou střešních rovin, jejichž okapy jsou rovnoběžné, půlí v půdoryse vzdálenost obou okapů (vzniká hřeben)
- Průsečnice dvou střešních rovin, jejichž okapy svírají vzájemně nějaký úhel, půlí v půdoryse úhel, který svírají (vznikne nároží nebo úžlabí)

Pro samotné řešení střech můžeme použít tento postup (Ritschl, 1950):

- 1. Konstrukci začínáme u nejkratšího okapu v daném půdorysu. Nejkratším okapem rozumíme takový okap, který při prodloužení oběma směry neprochází již daným půdorysem (v našem půdorysu na obr. 18 jsou to okapy 1 a 6).
- 2. Okapy v průběhu konstrukce číslujeme. Pro přehlednost pak popisujeme i jednotlivé čáry čísly rovin, jejichž průnikem vznikly. Okapy číslujeme podle pořadí, v jakém střechu řešíme.
- 3. Rozpůlením úhlů okapů u bodů A a B dostáváme první bod půdorysného řešení, který označíme *I*. Tím je rovina u tohoto okapu vyřešena. Tuto rovinu už můžeme v dalších konstrukcích vynechat.
- 4. Každým bodem obvykle procházejí tři průsečnice, které jsou vytvořeny vzájemným průnikem tří střešních rovin. Máme-li dvě nároží, třetí průsečnicí je nejčastěji hřeben. Podle prvního pravidla tak sestrojíme z tohoto vrcholu rovnoběžku s okapy.
- 5. Tuto přímku pak omezí jedna z os obou úhlů u právě řešených okapů. Z těchto dvou průsečnic zvolíme tu, která hřeben ponechává kratší. Dostáváme tak hledaný druhý vrchol, který označíme *II*. Hřeben je určen a můžeme jej označit také.
- 6. Pomocí těchto pravidel a popsaného postupu pokračujeme až do sestrojení všech průsečnic. Nakonec u jednotlivých střešních rovin vyznačíme šipkami jejich spád. U malých a jednoduchých výkresů to není zapotřebí, ale pokud si toto značení zautomatizujeme, pomůže nám orientovat se ve větších a složitějších půdorysech.

#### **3.3.2. Řešení střechy nad jednoduchým půdorysem**

Na tomto příkladu si ukážeme, jak střechu řešit nad jednoduchým půdorysem s okapy volnými a ve stejné výšce.

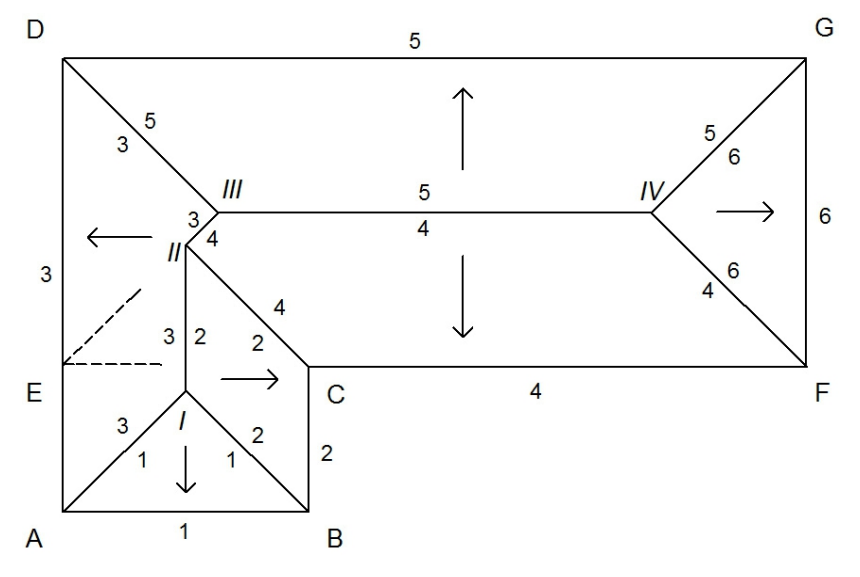

Obr. 18 Půdorys řešení střechy s okapy volnými

Podle pravidel z předchozí kapitoly řešíme půdorysný tvar střech daný na obr. 18 následovně:

V půdorysu nejprve hledáme okap, který je nejkratší a jeho prodloužení oběma směry neprochází naším půdorysem. Tímto kritériem nalezneme okapy dva. Kratší z nich označíme 1. Koncové body tohoto okapu označíme A a B. Ostatní budeme značit až v průběhu konstrukce - podle toho, v jakém pořadí vzniknou. Nyní sestrojíme osy úhlů u bodů A a B. Tyto osy jsou nárožími 12, 13 (čteme jednadva, jedna-tři), které se protínají v bodě *I*. Půdorys střešní roviny 1 je uzavřen a z našeho pohledu ukončen. V bodě *I* hledáme třetí průsečnici. Jelikož tímto bodem procházejí jen roviny 2 a 3, které jsou navíc rovnoběžné, budou se protínat v hřebeni. V polovině vzdálenosti rovnoběžných okapů je bod *I*. Můžeme tak jím vést rovnoběžku s okapy 2 a 3. Tento hřeben označíme 23. Délku hřebene omezí osa úhlu s vrcholem C. Okap BC je kratší než okap AD. Máme tedy další bod půdorysného řešení. Označíme jej *II* a tím zároveň uzavřeme rovinu 2.

Dále opakujeme následující postup: Bodem *II* procházejí tři přímky. Třetí hledaná přímka, po vynechání indexu 2, je průsečnicí rovin 3 a 4. Oba okapy prodloužíme tak, aby se protnuly. Průsečík označíme E. Máme zde tedy obdélníkový půdorys a znovu hledáme průsečnici pomocí osy úhlu, tentokrát v bodě E. Délku nároží či úžlabí 34 nám opět stanoví osa úhlu u vrcholu buď okapu 3, nebo 4. Vybereme tu, která ponechá délku úsečky kratší. Tím dostáváme bod *III*, ve kterém se postup opakuje.

Nakonec do půdorysu šipkami označíme spád.

#### **3.3.3 Řešení střechy nad členitým půdorysem**

#### *Poznámka*

*Při řešení střech nad složitě členěnými půdorysy je potřeba v rýsování dbát na přesnost a postupovat s rozmyslem. Každá čára navíc a zbytečné gumování je ke škodě. Výkres se stává méně přehledným a výsledné řešení střechy špatně čitelné. Tento problém řeší žáci na střední škole s železnou pravidelností. Také já z vlastní zkušenosti vím, proč se každý školní návrh zastřešení nejprve řeší nanečisto a vyřešený výkres pak rýsuje ještě jednou. Během dalšího studia jsme už výkresy vytvářeli v počítačových programech, u kterých je možnost mazání naprostou samozřejmostí. V praktické části si pak ukážeme, jak si řešení střechy pomocí*  *programu můžeme ulehčit nebo dokonce nechat program, aby návrh střechy vyřešil za nás. Naší povinností je už jen programu správně zadat výchozí údaje.*

Střechy nad komplikovaně členitými půdorysy je vhodné rozdělit do menších, jednodušších částí a řešit je postupně. Vyhledáme okapy, které při prodloužení nezasahují dále do půdorysu. Pak je seřadíme podle délky od nejkratšího. Nejdříve řešíme shluk střech u nejkratšího, pokračujeme druhým nejkratším a tak dále. Jakmile budou shluky střech kolem těchto okapů vyřešeny, budeme řešit jen spojení mezi nimi. Stejně jako jsme v předchozím příkladu přidali další bod (na obr. 18 bod E) pro naznačení obdélníku DEFG, pomůžeme si i v následujícím příkladu (obr. 19):

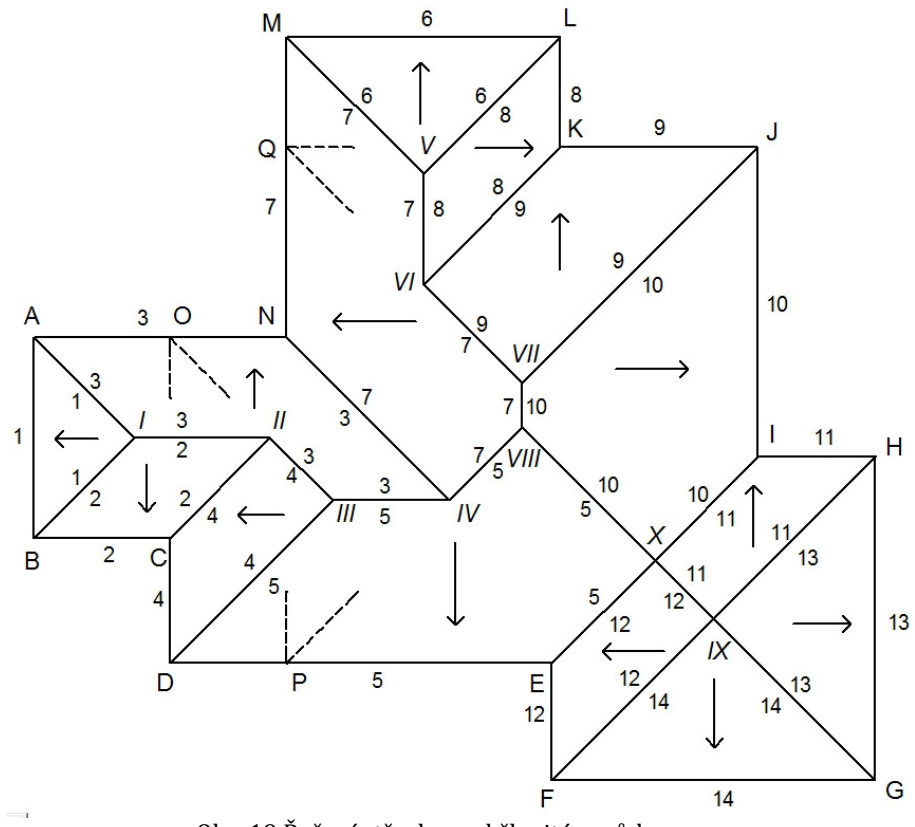

Obr. 19 Řešení střechy nad členitým půdorysem

Máme daný okapový obrazec. Pro samotné řešení není potřeba jej opatřovat popisky, ale pro lepší orientaci v obrázku popisky použijeme. Označíme tedy vrcholy okapového obrazce body A až N. Hledáme nejkratší okapy, které při svém

prodloužení dále neprotínají náš obrazec. Jsou zde čtyři. Nejkratší je okap s koncovými body AB, pak okap LM a okapy FG a GH mají shodnou délku, tudíž jsou částí pravidelného n-úhelníku a střecha nad nimi bude stanová – všechny střešní roviny se budou stýkat ve vrcholu. Pro nás to při řešení střechy znamená, že se nároží (osy úhlů) budou protínat v jednom bodě.

Nejkratší okap označíme číslem 1 a přilehlé okapy čísly 2 a 3. Sestrojíme osy úhlů u bodů A a B a označíme je 12 a 13. Jejich průsečíkem dostáváme první vrchol, který označíme *I*. Tím je obrazec u okapu 1 vyřešen. Vrchol *I* se stýká s rovinami u okapů 2 a 3. Tyto okapy jsou rovnoběžné. Z vrcholu *I* tedy povede rovnoběžka a bude s nimi tvořit hřeben označený 23. Její délku omezí osa úhlu okapů 24. V tomto průsečíku dostáváme druhý vrchol. Označíme jej *II*. Máme hotový obrazec 2. Vrchol *II* se stýká s rovinami u okapů 3 a 4. Prodloužením okapu 4 dostáváme pomocný bod O. Z bodu O vedeme osu úhlu okapů 34. Ta prochází bodem *II* a omezí ji osa okapů 4 a 5. V tomto bodě je vrchol *III* a obrazec 4 je hotový. Vrchol *III* se stýká s rovinami u okapů 3 a 5. tyto okapy jsou rovnoběžné, povedeme tedy s nimi rovnoběžku, která je průmětem hřebenu 35. Nyní se zaměříme na druhý nejkratší okap. Označíme jej číslem 6 a řešíme stejným způsobem. Dostaneme se až k napojení v úžlabí, které představuje osa okapů 5 a 10.

Nakonec řešíme část stanové střechy. Můžeme tuto část upřednostnit a až pak řešit její napojení na již vyřešenou část střešního půdorysu. Je-li půdorysem čtverec nebo mnohoúhelník, prochází v půdorysném řešení jedním vrcholem čtyři a více přímek. V našem případě vznikají u vrcholu IX čtyři nároží. Po napojení na zbytek řešeného půdorysu vznikne ještě jeden vrchol, kterým procházejí čtyři přímky. Je to vrchol X a vznikají u něj dvě nároží a dvě úžlabí.

#### **3.3.4 Řešení střechy nad nepravidelným půdorysem**

Doposud jsme řešili jen takové okapové obrazce, ve kterých všechny okapy svíraly pravý úhel. I když to v praxi není jev častý, můžeme se setkat i případy, kdy je třeba řešit střechy nad půdorysem kosým i naprosto nepravidelným. I takové okapové obrazce lze vyřešit pomocí stejných pravidel, jak ukážeme v následujícím příkladu (obr. 20).

Jelikož uplatňujeme stále stejné postupy, řešení úlohy jen naznačíme. Řešení střechy začínáme nalezením nejkratšího okapu. Ten je mezi body A a B a označíme ho 1. Po nalezení vrcholu *I* máme obrazec u okapu 1 vyřešen a hledáme třetí přímku, která povede z tohoto bodu. Protáhnutím okapů 2, 3 dostáváme bod J a rozpůlením tohoto úhlu kreslíme nároží, naši hledanou třetí přímku. Délku nároží nám stanoví rozpůlení úhlu u bodu I, které vytýká z nároží úsek kratší, než je rozpůlení úhlu u bodu C. Nalezený vrchol označíme *II*. Úžlabí 24 uzavírá rovinu 2, která dále z řešení odpadá. Následuje rozdělení úhlu okapů 3 a 4, které se v prodloužení protínají v bodě K a tak dále.

Po nalezení celého řešení střechy označíme šipkami spád.

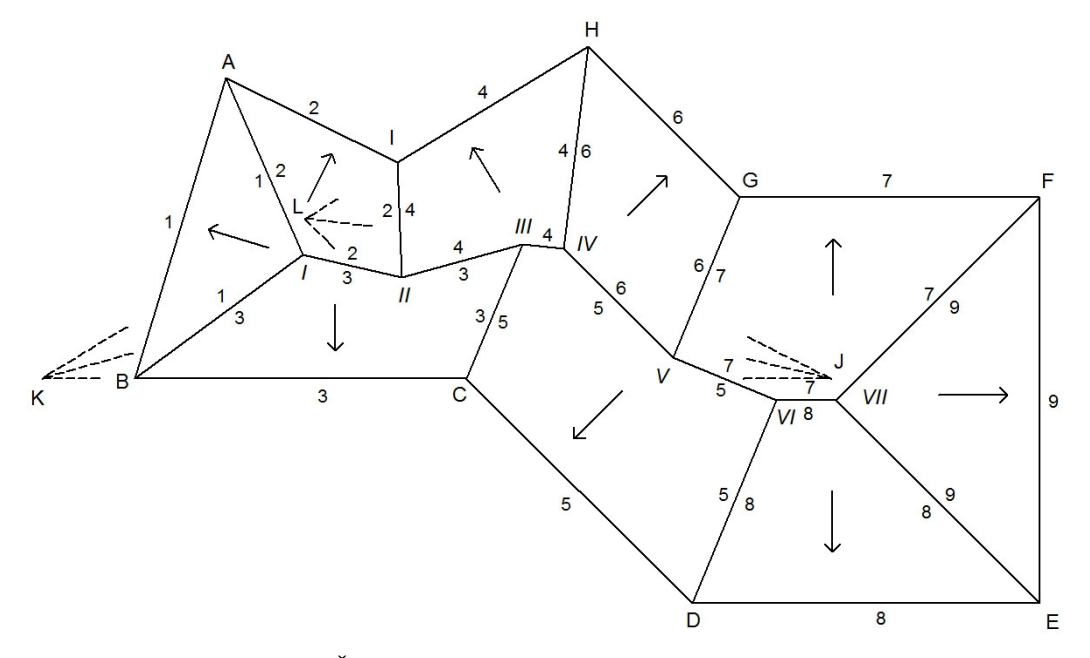

Obr. 20 Řešení střechy nad nepravidelným půdorysem

#### **3.3.5 Řešení střechy** r**ovinami nestejného spádu**

Tam, kde by užití střešních rovin stejného spádu vedlo k příliš složité konstrukci krovu, užíváme střešní roviny různých spádů. Tvar střechy tím zjednodušíme. Nejčastěji je jiný sklon střešní roviny dán tzv. okosením půdorysu.

Na obr. 21 A a B vidíme dva takové příklady jiného sklonu střešní roviny kvůli okosení půdorysu. Takovou střechu řešíme doplněním na pravoúhlé čtyřúhelníky. V obr. 21 je toto doplnění znázorněno přerušovanou čarou. Takto

zjednodušený okapový obrazec řešíme stejně jako u střech se stejným spádem všech střešních rovin. Pak okosenými částmi vedeme novou střešní rovinu. Z krajních bodů okosené části vede nároží buď do vrcholu hřebene (obr. 21a), nebo do nároží pomocné konstrukce (obr. 21b). Okosení může být i v rohu budovy (obr. 21c). Postup řešení se volí stejný.

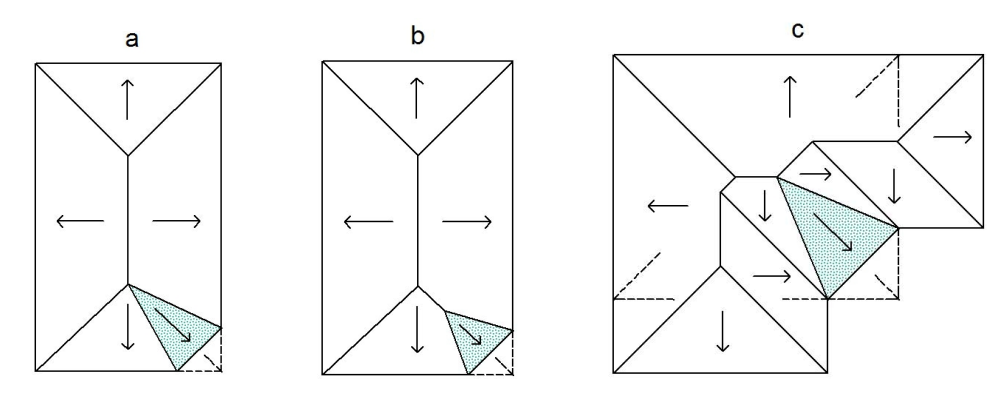

Obr. 21 Půdorys střechy s rovinami nestejného spádu a, b – okosený roh, c – okosený kout

#### **3.3.6 Řešení střechy se zastavěnou částí**

Když se někdy podíváme na střechy ve svém okolí "stavařskýma očima", jak píše B. Musálková (2000), všimneme si, že okapy nebývají u všech střech v jedné rovině. U malých i větších staveb se vyskytuje zdivo vyvedené nad okap části střechy. Takové řešení se používá nejen z estetických a architektonických důvodů (např. začlenění stavby do většího celku), ale i z důvodů praktických. Jeho pomocí můžeme např. vytvořit větší půdní prostor pro obytné místnosti.

Máme-li okapový obrazec v některých částech jeho strany nebo podél celé strany přerušen, mluvíme o **zastavěné části**, kterou nazýváme štít. Se štítem jsme se už setkali v předchozích kapitolách. Voda nesmí téci směrem ke štítům, aby nestékala ke stěnám. Mohlo by dojít k zatečení a porušení štítu. Proto volíme sklon střešní roviny vždy tak, aby voda stékala rovnoběžně se štítovou zdí. Hovoříme také o **zakázaných okapech**, které jsou protikladem okapů volných.

Zakázané okapy v půdoryse značíme dvojitou čarou. Ve starších publikacích jsou značeny tučně nebo šrafováním. K řešení střech se zastavěnými částmi užíváme doplňování okapového obrazce o tzv. přimyšlené obdélníky – přístavby,

které mají okapy ve stejné výšce jako zbytek střechy. Tento přimyšlený půdorys omezujeme novými okapy situovanými vždy kolmo k původním okapům, a to jejich koncovými body. Šířka přimyšleného půdorysu je tedy vždy shodná s šířkou zastavěného půdorysu. Délka přimyšleného půdorysu je libovolná. Volíme ji v závislosti na situaci tak, aby nebyla příliš krátká, protože pak nesplní svůj účel a zastavěná plocha nebude mít žádaný tvar, nebo příliš dlouhá (Ritschl, 1950).

Úloha se nám po doplnění stává obdobou těch, které jsme řešili v předešlých příkladech. I zde proto použijeme při řešení stejná pravidla. Pokud zastavěná část není v komplikovaném místě, popřípadě nám stačí představivost, můžeme střechu řešit i bez přimyšlené části. Přimyšlenou část budeme značit přerušovanou čarou.

Podle umístění rozdělujeme zakázané okapy na

- štíty
- zastavěné rohy
- zastavěné kouty

V závislosti na délce zastavěné části vznikají tři typy **štítů** (viz obr. 22 podle Ritschla, 1950):

- šířka zastavěné části okapu je menší než šířka domu (obr. 22a)
- šířka zastavěné části se rovná šířce domu. V tomto případě jsou hřebeny ve stejné výšce (obr. 22b)
- šířka zastavěné části je větší než šířka domu (obr. 22c)

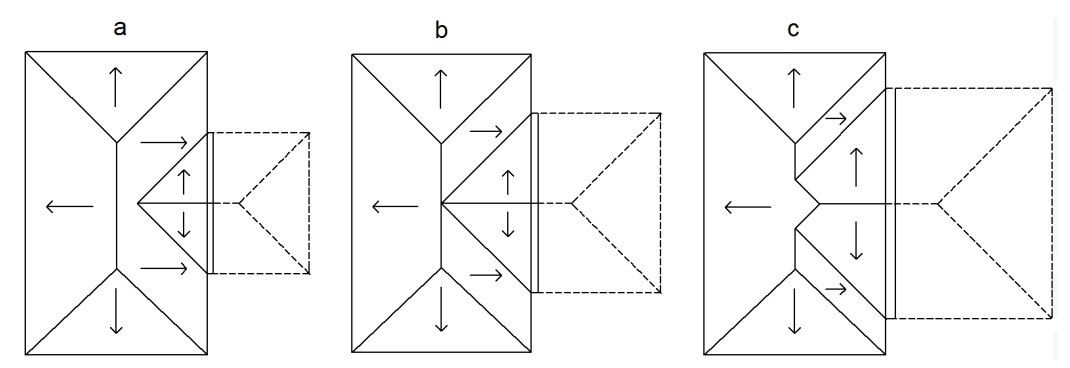

Obr. 22 Půdorys střechy zastavěné části v přímce

a – zastavěná část menší než šířka domu, b – zastavěná část je shodná s šířkou domu, c – zastavěná část je větší než šířka domu

**Zastavěný roh** vzniká tam, kde je zastavěná část v rohu budovy. Budeme ji řešit pomocí přimyšlené části. Mohou vzniknout čtyři situace:

- délka zastavěných zdí je shodná: *l = m* (obr. 23a)
- délka jedné zastavěné zdi je dvojnásobkem druhé: *2l = m* (obr. 23b)
- délka jedné zastavěné zdi je menší než dvojnásobek délky druhé: *2l > m* (obr. 23c)
- délka jedné zastavěné zdi je větší než dvojnásobek druhé: *2l < m* (obr. 23d)

Ve čtvrtém případě si můžeme také pomoci přimyšleným půdorysem, ale konstrukce není nijak složitá, a proto to není nutné. Žlab u strany *l* se neprotíná s novým hřebenem směřujícímu k *m*.

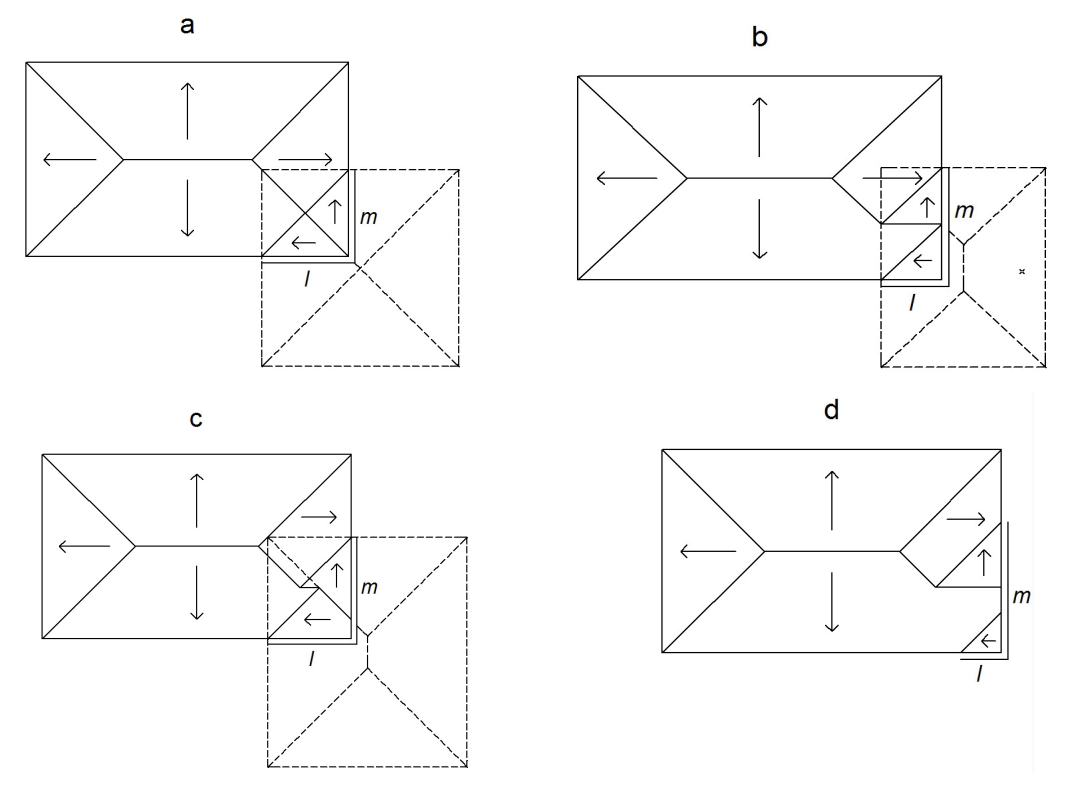

Obr. 23 Půdorys střechy se zastavěným rohem

a – délka zastavěných zdí je shodná, b - délka jedné zastavěné zdi je dvojnásobkem druhé (*2l = m*), c - délka jedné zastavěné zdi je menší než dvojnásobek délky druhé (*2l > m*), d - délka jedné zastavěné zdi je větší než dvojnásobek druhé (*2l < m*)

**Zastavěný kout** vzniká tam, kde je zastavěná část v koutu budovy. I tu budeme řešit pomocí přimyšlené části. Mohou vzniknout dvě situace:
- délka zastavení *l = m*; v tomto případě prochází nároží přímo rohem půdorysu (obr. 24a)
- délka zastavení *l* je menší než *m* (obr. 24b)

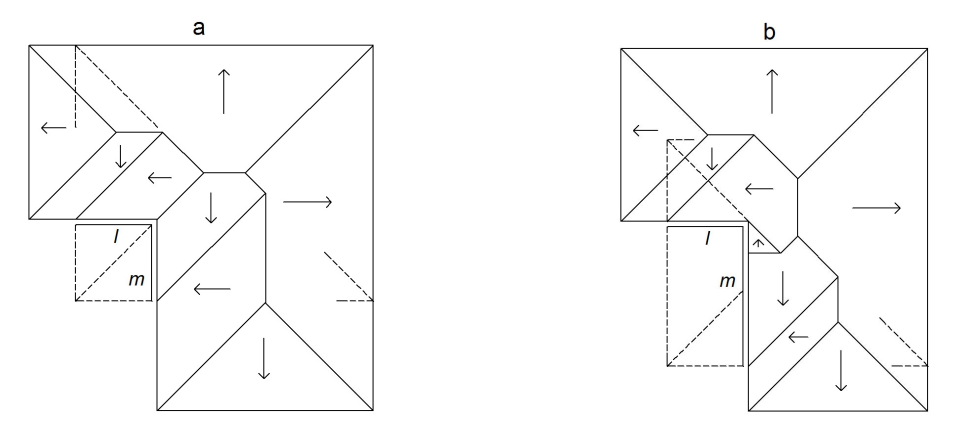

Obr. 24 Půdorys střechy se zastavěným koutem a – délka zastavěných zdí je shodná, b – délka zastavěných zdí je různá

### **3.3.7 Řešení střechy s okapy nestejné výšky při zachování stejného sklonu**

Pro volbu různých výšek okapů střešních rovin je více důvodů (Ritschl, 1950). Okapy v různých výškách volíme např. tehdy, pokud nemají všechny místnosti nejvyššího patra stejnou výšku. U střechy sedlové tak vzniká nesymetrický štít typický pro anglickou venkovskou architekturu (obr. 25). Pokud klasické řešení střechy s okapy v jedné výšce s různou výškou hřebenů nevyhovuje estetickým představám projektanta, je tu možnost umístit hřebeny do jedné výšky. Tomu se musí přizpůsobit i jednotlivé výšky okapů. V neposlední řadě také záleží na okolní zástavbě. Stejná výška hřebenů tak může být vyžadována z architektonického hlediska.

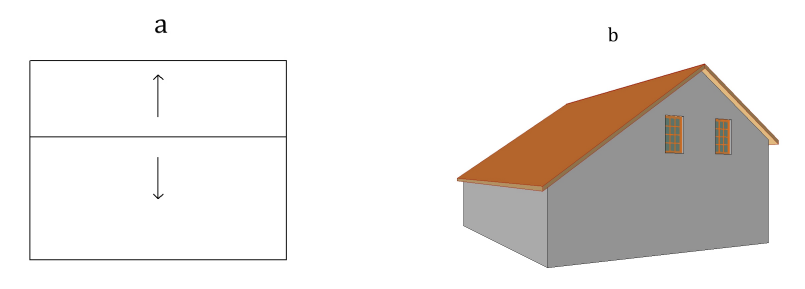

Obr. 25 Střecha s okapy v různých výškách a – půdorys střechy, b – skutečný tvar střechy

Valbové střechy s různými výškami okapů řešíme tak, že nižší římsu zahneme kolem rohu budovy a vedeme ji až ke zdi části vyšší (obr. 26). To znamená, že jako v předchozích kapitolách konstruujeme nad nižší římsou valbovou střechu a protáhneme ji tak, aby se napojila na střešní rovinu nad vyšší částí budovy. Takové pravidelné útvary nám nahradí asymetrické štíty, které vznikají u různých výšek okapů sedlových střech (Ritschl, 1950).

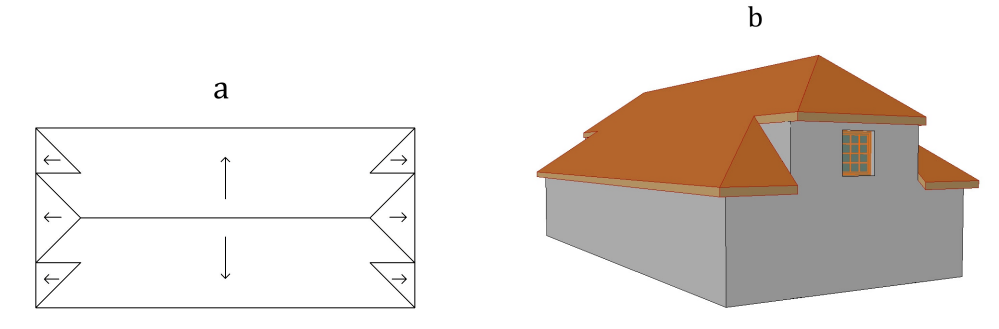

Obr. 26 okapy v různých výškách u valbové střechy a – půdorys střechy, b – skutečný tvar střechy

Pokud je vzhledem k okolnímu rázu zástavby nutné zvolit hřebeny ve stejné výšce, budeme postupovat následovně (Ritschl, 1950). Sklon střešních rovin bude stejný, směr a poloha hřebenů je volena nebo dána s ohledem na půdorysné řešení horního parta budovy a výšky místností. V takovém případě budeme výšku říms určovat. Nejprve půlíme úhly, které vzájemně svírají hřebeny. Tím dostáváme směr úžlabí, které vedeme až do průsečíku s nejbližším okapem.

# **4 Pohledy a řezy ve stavebních výkresech**

## **4.1 Sestrojení pohledů**

#### *Poznámka*

*Tvorbu pohledů jsem zařadil hned za kapitolu o střechách, jelikož sestavování pohledů na průčelí budov, kde jsou zdi kolmo k půdorysu, není složité a takový pohled si každý z nás snadno vytvoří i bez návodu. Budeme se tedy zabývat sestrojením pohledů střech na roviny vyřešené v půdoryse.* 

S pohledy se setkáváme ve výkresových dokumentacích pozemního stavitelství a nazýváme je **technickými pohledy.** Smyslem pohledů na průčelí budovy je zobrazení nadzemního obvodového pláště budovy s odkazy na povrchové úpravy (Novotný, 2009).

V praktické části si ukážeme, jak lze v programu ArchiCAD takové pohledy z půdorysu vytvořit během chvilky. Nejprve si však jejich konstrukci probereme na příkladu střech klasickým rýsováním.

Konstrukci si ukážeme na již vyřešeném půdoryse (obr. 19) z kapitoly 3.3.3 "Řešení střechy nad členitým půdorysem".

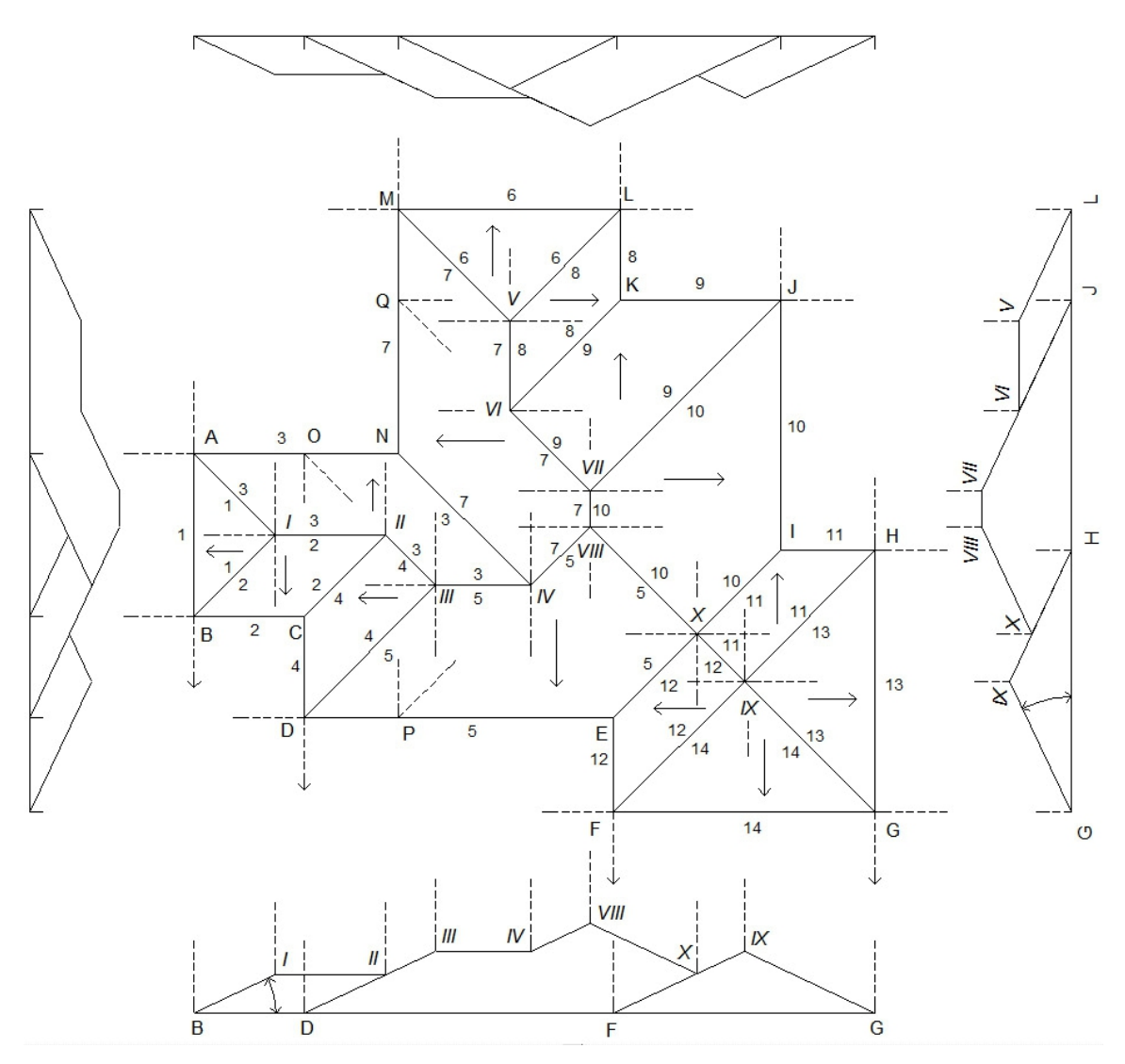

Obr. 27 Sestrojení pohledů

V půdorysu střechy převedeme některé okapy do vodorovné polohy. Pokud se v půdorysu nevyskytují jenom pravé úhly, půdorys pootočíme do polohy nejvhodnější pro náš hledaný pohled. V technických výkresech se strany půdorysu popisují pomocí světových stran. V našem případě bude půdorys pootočen dolů jižní stranou (obr. 27) a sestrojení pohledu si na ní ukážeme. Použijeme přitom krátký a jednoduchý postup doporučený B. Ritschlem (1950).

Nejprve narýsujeme horizontálu – vodorovnou přímku představující okapy a římsy. Následně k ní vedeme z půdorysů bodů okapů B, D, F, G kolmice (na obr. 27 svislice). Z těchto bodů pak vedeme přímky svírající s horizontálou úhel rovný sklonu střechy. Tyto přímky představují nároží a úžlabí. Hřebeny jsou s římsou rovnoběžné a jejich délku nám určují svislice půdorysech bodů *I*, *II*, I*II*, *IV*, *VIII*, *X, IX.* Délky hřebenů jsou v půdorysu i v pohledu shodné.

Pokud je sklon střešních rovin 45°, pak platí, že výška každého hřebene a bodu na nároží neb úžlabí je rovna jeho vzdálenosti od okapu. Pohled na střešní roviny je shodný s půdorysem téže roviny (Ritschl, 1950).

V takovém případě lze pohledy sestrojit pouhým přesunutím jednotlivých tvarů střešních obrazců 2, 5 a 14 tak, aby byly všechny okapy (resp. římsy) v jedné přímce.

### **4.2 Svislý řez objektem**

Svislým řezem rozumíme doplňkový výkres výkresové dokumentace. Ukazuje nám situaci v místě řezu. Při umisťování řezu přihlížíme na směr a orientaci. Vedeme jej vyšetřovanými body podle pravidel stavebního rýsování. Orientací řezu je myšleno kolmé promítání do roviny řezu z jedné či druhé strany jako u pohledů. Proto řez zobrazuje jen to, co je před ním, resp. za ním. Ve výkresech se řez značí tlustou čerchovanou čarou a jeho orientaci naznačíme šipkou ve směru pohledu.

### **4.3 Skutečný tvar střešních rovin**

Našim úkolem bude z předešlých tvarů střech sestrojit papírový model a k tomu je potřeba znát skutečný tvar střešních rovin. Už jsme si ukázali, jak řešit půdorys střechy. Máme tedy určeny skutečné délky okapů a hřebenů. Jejich délky jsou v půdoryse nezkresleny. Nyní potřebujeme určit délky nároží, úžlabí a spádových úseček střešních rovin. Délka spádové úsečky (vzdálenost mezi okapem a hřebenem) se ve stavitelské praxi řeší už u návrhu staveb.

#### *Poznámka*

*Z tesařské praxe vím, že se tato míra několikrát přepočítává ještě přímo na stavbě. Tuto délku je tak dobré znát u umisťování střešních latí, na kterých leží střešní krytina. Pro každou krytinu je předepsána jiná vzdálenost střešních latí a vzdálenost se navrhuje v jejich násobcích.*

Ritschl (1950) uvádí dvě možnosti stanovení skutečných délek nároží a úžlabí:

- sklopení svislé roviny, která prochází žádaným nárožím
- otáčením nároží

Postup sklopení i otáčení si ukážeme na obr. 28 a použijeme postup B. Ritschlem (1950) doporučený.

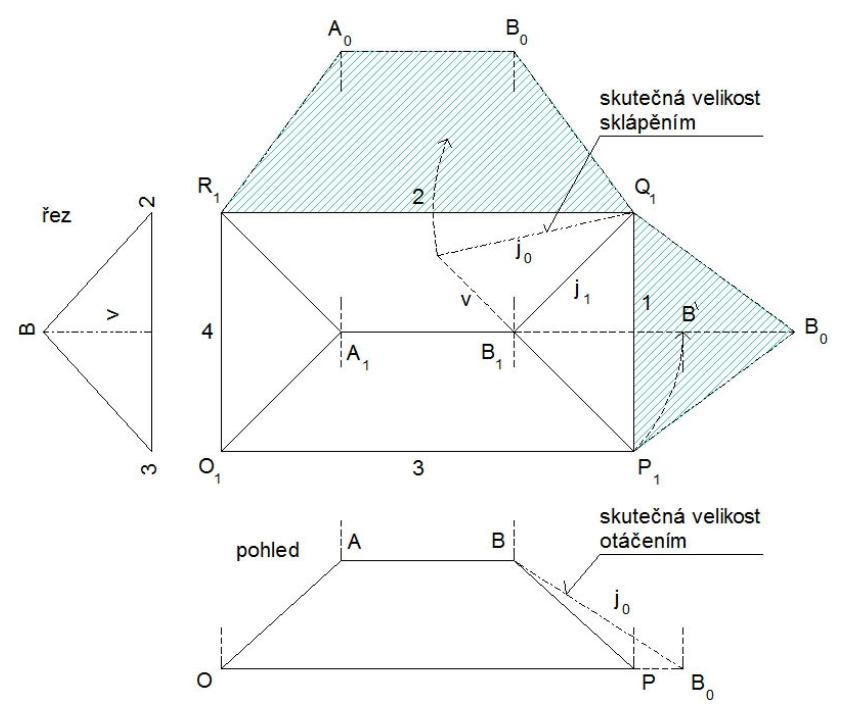

Obr. 28 Sklápění a otáčení nároží

#### **Stanovení skutečné délky nároží pomocí sklopení**

V půdorysu na obr. 28 sklopíme pravoúhlý trojúhelník. Přepona *m* tohoto trojúhelníku je hledaná délka nároží a jednou odvěsnou sklopeného trojúhelníka je její první průmět *j1*, který je známý už v půdorysu. Druhá odvěsna je k ní kolmá a její délka se rovná výšce hřebene nad vodorovnou rovinou okapů. Pokud výšku hřebene neznáme a máme už k dispozici pohled nebo řez, můžeme tuto výšku odečíst právě odtud nebo si ji vytvořit podle návodu tvoření pohledů střech v předchozí kapitole. Z bodu B1 vedeme kolmici k nároží *j1*. Na ni naneseme výšku hřebene *v* a spojením jejího koncového bodu s bodem Q<sub>1</sub> (koncový bod okapu 1) dostáváme skutečnou délku nároží *j0*.

#### **Stanovení skutečné délky nároží pomocí otáčení**

V obr. 28 jsme vytvořili i pohled a řez. V tomto případě postupujeme následovně: narýsujeme část kružnice ze středu  $B_1$  o poloměru r =  $B_1P_1$  tak, aby protnula vodorovnou přímku vedenou bodem B v bodě B'. Tento bod pak přeneseme do pohledu do bodu  $B_0$ . Spojnice  $BB_0$  je naše hledaná skutečná délka nároží.

Nyní už známe všechny potřebné délky pro sestrojení skutečných velikostí střešních rovin. (Konstrukce vynechána.) Pro příklad jsou vyšrafované části v obr. 28 hotovými střešními rovinami ve skutečném tvaru.

### **4.4 Komíny a ventilační průduchy**

Komíny a ventilační průduchy jsou konstrukce vystupující nad střešní plášť. Komíny umožňují odtah spalin od domácích spotřebičů. Pomocí ventilačních průduchů pak odvádíme vzduch s vyšším obsahem škodlivých látek. Ventilační průduchy také slouží k vyrovnávání tlaku při splachování toalet (Hájek, 2005).

Půdorysné rozměry komínů jsou voleny podle počtu průduchů a druhu paliva. Výšku komínu pak kromě druhu paliva ovlivňuje také výška a vzdálenost nejbližšího hřebenu. Pokud je půdorys komínu n-úhelník, navrhujeme jej tak, aby jeho hrana byla rovnoběžná s okapem. Půdorys se volí co nejjednodušší. Proto se v praxi setkáváme většinou se čtvercovým či obdélníkovým půdorysem.

Nás bude zajímat část, která vystupuje nad střechu. U plochých střech je tato část komínu jednoduchým hranolem a pro narýsování pláště není potřeba popisovat jeho konstrukci. U střech šikmých je však komín ořezán nakloněnou střešní rovinou.

Na příkladu (obr. 29) si ukážeme, jak sestrojit plášť komínu vystupujícího nad střešní rovinu v Mongeově promítání. Jde vlastně o řez hranolu rovinou (Pomykalová, 2012).

Čtyřboký hranol ABCDA'B'C'D' obdélníkové podstavy představuje náš komín a rovina  $\alpha$  je střecha se sklonem  $\beta$ . Stopa roviny  $\alpha$  je kolmá k nárysně, rovnoběžná s hranou AB a protíná všechny boční hrany hranolu. Řezem bude rovnoběžník *ABCD* . Sklopením rovnoběžníku *ABCD* do nárysny dostáváme skutečný tvar řezu hranolem. Na obr. 30 je znázorněn čerchovanou čarou.

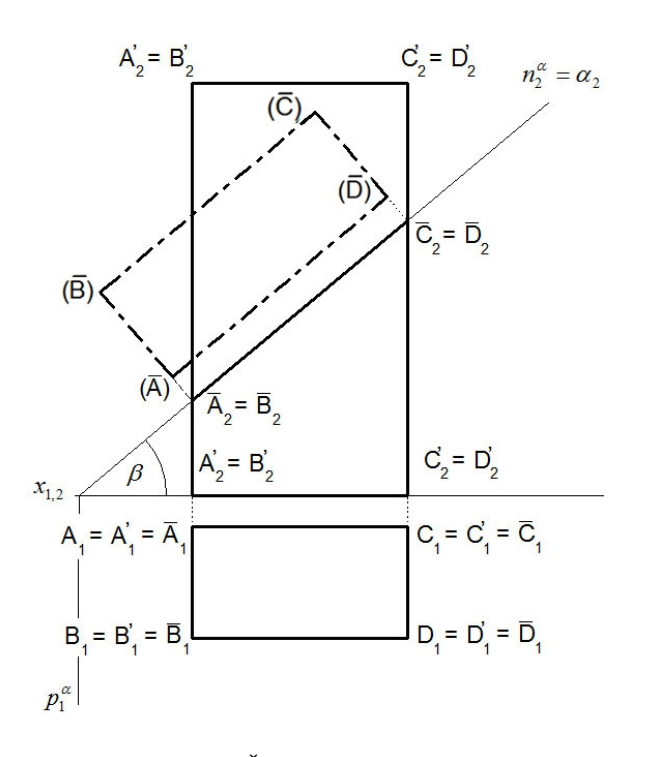

Obr. 29 Řez hranolu rovinou

Pro tvorbu modelů potřebujeme rozvinout plášť horní části ořezaného hranolu. Z půdorysu a nárysu na obr. 29 můžeme vyčíst délky všech hran. Tvorba pláště je tedy otázkou přenášení délek. Výsledný plášť našeho komínu je na obr. 30:

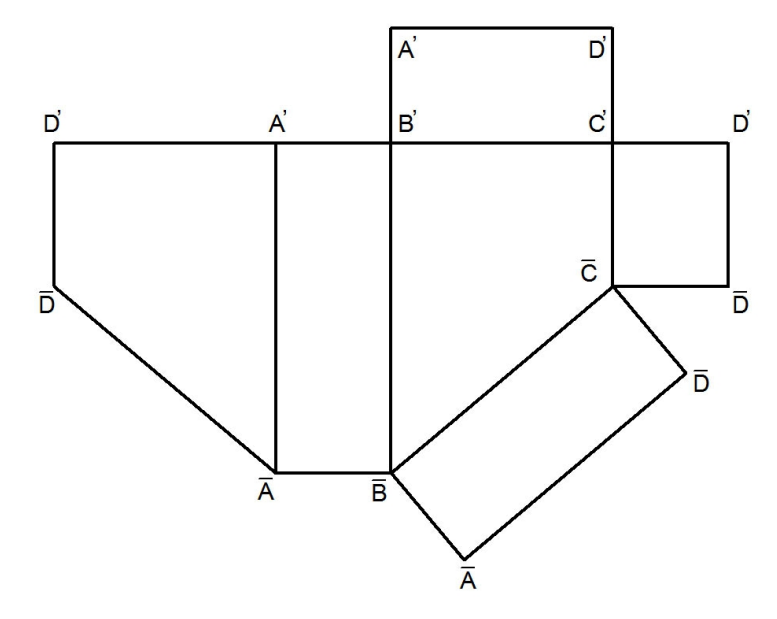

Obr. 30 Plášť hranolu ořezaného rovinou

# **5 Perspektiva a osvětlení**

V poslední kapitole teoretické části se zaměříme na perspektivu a osvětlení. Při práci s počítačovými programy, které použijeme v praktické části, je zobrazení 3D modelu v perspektivě či osvětlení objektu snadné. Po vyhotovení počítačového modelu bude našim jediným úkolem vybrat pozici, ze které se na model chceme v perspektivě dívat, nebo vybrat úhel osvětlení. Program za nás vše ostatní vyřeší.

Jako v předchozích kapitolách se ale nejprve seznámíme se základy perspektivy i technického osvětlení.

#### **5.1 Perspektiva**

Cibulka (1998) ve své učebnici *Odborné kreslení* hned na úvod kapitoly o perspektivě vysvětluje, proč je důležité zařadit perspektivu do osnov učiva stavebních škol. Ve stavebních výkresech se prostorové útvary zobrazují nejčastěji pravoúhlým promítáním. Nevýhodou je, že skutečný tvar objektu si musí každý

představit pouze podle půdorysu, nárysu či bokorysu. Proto se pro lepší představivost užívá dvou druhů prostorového zobrazování. Prvním zobrazováním je **axonometrické promítání**, které objekty ukáže názorně, ale přesto ještě neodpovídá vjemu, který vnímáme jako skutečný obraz. Věrnějším zobrazením je **perspektivní zobrazování**. Pomocí něj můžeme předmět zobrazit v podobě, jakou sami vidíme a vnímáme. Kadeřávek (1954) připomíná, že myšlenka a postup tohoto zobrazení jsou vlastně velmi jednoduché. Stačí přijmout fakt, že předměty vzdalující se od pozorovatele se zmenšují, až se nakonec zraku zcela ztratí. Platí to i se vzdálenostmi mezi rovnoběžnými přímkami. Na "konci" se musí projevit jako různoběžky sbíhající se v jednom bodě.

Perspektivní zobrazování ovlivnilo i umění. Přenášení skutečného prostorového obrazu na plátno pomocí čtvercové sítě se využívalo už v dobách časné renesance. Umělci perspektivu studovali a využívali, jak dokazuje např. část skici Leonarda da Vinci k obrazu *Klanění se tří mágů* nebo perspektiva v obraze *Madonna di Foligno* Raffaella Santiho (Kadeřávek, 1935, 1954). Moderní umělci pak perspektivní zobrazování nevyužívají už jen k co nejvěrnějšímu napodobení reality, ale i k jejímu překročení využitím různých optických klamů a zvláštností. Známá jsou např. díla Maurise Cornelise Eschera.

#### **5.1.1. Terminologie perspektivního zobrazování**

Pro využití perspektivy v modelování bychom se měli opět seznámit se základními termíny a jejich významem (Ritschl, 1950):

- Nákresna (je ztotožněna s nárysnou) (v) je svislá rovina, na kterou promítáme.
- **Oko pozorovatele** (O) je střed promítání
- **Promítací paprsek** je přímka spojující oko pozorovatele s promítaným bodem.
- **Perspektivní obraz bodu** je průsečík promítacího paprsku s nákresnou.
- **Základní rovina**  $(\pi)$  je vodorovná rovina, na které stojí pozorovatel a od které měříme všechny výšky zobrazovaného útvaru.
- **Základnice** je průsečnice nákresny a základní roviny.
- **Stanoviště** (*O*<sup>1</sup> ) je bod v základní rovině, ve kterém stojí pozorovatel.
- **Výška oka** (výška horizontu) je daná volená výška oka pozorovatele nad základní rovinou.
- **Hlavní bod** (*C* ) je pata kolmice spuštěné z oka pozorovatele na nákresnu.
- **Distance** ( *d* ) je vzdálenost oka pozorovatele od nákresny.
- **Horizont** ( *h* ) je průsečnice nákresny a vodorovné roviny, která prochází okem. Hlavní bod *C* leží na horizontu.
- **Hlavní vertikála** je svislá přímka procházející hlavním bodem.
- **Úběžníky** (*U* ) jsou body, ve kterých se v perspektivním zobrazení sbíhají přímky ve skutečnosti rovnoběžné. Úběžníky přímek rovnoběžných s nákresnou jsou nevlastní body. Přímky ve skutečnosti svislé se tedy zobrazují opět svisle.

I druhy perspektivního zobrazení mají své názvy. Pokud jsou některé stěny tělesa rovnoběžné s nákresnou (resp. žádné nejsou), hovoříme o **průčelné perspektivě**  (resp. **neprůčelné perspektivě**). V závislosti na výšce oka pozorovatele rozeznáváme **ptačí perspektivu** (oko pozorovatele je ve veliké výšce), **normální perspektivu** (oko pozorovatele je ve výšce odpovídající normální výšce člověka) a **žabí perspektivu** (oko pozorovatele je v úrovni či pod úrovní základní roviny).

V perspektivním promítání tedy platí:

- Všechny úsečky se zkracují, mimo úseček ležících v nákresně.
- Všechny úhly, které nemají obě ramena v poloze rovnoběžné s nákresnou, se deformují.
- Přímky ve skutečnosti rovnoběžné, ležící ve vodorovných rovinách, se sbíhají vždy v jediném bodě na horizontu (v úběžníku). Každý směr ve skutečnosti rovnoběžných přímek má jeden úběžník. Svislé

přímky jsou i v perspektivním zobrazení svislé. Přímky rovnoběžné s nákresnou a zároveň horizontální jsou v perspektivě rovnoběžné se základnicí.

- Úběžníkem přímek kolmých k nákresně je hlavní bod.
- V perspektivě je deformace obrazu závislá na výšce oka a vzdálenosti od perspektivní průmětny.

Ritschl (1950) uvádí několik postupů pro vytvoření perspektivního zobrazení. Nebudeme se zabývat všemi, ale pro představu možností, jaké různé metody se nabízejí, uvedeme jejich názvy:

- metoda distanční
- metoda vrstevná
- metoda dělících bodů
- metoda redukční
- metoda průsečná

Dále (na obr. 31) představíme metodu průsečnou.

Metodu průsečnou volíme často, protože je vhodná pro zakreslování perspektivního obrazu do fotografie především při panoramatech. Ritschl (1950) však upozorňuje na nedostatek této metody, pokud ji požíváme při rýsování na papír. Při velké vzdálenosti jsou promítací paprsky velmi dlouhé, nepřesně a nesnadno se prokládají. Tento rys jsem ovšem vytvořil s pomocí počítače, a proto jsem u rýsování mohl použít oba úběžníky navzájem kolmých směrů vodorovných hran, i když jeden vychází poměrně daleko za obrázek.

Nákresnu jsme umístili až za těleso. Tím dostaneme perspektivu větších rozměrů. Při volbě velké vzdálenosti bude obraz méně zkreslený. Protože jsem na výkresu zvolil půdorys nárysny tak, aby splýval s perspektivním obrazem horizontu, budou perspektivy bodů, ležících na přímkách v prostoru vodorovných, ležet na horizontu. V metodě průsečné kreslíme jen viditelné hrany tělesa (jsou zobrazeny v náryse). Nemusíme tedy kreslit celý půdorys. Krajní body svislých hran nad a pod horizontem vynášíme po stanovení jejich perspektivního zkreslení.

K tomu nám poslouží bokorys (na obr. 31 vpravo). Z bodu O vedeme vodorovnou přímku a na ní zvolíme bod O3. Tímto bodem nakreslíme kolmici a ta nám bude představovat úroveň horizontu. Rovnoběžně s ní narýsujeme na levou stranu další přímku ve vzdálenosti v1 horizontu *h* od základnice z . Na pravou stranu nanášíme výšky hran objektu nad horizontem.

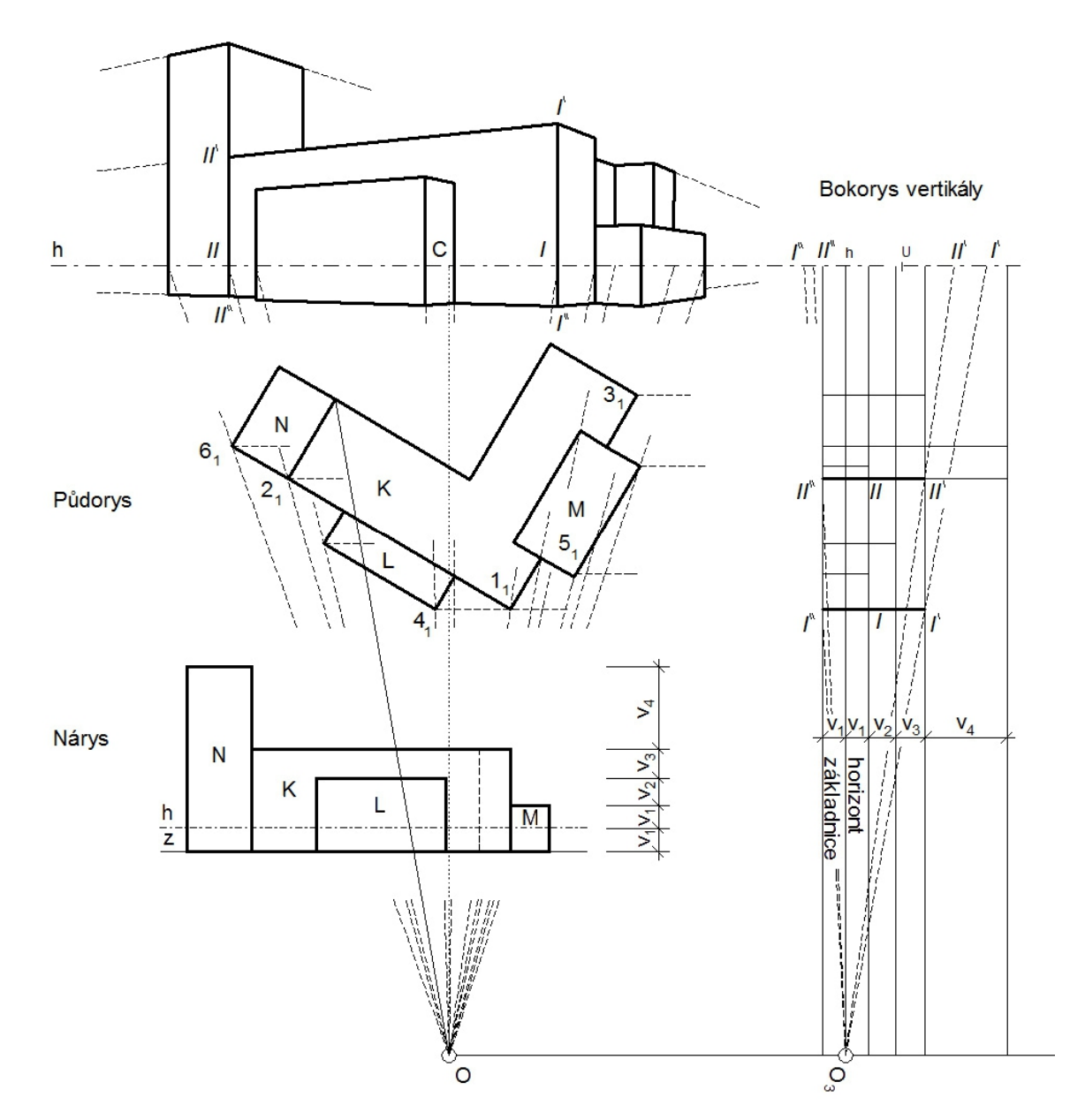

Perspektivní obraz

Obr. 31 Perspektivní zobrazení metodou průsečnou

Prodloužením čáry horizontu *h* vpravo získáme umístění sklopené vertikály (její bokorys), pomocí které budeme hledat výšky hran v perspektivním zkreslení.

Začneme svislou hranou 1, která má půdorys 11. Vedeme jí vodorovnou přímku a v bokoryse zakreslíme hranu *I*. Od úrovně základnice naneseme výšku hrany 1, krajní body označíme *I´´* a *I´*. Z bodu O3 vedeme body *I´* a *I´´* promítací paprsky, které protnou bokorys vertikály v bodech pracovně označených stejně *I´* a *I´´*. Jejich vzdálenosti od úrovně horizontu již určují výšku perspektiv bodů nad a pod horizontem v perspektivě.

Jakmile máme výšku hrany ve zkreslení určenu, můžeme přejít k rýsování perspektivního obrazu hrany 1. Půdorysem oka O vedeme přímku procházející bodem 11 a označíme její průsečík s horizontálou jako bod *I*. Na kolmici k horizontále v bodě *I* naneseme zkreslené délky získané předchozím postupem (*I I´* nad horizontálu a *I I´´* pod horizontálu). Tím máme perspektivu svislé hrany 1 dokončenou.

Stejným způsobem určíme perspektivy dalších hran 2, 3, … a tak dále.

Znalosti perspektivy můžeme využít tak, že na horizontále vyhledáme úběžníky navzájem kolmých vodorovných směrů. Přímka *I´II´* protíná horizont právě v jednom z nich. Po sestrojení obou dvou nám se postup sestrojování obrazu urychlí.

#### *Poznámka*

*Jak je z obr. 31 patrné, celý rys zabere hodně místa. Na střední škole jsme je sestrojovali ručně a často jsme museli úběžníky rýsovat prakticky až na desce stolu. S rýsovacím prknem větších rozměrů bylo možné odevzdávat i větší výkresy v perspektivním zobrazení. Pro tuto práci jsem rysy vypracovával s pomocí počítačového programu, a tak jsem díky jeho možnostem mohl najít a využívat úběžníky oba.*

#### **5.2 Osvětlování**

V geometrii je osvětlení důležité. Objekty se snažíme zakreslovat v co nejrealističtější podobě. I tak ale stále jde jen o rys na ploše papíru. Ne každý má takovou představivost, aby v něm viděl těleso. Pro lepší navození prostorového vjemu můžeme tedy přidat ještě prvek osvětlení. Kresby doplňujeme o šrafy či tmavší odstíny představující stín. Tím rys působí plastičtěji a těleso si v prostoru představíme snáze.

Rozlišujeme tři druhy osvětlení. Pokud je těleso osvětleno sluncem, hovoříme o **rovnoběžném osvětlení** (paralelním). Slunce jako zdroj světla je v tak velké dálce, že jeho paprsky uvažujeme jako rovnoběžné.

Pokud je osvětlovací těleso v malé vzdálenosti, hovoříme o **středovém osvětlení** (centrálním). Světelné paprsky vycházejí z jednoho bodu všemi směry. Jako příklad můžeme uvést běžnou žárovku.

Třetím druhem osvětlení je **osvětlení rozptýlené**. Tento jev nastane, je-li těleso osvětleno z více zdrojů umístěných v konečné či nekonečné dálce.

Pokud máme část tělesa osvětlenou, musí být naopak část, která je od světla odvrácená, ve stínu. Čára nebo křivka ležící v rozhraní plochy osvětlené a plochy ve stínu se nazývá **mez vlastního stínu tělesa**. Stín, který tato čára vrhá na průmětnu je pak obrysem stínu tělesa vrženého na průmětnu (mez vrženého stínu). Směr osvětlení udává světelný paprsek. Tento paprsek značíme písmenem *s* (Ritschl, 1950).

V této práci se zaměřujeme na modely domů, proto bude přirozenější volit osvětlení rovnoběžné.

#### **5.2.1 Pravidla osvětlování**

Cibulka (1998) uvádí několik pravidel, při jejichž respektování by neměl být problém narýsovat vržený rovnoběžný stín tělesa v rovnoběžném promítání:

- 1. Svislá přímka vrhá na vodorovnou průmětnu stín ozn. *s1*.
- 2. Svislá přímka vrhá na svislou rovinu svislý stín.
- 3. Vodorovná přímka kolmá na nárysnu vrhá na nárysnu stín ve směru nárysu paprsku *s2*.
- 4. Vodorovná přímka rovnoběžná s průmětnou vrhá na průmětnu vodorovný stín.
- 5. Vodorovné přímky, které nejsou rovnoběžné s osou *x* a nejsou ani kolmé k průmětně (k nárysně), a šikmé přímky vrhají na průmětnu stíny, jejichž směr určíme ze stínů dvou bodů.

Osvětlování si ukážeme na příkladech lomených stínů. Konstrukce je z daných vět zřejmá.

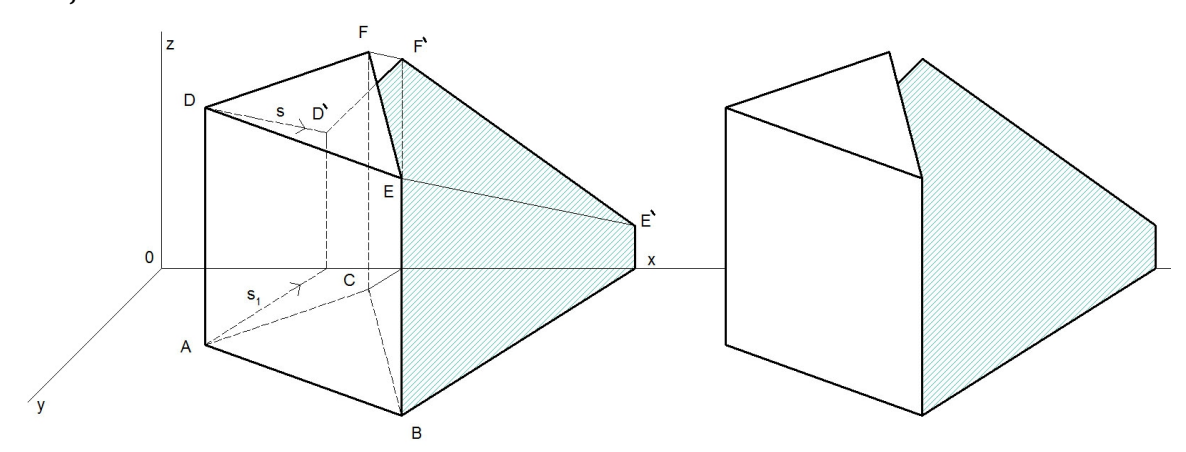

Obr. 32 Stín trojbokého hranolu vržený na dvě průmětny

Na obr. 33 je stín vržený na šikmou průmětnu - jde o příklad stínu vrženého komínem na střechu se sklonem  $\alpha$ :

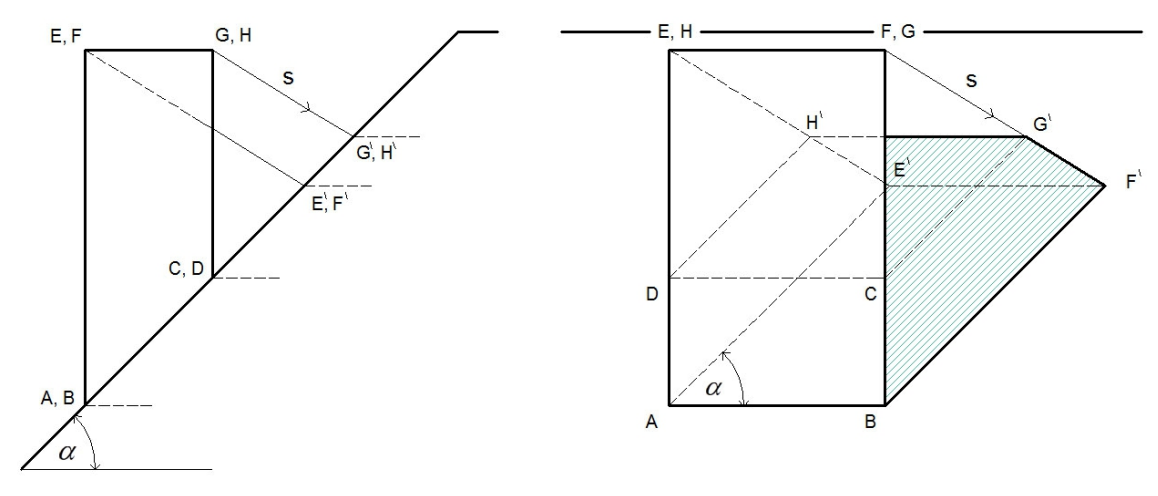

Obr. 33 Stín komínového tělesa vržený na střešní rovinu

## Praktická část diplomové práce

# **6 Modelování v praxi pomocí počítačových programů**

Na střední průmyslové škole stavební jsme v průběhu prvních dvou ročníků studia tvořili výkresy klasicky ručně, tužkou a pravítkem. Z moderních technologií nám byly nápomocny jen kalkulátory na rychlé přepočítávání měřítka. Hotové výkresy, ve kterých jsme často gumovali a opravovali, jsme pak přerýsovali na pauzovací papír pomocí rýsovacích per. Teprve pak byl úkol hotový. Počínaje třetím ročníkem jsme již pracovali na počítačích a velmi oceňovali možnost mazat a opravovat podle potřeby bez újmy na výsledném výkrese chyby i pomocné čáry konstrukce, vracet se o libovolný počet kroků, výkresy ukládat a používat znovu (pokud bylo rychlejší použít již hotový výkres než tvořit nový), pracovat s měřítkem, tvořit "nekonečný" výkres a také využívat možnosti trojrozměrných modelů. A právě na možnost tvořit modely v třetím rozměru se nyní zaměříme.

Jaký zvolit program pro rýsování a tvorbu 3D modelů malých staveb a jejich částí, které pak budeme vyrábět z papíru, je důležitá otázka. Na střední škole jsme používali systémů CAD (Computer Aided Design – počítačem podporované projektování/kreslení). CAD systémy se obvykle dělí do dvou skupin:

- obecné 2D a 3D (např. AutoCAD, TurboCAD)
- specializované (např. ArchiCAD, AutoCAD Architecture, FloorPlan)

V této práci si ukážeme využití dvou programů. Z CAD programů jsem zvolil **ArchiCAD**. Důvod, proč jsem mu dal přednost před AutoCADem, nejčastěji používaným rýsovacím programem, s kterým jsme na škole pracovali také, je množství přídavných funkcí, které rýsování převádějí na reálnou stavbu. Místo rýsování čar, hranolů a rovin vytváříme zdi, osazujeme okna a dveře, modelujeme schodiště i konstruujeme střechy. Při projektování půdorysu se zároveň vytváří virtuální budova.

Další programy, které pracují s trojrozměrným zobrazením, jsou například Rhinoceros, Cabri 3D, CorelDRAW X, GeoGebra, Pepakura aj. Jelikož budeme tvořit papírové modely, pro inspiraci jsem také procházel časopis ABC a jeho legendární vystřihovací modely. Dnes je časopis dostupný také v elektronické podobě (http://www.abicko.cz). Také můžeme navštívit stránky Papírová archeologie (http://www.papirovaarcheologie.cz), kde je ve spojení s modely budov připomenuta tvorba našeho zřejmě nejznámějšího autora papírových modelů, ing. arch. Richarda Vyškovského. Konečné rozhodnutí, k jakému programu se pro účely této práce a následně budoucí učitelskou praxi přiklonit, však padlo až po přečtení článku P. Kašpara *Tvorba vlastní vystřihovánky* (Kašpar, cit. březen 2015)**.** Kašpar ukazuje na několika stranách tvorbu papírového modelu v programu Google SketchUP. Zalíbila se mi jednoduchost rozvíjení virtuálních 3D modelů do roviny. Druhým programem, s nímž jsem pracoval, je tedy **SketchUP**.

#### **6.1 Graphisoft ArchiCAD**

Program ArchiCAD je program specializovaný na tvorbu stavebních výkresů. Je připraven kreslit každou čáru už jako stavební prvek, který je v panelu nástrojů zastoupen funkcí. V každém kresleném prvku můžeme nastavit jeho výšku, výšku spodní hrany od projektové nuly, tloušťku, šrafování v řezu i barvu ve virtuálním náhledu. Podle předdefinovaných možností můžeme u objektů z knihovny ArchiCADu měnit jejich nastavení. Například u předdefinované rohové skříně můžeme měnit počet polic či směr otvírání dvířek. My budeme používat, kromě čar a kót, především tyto funkce:

- **Nástroj "Zeď"** kreslí svislé konstrukce.
- Nástroj "Okno" (resp. "Dveře") ve zdech vytvoří otvor a osadí okno (případně dveře).
- **Nástroji "Střecha"** stačí zadat úhel sklonu střešních rovin a po určení okapového obrazce vyřeší návrh zastřešení za nás.
- **Nástroj "Schodiště"** nám poskytne tabulku k návrhu schodiště se všemi pravidly pro navrhování schodiště, včetně možnosti tvaru schodišťových stupňů nebo umístění zábradlí.
- **•** Nástroj "Řez" vykreslí pohledy a řezy.
- **Nástroj "Kamera"** nám umožní podívat se na virtuální dům v perspektivním zobrazení.

### **6.2 Google SketchUP**

Ovládání tohoto programu je intuitivní. Model se tvoří přímo v trojrozměrném zobrazení pomocí jednoduchých nástrojů, jako jsou **čára**, **obdélník**, **kruh**, **odsazení**, funkce **tlačit/táhnout**, **rotace** a **odsazení**. Tyto funkce plně stačí k vytvoření většiny modelů. Velkou výhodou programu SketchUP je možnost zakreslování staveb přímo z fotografií, nanášení textur a pro vytváření papírových modelů i rozvíjení do plochy.

Na internetu najdeme mnoho návodů, jak s programem SketchUP zacházet a máme také možnost stáhnout už hotový projekt. Databáze programu obsahuje velké množství modelů s propracovanými detaily, které lze využít. Pohled na tyto modely nás motivuje nejen k výběru tohoto programu, ale i snaze být ve vlastním modelování co nejzdatnější. Častokrát je ale jednodušší vytvořit model nový, než přepracovávat model z databáze.

#### **6.3 Praktické modelování**

Možnosti práce s programy ArchiCAD a SketchUP při uplatnění znalostí deskriptivní geometrie si nyní v dalších kapitolách ukážeme prakticky na vytvoření čtyř papírových modelů.

První a druhý model vytvoříme přímo v programech. Takový postup je vhodný v případě, že máme daný projekt, který do programů jen přerýsujeme, nebo v případě, že navrhujeme úplně nový objekt. Další dva modely budeme naopak vytvářet z fotografií skutečných domů.

**1** První modelem (kapitola 7) bude **dvouramenné smíšené pravotočivé schodiště**. Na jeho návrh a vytvoření počítačového modelu použijeme v programu ArchiCAD nástroj "Schodiště". Na tomto modelu si ukážeme, jak sestrojit síť pomocí řezů a pohledů.

**2** Druhým modelem (kapitola 8) je **valbová střecha** se zastavěným koutem, zastavěným rohem, okapy v různé výšce a částí s odlišným sklonem střešní roviny. Původním záměrem bylo vytvořit čtyři modely střechy a na každém z nich ukázat právě jedno řešení. Když jsem se ale dostal k samotnému projektování, upřednostnil jsem vytvoření jednoho modelu střechy se všemi úlohami najednou. Výsledný model působí o to zajímavěji. Před samotným modelováním střechy si nejprve ukážeme, jaké jsou možnosti nástroje "Střecha" v ArchiCADu. Pro řešení střechy tedy použijeme ArchiCAD, projekt ale dokončíme v programu SketchUP, kde si ukážeme princip modelování střechy. Tento program nám dovolí vytvořit nejen síť, ale ve výsledku pomocí textury střešní krytiny navodit na modelu dojem opravdové střechy.

**3** Třetí model (kapitola 9) bude **budova radnice města Vracova**. Vstupním materiálem budou fotografie průčelí budovy (pohledy). Celý model vytvoříme v programu ArchiCAD.

**4** Čtvrtý model (kapitola 10) **rodinného domu** vytvoříme v programu SketchUP pomocí zakreslování do fotografie, která zachycuje dvě strany budovy. Postup si nejprve ukážeme na budově s plochou střechou. Poté na budově se sedlovou střechou ukážeme, jak na papírový model zakreslit stíny.

# **7 Model schodiště**

Naším úkolem je vytvořit model dvouramenného smíšeného pravotočivého schodiště, které má překonávat výšku 3 metrů. Nástupní rameno bude přímé, vetknuté do zdi v prostoru zrcadla, výstupní rameno bude mít pět kosých stupňů a bude podepřeno po obou koncích. Rozměry schodiště jsou 4 metry délky a 2,6 metrů šířky. Pod výstupním ramenem má být úložný prostor, proto pod výstupním ramenem navrhneme dveře. Pro návrh, vytvoření sítě i výplně použijeme program ArchiCAD. Poté z připraveného materiálu zhotovíme papírový model.

### **7.1 Návrh a počítačový model schodiště**

Program ArchiCAD má pro návrh schodiště přímo určený nástroj "Schodiště". Po zadání "Vytvořit další schodiště" vybíráme tvar schodiště. Máme na výběr od přímého schodiště přes víceramenné, smíšené nebo točité schodiště včetně ramp. Vybíráme tedy naše dvouramenné smíšené pravotočivé schodiště a dostáváme se k interaktivní tabulce, ve které schodišti zadáme požadované rozměry: délku a šířku ramene, počet stupňů, překonávanou výšku i rozměry zrcadla a schodišťových stupňů (viz obr. 34):

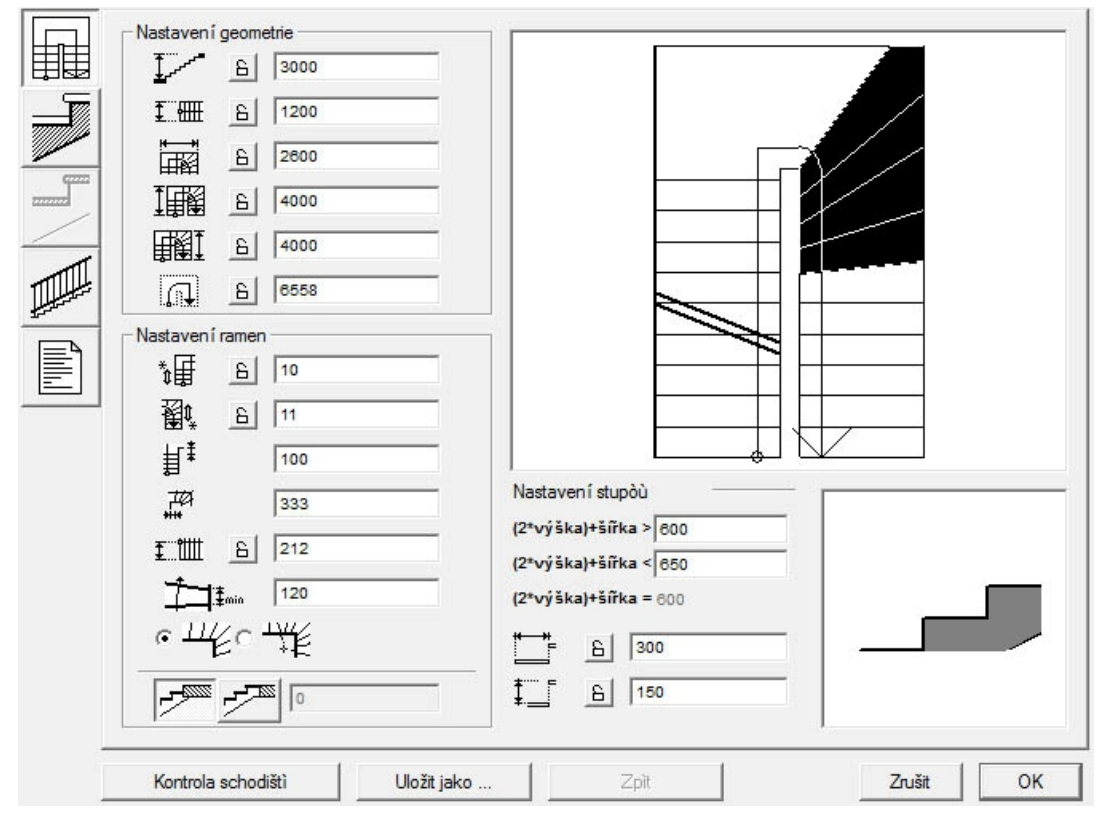

Obr. 34. Tabulka pro výpočet a návrh schodiště

Nastavíme i počet kosých stupňů, jejich nejužší rozměr a zvolíme, jakým způsobem se má zakřivení provést. Program veškerá zadaná čísla kontroluje s normou a při nesprávném zadání číslo opraví nebo upozorní na chybu.

Ve druhé záložce vybíráme konstrukci schodišťových stupňů a barvy v trojrozměrném zobrazení.

Třetí záložka je věnována zábradlí. Vybereme si, kde má být zábradlí umístěno, jaká má být jeho konstrukce a barvy. Vybíráme zábradlí na volné straně nástupního ramene a požadujeme, aby bylo rámové s deskovou výplní. Můžeme nastavit poloměr sloupků, tloušťku desek a materiály. Vybíráme kombinaci ořechu pro stupnice, borovice pro podstupnice a čela a bílou malbu pro spodní stranu schodiště. Návrh schodiště je hotov a můžeme jej umístit do výkresu.

Nyní přidáme zdi. V nástroji "Zeď" nastavíme výšku 3 000 mm, šířku 200 mm, barvu a pomocí řídící přímky (pomocného nástroje zakreslujícího zeď do půdorysu) narýsujeme zdi do stávajícího modelu, tam, kde má být schodiště podporováno. Nakonec ještě do zdi pod výstupním ramenem schodiště osadíme dveře. V nástroji "Dveře" zvolíme jednokřídlé pravé dveře, zárubně, barvu a výšku. Výšku volíme s ohledem na prostor po výstupním ramenem. Dveře vložíme do zdi a půdorys máme hotový (obr. 35a). Nyní se můžeme na schodiště podívat v prostoru. Pro porovnání máme k dispozici čárový model, model s viditelnými hranami, barevný model a po nastavení nástroje "Kamera" i perspektivní zobrazení (obr. 35b).

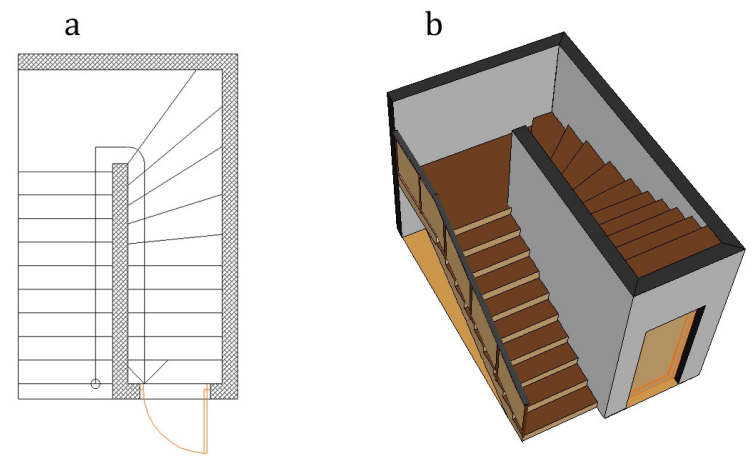

Obr. 34 Model schodiště v ArchiCADu a – půdorys, b – perspektivní zobrazení

#### **7.2 Síť modelu schodiště**

Pro tvorbu sítí jednotlivých částí modelu schodiště budeme používat nástroj "Řez". Začneme dílem čela nástupního ramene se zábradlím. Pro zobrazení čela nástupního ramene vedeme řez rovnoběžně s ramenem, tak, aby řez neprocházel schodištěm. Orientaci pohledu zvolíme od řezu ke schodišti. Do půdorysu se zakreslí čerchovanou čarou s označení A/1 (viz obr. 35a). V menu postupně klikneme na volbu "Okno" $\rightarrow$  "Boční pohledy"  $\rightarrow$  "A/1 / Model" a zobrazí se pohled na nástupní rameno našeho schodiště (viz obr. 35b).

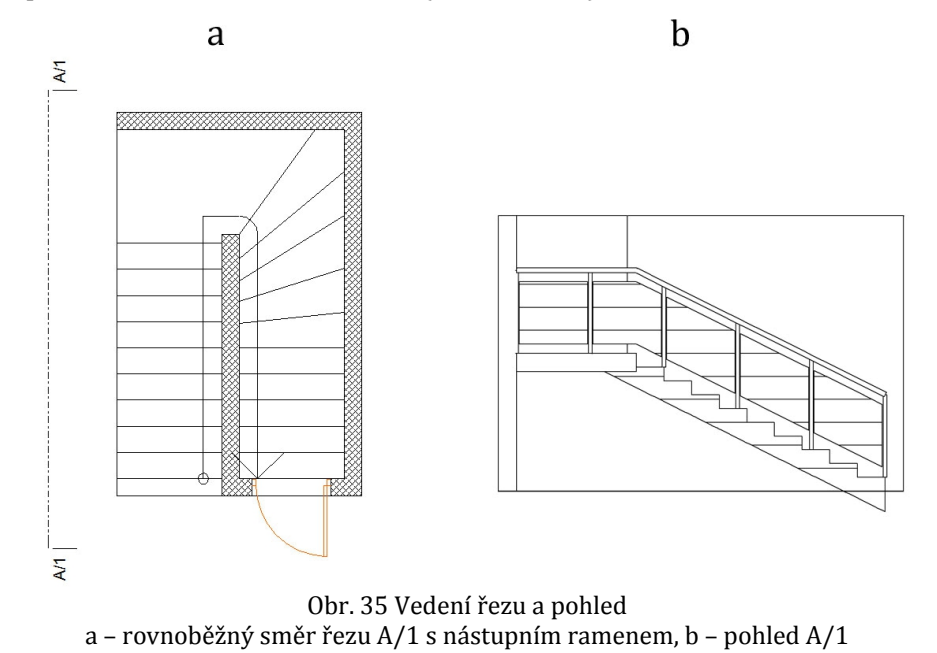

Z pohledu A/1 odstraníme přebytečné čary, přidáme barevné výplně a zrcadlově kopírujeme zábradlí podél madla zábradlí (po přeložení bude narýsováno z obou stran). Jelikož je zábradlí posledním dílem, který budeme na budoucí papírový model lepit, nepřidáváme na něj žádné chlopně na nalepení. Tento díl tak máme hotov.

Stejným způsobem získáme všechny zdi našeho modelu. Stačí jen vhodné umístění řezů do půdorysu schodiště. Řez A/2 zobrazí tvar nástupního ramene a zeď v prostoru zrcadla. Na tuto zeď nám vykreslí tvar schodišťových stupňů, podle kterých pak budeme na zeď lepit schodišťové stupně. Řezy A/3, A/4 a A/5 nevedeme zdí, ale mírně je odsadíme od zdi (stačí jeden projektový milimetr), aby nám zobrazily i schodišťové stupně. Řez A/5 vedeme opět odsazený, vykreslí nám pohled na stěnu se dveřmi.

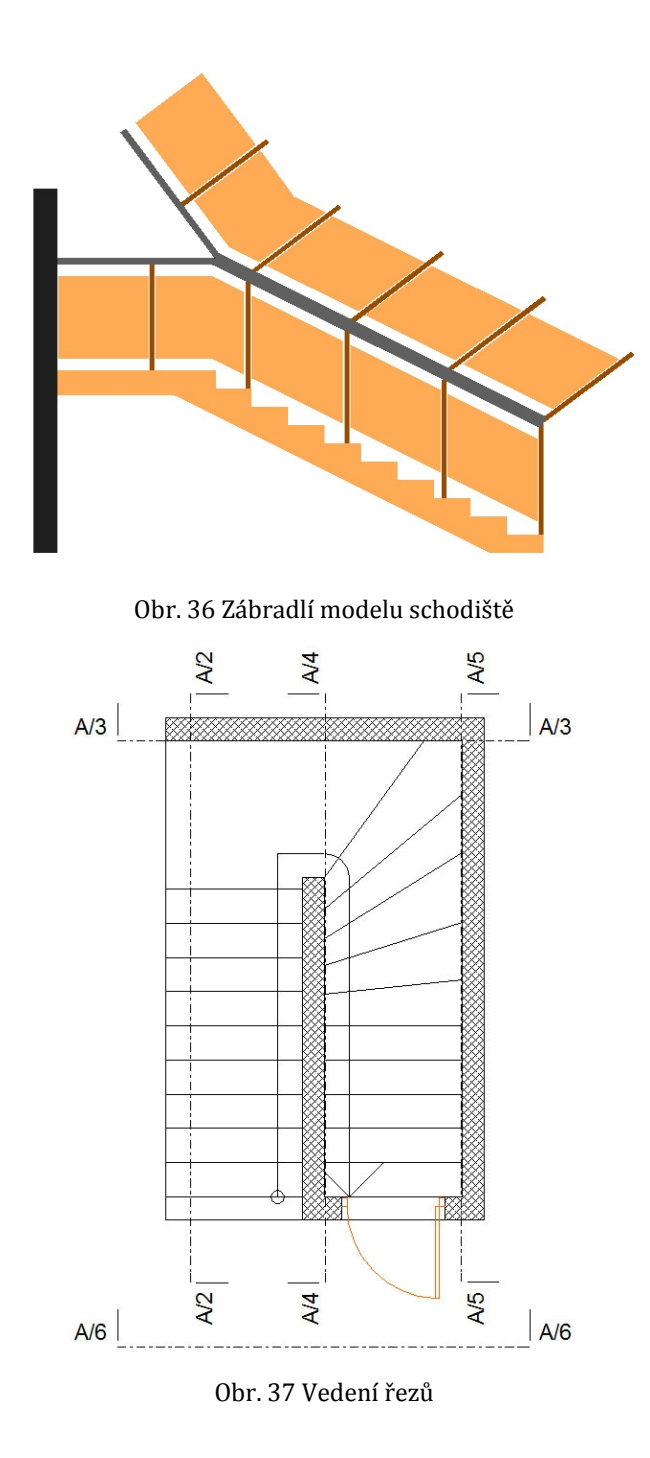

Po odstranění přebytečných čar, přidání výplní, složení jednotlivých dílů k sobě a dokreslení chlopní máme hotové zdi papírového modelu. Na obr. 38 vidíme obvodové zdi modelu schodiště vytvořené z řezů A/3, A/5 a A/6.

V této fázi zbývá ještě několik dílů pro budoucí papírový model. Protože je ale postup jejich vytvoření stále stejný, popisem přípravy zbývajících dílů zdí a dveří se už zabývat nebudeme.

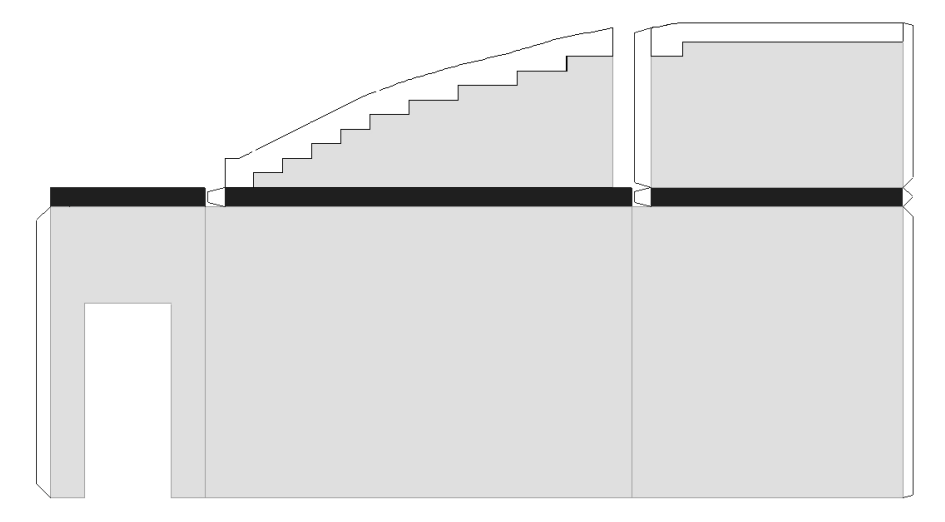

Obr. 38. Obvodové zdi modelu schodiště

Síť schodišťových stupňů vytvoříme z půdorysu. Jednotlivé schodišťové stupnice rozdělíme a mezi ně vložíme obdélníky představující podstupnice. Ty mají kratší stranu jako výšku schodišťového stupně a delší stranu podle přiléhající stupnice. Přirýsujeme chlopně, přidáme barevnou výplň a tím máme poslední díl modelu schodiště hotový.

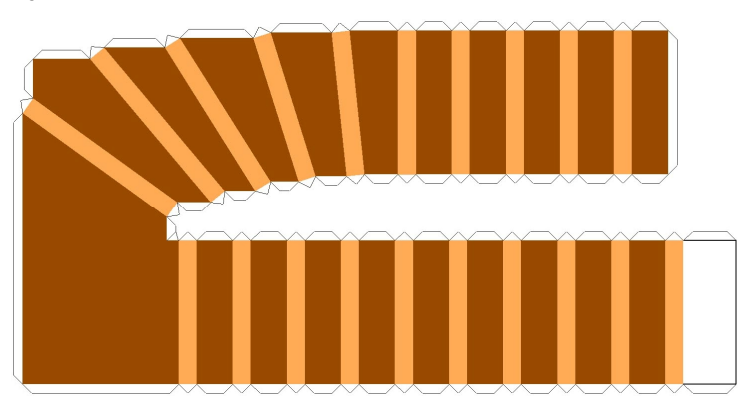

Obr. 39. Schodišťové stupně modelu schodiště

### **7.3 Lepení papírového modelu schodiště**

Po sestrojení všech částí a jejich vystřihnutí z papíru je dobré všechny hrany vytlačit pomocí tupého hrotu podél pravítka. Hrany se pak snadněji ohýbají.

Nejprve slepíme schodišťové stupně na zeď v prostoru zrcadla a dveře do odvodové zdi. Pak tyto dva díly přilepíme k sobě. Pak následuje spodní část nástupního ramene. Nakonec k modelu přidáme zábradlí.

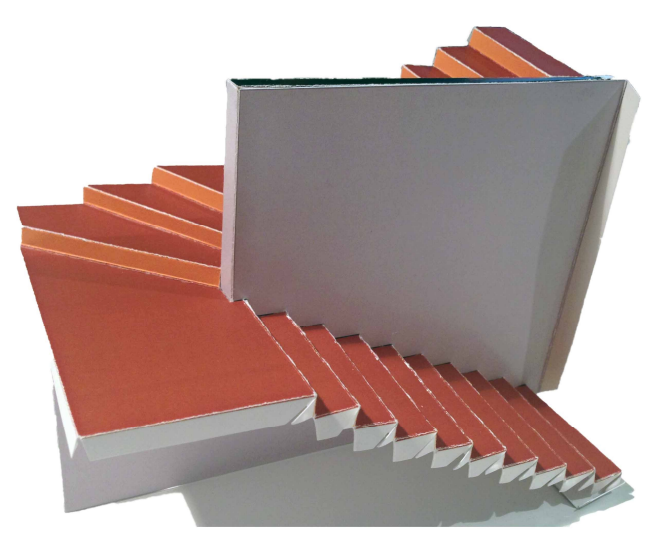

Obr. 40. Schodišťové stupně

Na obr. 41a vidíme fotografii hotového papírového modelu a pro porovnání perspektivní zobrazení modelu vytvořeného v počítači (obr. 41b).

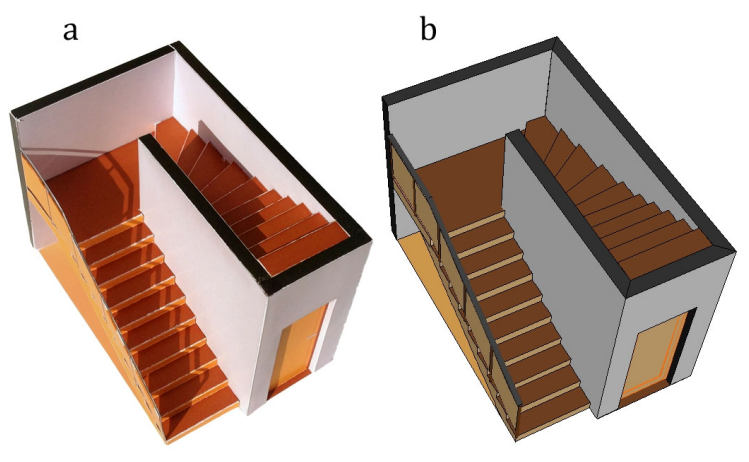

Obr. 41. Model schodiště a – papírový model, b – virtuální model

# **8 Model střechy**

### 8.1 Nástroj "Střecha" v programu ArchiCAD

Pro pochopení konstrukce střešní roviny v programu ArchiCAD je potřeba popsat funkci **řídící čáry**. Je to přímka, ke které se vztahují proměnné parametry jako výška, sklon a směr vrstevnic střešní roviny. Výšku a sklon střešní roviny volíme v nastavení nástroje "Střecha" a směr vrstevnic udáváme narýsováním řídící přímky do půdorysu. Řídící přímka se nejčastěji kreslíme na vnitřní či vnější straně obvodových zdí. Pokud se rozhodneme v již vytvořené střešní rovině změnit sklon, řídící přímka bude osou otáčení střešní roviny.

Střešní roviny můžeme v projektu vytvořit dvěma způsoby. Můžeme vkládat jednu střešní rovinu po druhé, a pokud nemáme půdorys střechy předem vyřešen, jejich průsečnice lze hledat dodatečně (při vyřešeném půdorysu střechy můžeme střešní roviny zadávat v jejich skutečných půdorysných tvarech) nebo užít funkce automatická střecha (tato metoda je vhodná pouze v případě, chceme-li střechu valbovou). Obě možnosti si ukážeme.

#### **8.1.1 Střecha sedlová**

Nejprve pomocí nástroje "Zeď" vytvoříme obvodové svislé konstrukce výšky 2 300 mm a tloušťky 400 mm. V nastavení střechy zadáme sklon střechy 35°, výšku řídící přímky 2 300 mm, tloušťku konstrukce 200 mm a pomocí řídící přímky zakreslíme půdorysný tvar obou střešních rovin. Pro ukázku možnosti hledání průniků rovin zvolíme půdorysný tvar střešních rovin takový, aby se navzájem překrývaly (na obr. 42a jsou vyznačeny červeně). Na obr. 42b je vidět pokračování rovin i za hřeben.

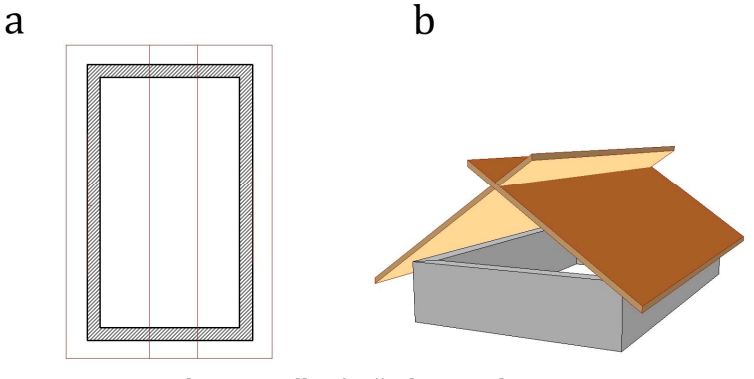

Obr. 42. Sedlová střecha v ArchiCADu a – půdorys, b - perspektiva

Úkol nalézt průsečnice střešních rovin (hřebenu) provedeme v půdoryse. Označíme jednu střešní rovinu, stiskneme a podržíme klávesu CTRL a poté klikneme na hranu druhé střešní roviny. Tím se první rovina v průsečnici ořezala. Stejným postupem provedeme ořezání druhé roviny a střecha je hotová.

Ořezáváním střechy můžeme nalézt i nároží, úžlabí a sběžiště. Nástroj pracuje i se střešními rovinami nestejného sklonu. Označíme zdi a navolíme jejich výšku takovou, aby přesahovaly nad hřeben, a použijeme nástroj "Ořezat střechou". Zvolíme variantu "Ořezat shora" a tím vytvoříme štíty. Komín vytvoříme podobně. Zakreslíme do půdorysu zeď rozměrů například 500 x 500 mm a její výšku nastavíme na výšku komínového tělesa. Pak ořízneme zdola. Nakonec můžeme vložit okno (obr. 43).

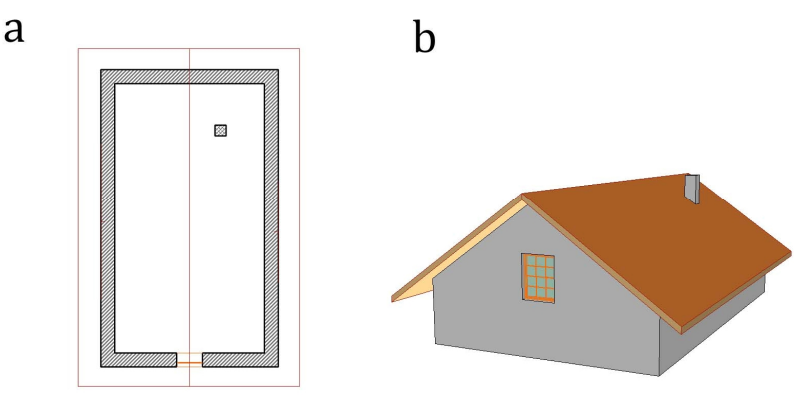

Obr. 43. Sedlová střecha v ArchiCADu a – půdorys, b - perspektiva

#### **8.1.2 Střecha valbová**

Střechu valbovou můžeme, stejně jako v předchozím případě, tvořit z jednotlivých střešních ploch. Program ArchiCAD má na valbový typ střechy svůj vlastní nástroj "Automatická střecha".

Tento nástroj nám vyřeší a vykreslí celou střechu. Stačí do tvaru okapového obrazce narýsovat řídící přímku. Řídící přímka může mít jakýkoli tvar uzavřené lomené čáry. Jediným pravidlem je, že hrany se nesmí křížit. Po zadání okapového obrazce řídícími přímkami zadáme sklon střešních rovin, délku přesahu, tvar ukončení krokví a tloušťku konstrukce. Střecha se nám vykreslí automaticky, s dodržením všech pravidel pro řešení střech. Takto jednoduše vytvoříme střechu s okapy v jedné výšce a stejného sklonu střešních rovin.

Pro ukázku si vymodelujeme střechu řešenou v kapitole 3.3.3 "Řešení střechy nad členitým půdorysem" (obr. 19):

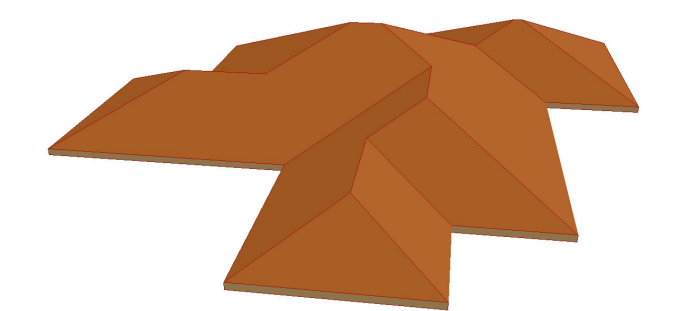

Obr. 44. Střecha nad členitým půdorysem

Nástroj "Automatická střecha" funguje i nad nepravidelným půdorysem. Půdorys střechy z obr. 20 je pro předvedení příliš jednoduchý. Proto možnosti programu vyzkoušíme na složitějším okapovém obrazci (obr. 45a). Využijeme přitom ještě dalšího nástroje "Kouzelná hůlka". Okapový obrazec zadáme pomocí nástroje "Zeď" tak, aby řídící přímky utvořily uzavřenou lomenou čáru. Klikneme na nástroj "Střecha" a poté zvolíme nástroj "Kouzelná hůlka". Kurzor se nám změní na kouzelnou hůlku, kterou klikneme na řídící přímku našich zdí. Pak zadáme potřebné údaje střechy a střechu máme hotovou (obr. 45b).

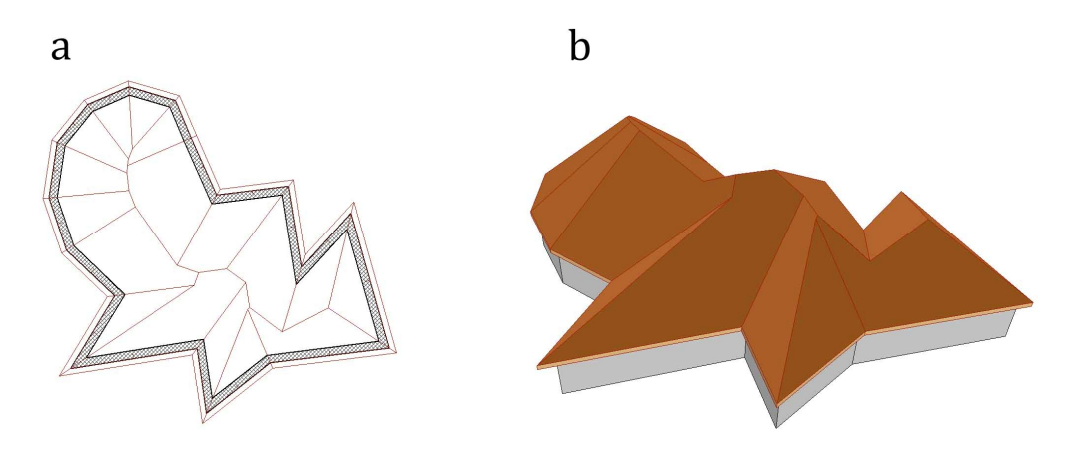

Obr. 45. Střecha nad nepravidelným půdorysem

Pomocí těchto dvou metod můžeme vymodelovat všechny typy rovinných střech. Takto byly pomocí programu ArchiCAD vytvořeny i obrázky z kapitoly 3.2 "Rozdělení rovinných střech podle tvaru".

## **8.2 Model valbové střechy**

Druhým modelem je valbová střecha se zastavěným koutem, zastavěným rohem, okapy v různé výšce a částí s jiným sklonem střešní roviny. Na obr. 46a je půdorys zadání. Hlavní sklon střešních rovin je 40°. U rohu s jiným sklonem střešní roviny bude sklon 48°. Štít, kde budou okapy v jiné výšce, má délku poloviny příslušné zdi a je umístěn ve středu.

### **8.2.1 Řešení v programu ArchiCAD**

Řešení zastavěného koutu, rohu a částí střechy s jiným sklonem střešní roviny si ulehčíme přimyšlenými částmi (obr. 46b). Okapy v jiné výšce budeme řešit zvlášť.

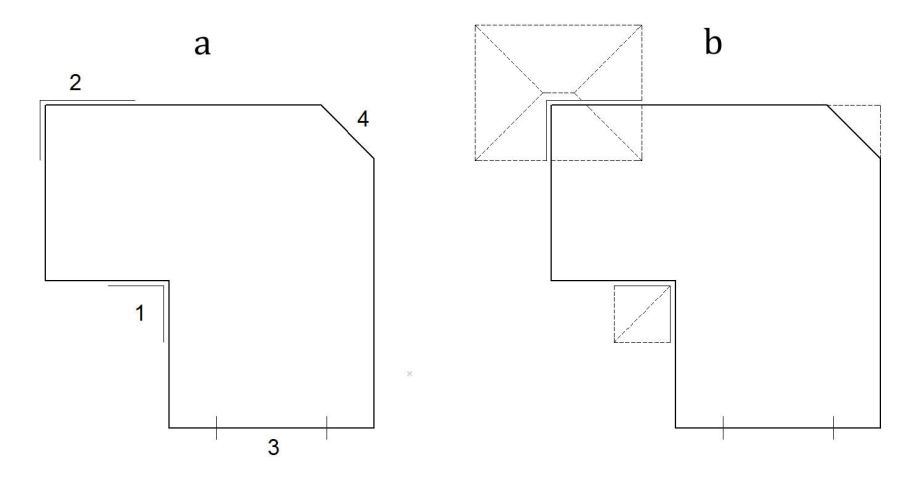

Obr. 46. Půdorys střechy a – půdorys střechy, 1 – zastavěný kout, 2 – zastavěný roh, 3 – okapy v různých výškách, 4 - roh s jiným sklonem střešní roviny, b – půdorys střechy s doplněním přimyšlených částí

V tomto rozšířeném půdorysu vykreslíme řešení střechy pomocí nástroje "Automatická střecha" (obr. 47).

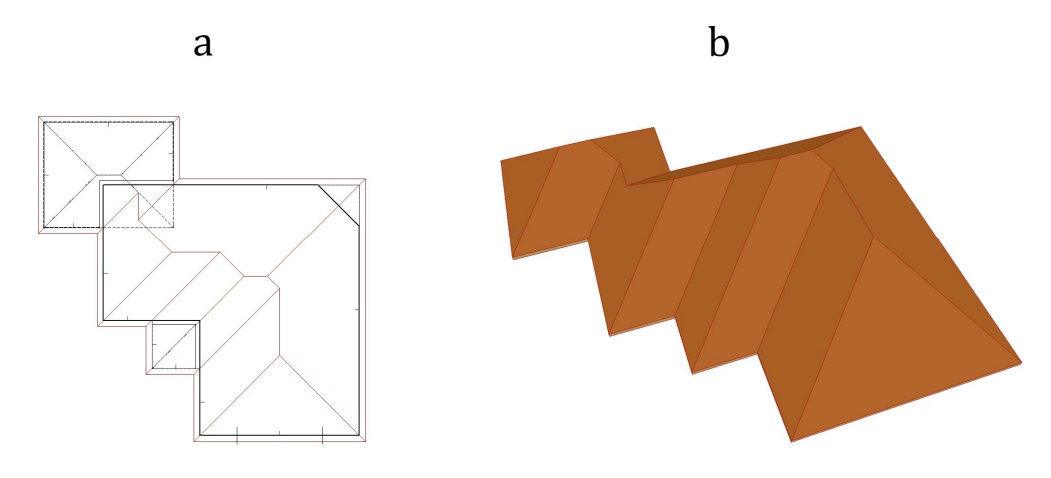

Obr. 47. Řešení střechy nad rozšířeným půdorysem a – řešení rozšířeného půdorysu, b - perspektiva

Příkazem "Rozdělit" odstraníme přimyšlené části. Střešní rovina v zastavěném koutu a zastavěném rohu je vymodelována.

Část střešní roviny se sklonem 48° řešíme přidáním střešní roviny s příslušným sklonem, jako když jsme vytvářeli model sedlové střechy. Novou střešní rovinu do půdorysu zadáme o tolik větší, abychom měli jistotu, že protne obě sousední roviny. Pak je ořízneme pomocí tlačítka CTRL.

Zeď obsahující okapy v jiné výšce si rozdělíme na čtvrtiny. Ve čtvrtinách obsahující střed zdi bude nový štít. Tuto část si nejprve vyřešíme v půdorysu podle návodu z kapitoly 3.3.7 "Řešení střechy s okapy nestejné výšky při zachování stejného sklonu" (obr. 26). Stávající střešní roviny u štítu nevyhovují. Smažeme je a podle nového půdorysného řešení přidáme střešní roviny nové. Zbývající střešní rovina bude mít okap v jiné výšce. Vytvoříme řez či pohled a výšku okapu určíme pomocí výškové kóty. S novou výškou okapu přidáme poslední střešní rovinu. Přidáme zdi, ořežeme je nástrojem "Střecha" a tím máme virtuální model naší střechy hotový (obr. 48).

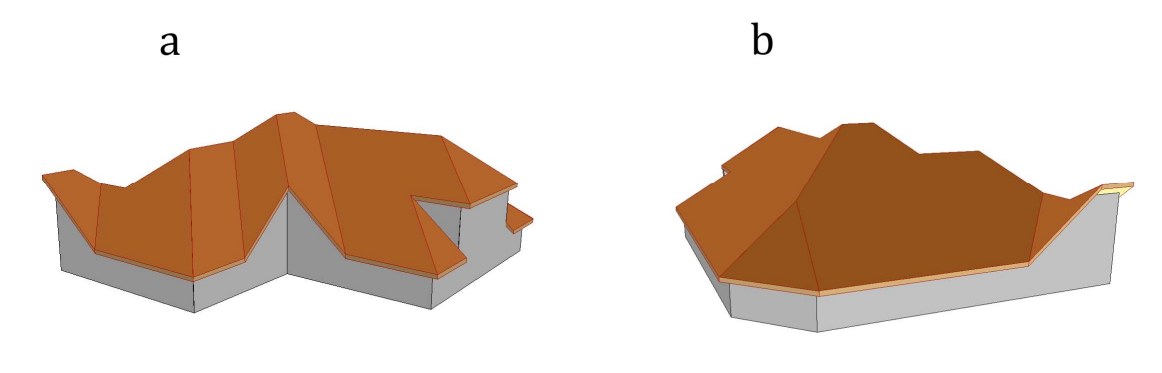

Obr. 48 Virtuální model v ArchiCADu (perspektivní zobrazení) a – zastavěný roh, zastavěný kout a okapy v různé výšce, b – různý tvar střešní roviny a zastavěný roh

Pro získání sítě modelu bychom užívali řezů, pohledů a sklápění či otáčení. Pro ukázku práce se střechou v programu SketchUP si tento virtuální model vytvoříme ještě jednou.

### **8.2.2 Řešení v programu SketchUP**

V programu SketchUP nemáme nástroj určený přímo pro vytváření střech. Přesto je zde pár funkcí, které nám tento úkol pomohou splnit.

Můžeme si například vytvořit šikmou rovinu o příslušném sklonu střešní roviny a tu pak umisťovat k jednotlivým okapům. Přesahy pak odstraníme podobně, jako jsme si ukazovali v programu ArchiCAD u sedlové střechy.

Dále je tu zajímavá možnost použít nástroj "Následuj mě". Tento nástroj kopíruje profil námi zvolené plochy směrem určeným hranou nebo čarou (v programu se nazývá "cestou").

Po přerýsování rozšířeného půdorysu modelu střechy narýsujeme profil střešní roviny s nejdelší vzdáleností okapu od hřebene (na obr. 49a je profil vyznačen modře). Označíme půdorys (okapový obrazec), zvolíme nástroj "Následuj mě" a klikneme na narýsovaný profil. Profil pak "oběhne" celý okapový obrazec a vykreslí všechny střešní roviny s přesahy (obr. 49b). Nástrojem "Následuj mě" lze vytvořit i rotační plochy. Stačí za "cestu" zvolit kruh či oblouk.

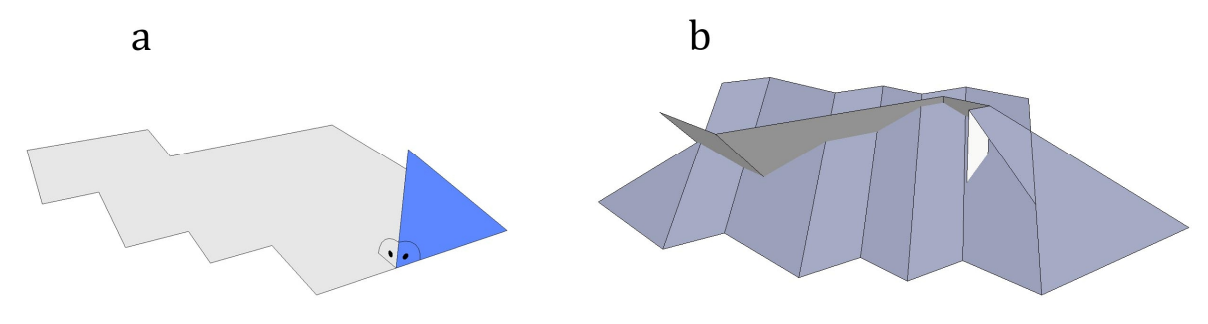

Obr. 49. Valbová střecha v SketchUP a – okapový obrazec s profilem, b – valbová střecha pomocí nástroje "následuj mě"

Část střechy s jiným sklonem střešní roviny řešíme jako v programu ArchiCAD. Vytvoříme rovinu se sklonem 48°, vložíme na požadované místo a ořízneme. Střešní roviny s okapy v jiné výšce budeme muset vytvořit pomocí čar. Netrvá to však dlouho, zvláště pokud máme virtuální model hotový v jiném programu – stačí jej jen přerýsovat.

Přidáme zdi a nakreslíme do nich obrysy oken. Nástrojem "Odsadit" narýsujeme kolem oken šambránu (ozdobný prvek jiné barvy). Pak pomocí nástroje "Tlačit/táhnout" přidáme oknům hloubku – zapustíme je do stěny. Vytvoříme tím parapet, ostění a nadpraží.

Virtuálnímu modelu už chybí jen textury a barvy. Program SketchUP nabízí řadu textur střešních krytin, kovů, kamene, dřeva, transparentních ploch apod. Využijeme textury pro střešní krytinu, přidáme barvy zdí, šambrán a virtuální model je hotov.

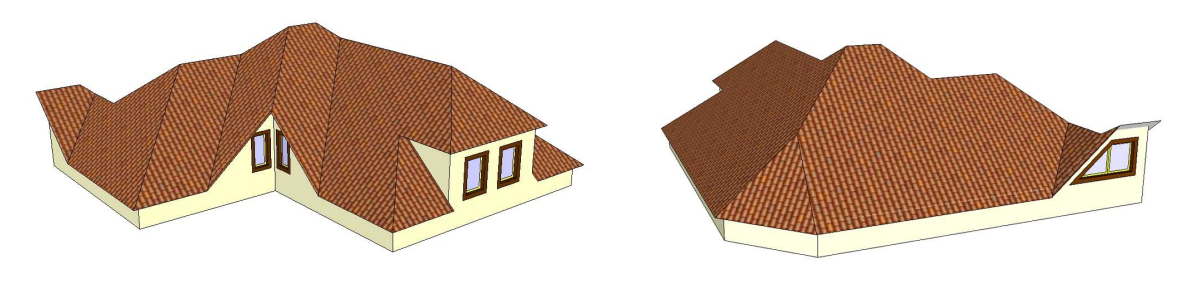

Obr. 50. Virtuální model střechy

## **8.3 Síť modelu střechy**

Po sestavení virtuálního modelu je třeba jeho rozvinutí do roviny. K tomu program SketchUP rozšíříme o nástroj "Unfold Tool". S tímto nástrojem se nám bude pracovat snadněji a rychleji, než kdybychom měli plochu po ploše otáčet pomocí nástroje pro otáčení.

Nejprve si model rozdělíme na jednotlivé části. Oddělíme střechu od zdí a zdi od oken. Pak postupně aplikujeme následující kroky. Vybereme nástroj "Unfold Tool", označíme plochu, od níž se má model začít rozkládat do roviny, a pak sousední plochu. Program nám k této ploše první plochu zarovná. Tak pokračujeme dále až do rozvinutí celé části našeho modelu (obr. 51a). Rozvinutou plochu pomocí nástroje otáčení zarovnáme do plochy půdorysu a opatříme chlopněmi (obr. 51b).

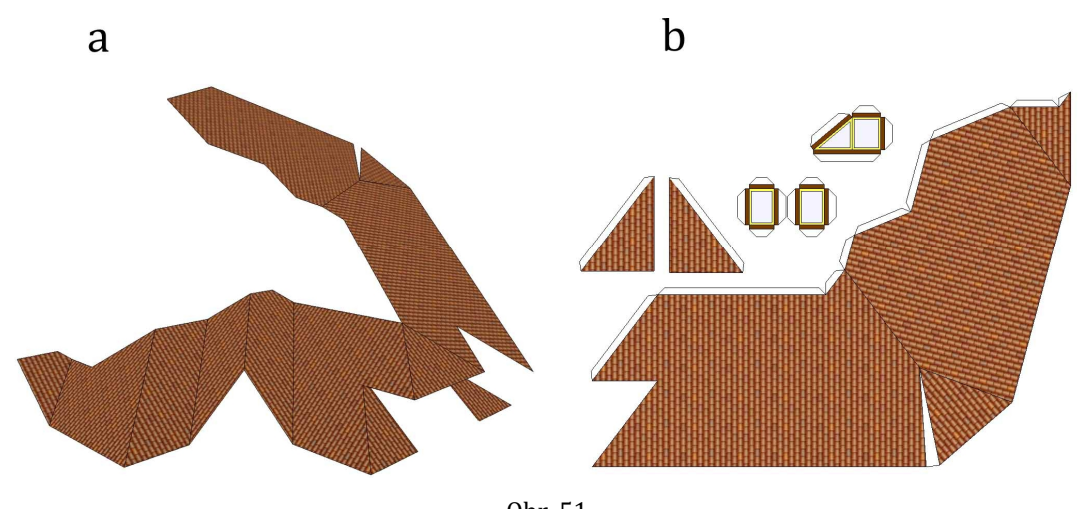

Obr. 51 a – rozvíjení pomocí nástroje Unfold Tool, b – díly připravené na tisk

U tohoto modelu jsem chlopně dorýsoval pomocí nástroje "Čára", ale program SketchUP lze doplnit o nástroj "Glue", který chlopně přikreslí automaticky. Na trhu je také program **Pepakura**, který virtuální model rozvine do plochy a opatří jednotlivé díly chlopněmi úplně sám. Já osobně mám však rád určitou volnost a chci si síť a její jednotlivé díly uspořádat podle sebe, proto jsem upřednostnil program SketchUP.

### **8.4 Lepení modelu střechy**

Střechu jsme vyřešili, sestrojili virtuální model a rozložili jej na jednotlivé díly. Po vytisknutí na papír a vystřižení je tak vše připraveno k stavbě papírového modelu.

Nejprve slepíme střechu. Samotná střecha sestává ze dvou velkých dílů a dvou menších střešních ploch u části střechy s různou výškou okapů. Tyto dva menší dílky se musely kvůli zachování velkých dílů osamostatnit.

Vymodelujeme okna a přilepíme je do zdí. Následně zdi přilepíme ke střeše. Tato část vyžaduje hodně trpělivosti a je vhodné si každý krok před přilepením několikrát vyzkoušet.

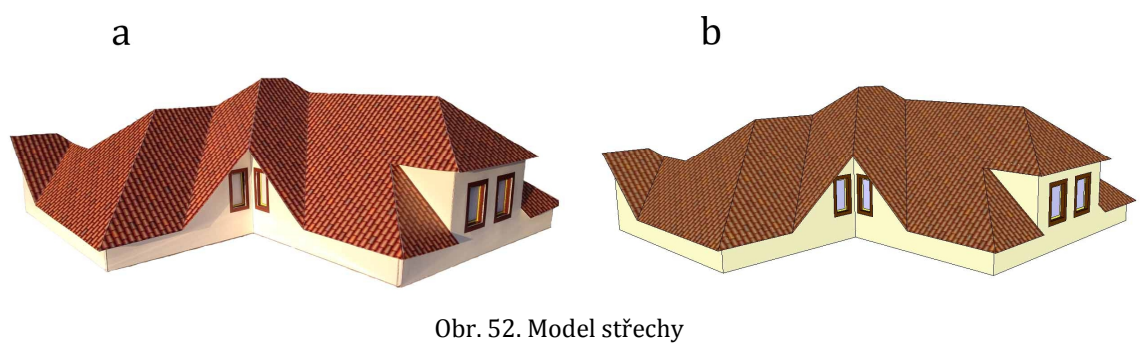

a – papírový model, b – virtuální model

## **9 Model budovy radnice**

Ve městě Vracově, odkud pocházím, byla v letech 1948 – 1949 postavena reprezentační budova radnice, která se díky svému typickému vzhledu stala jedním ze symbolů města. Stavba byla uskutečněna podle plánů architekta Jiřího Jeřábka

a svým architektonickým pojetím i výzdobou od akademického malíře Rudolfa Gajdoše měla být symbolickým náznakem nové doby.

Budovu vracovské radnice jsem si vybral pro třetí papírový model, při jehož výrobě nebudeme vytvářet model virtuální, ale ukážeme postup tvorby vycházející z fotografií průčelí skutečné budovy. Radnici jsem nafotografoval z mnoha úhlů, vzdáleností i pomocí různých fotoaparátů. Může se zdát, že nebude stačit jeden snímek a že model nebude příliš věrný. I tak ale docílíme pěkného výsledku.

#### **9.1. Zakreslení do fotografie a síť modelu radnice**

Při pohledu na fotografii průčelí budovy je hned patrné, že i když jsme ji pořizovali z velké vzdálenosti, na snímku je znát perspektivní zkreslení. Proto ještě než začneme zakreslovat v ArchiCADu, fotografii upravíme v programu **Photoshop**. V tomto programu je totiž transformační funkce "Perspektiva". S její pomocí fotografii upravíme tak, aby svislé hrany budovy byly opravdu svislé. Zkreslení výšek se tím ale nezbavíme. Proto radnici zakreslíme ve více fotografiích. Na obr. 53 vidíme modré čáry vytvořené kombinací ze dvou snímků. Proto je balkonová zeď (se sgrafitem znázorňujícím obyvatele Vracova a jejich typické činnosti) mimo tyto čáry.

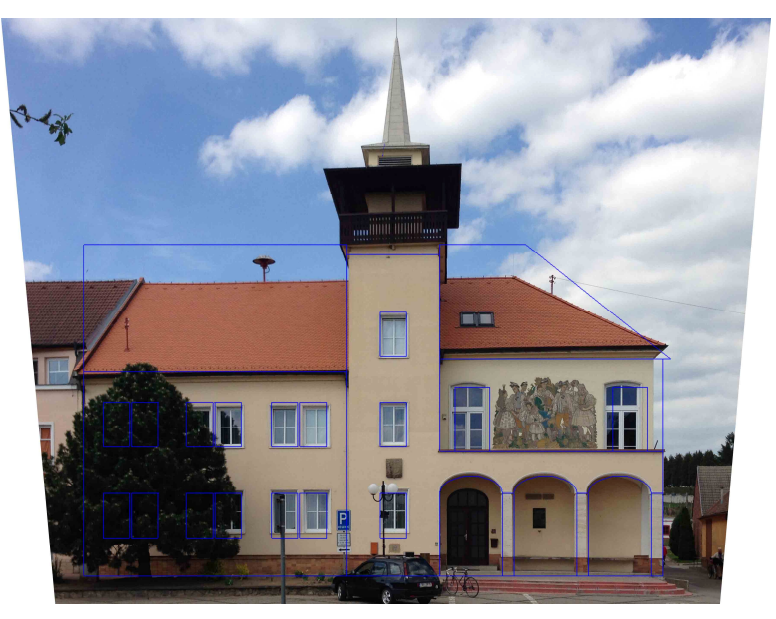

Obr. 53. Zakreslení do průčelí budovy radnice, pohled z jihu

Touto metodou zakreslíme tvar budovy z východní strany a kromě věže tak máme vytvořeny dva pohledy. Věž se nebudeme snažit zakreslovat podle skutečnosti. Střešní roviny věže jsou totiž kombinací tak malých a velkých sklonů, že by se papírový model stavěl velmi obtížně. Proto z fotografií vezmeme především poměr výšky věže k výšce budovy a poměr šířky podstav obou střešních částí k šířce zdi věže (část pod ochozem).

Na obr. 54 jsou touto metodou sestrojeny oba dva pohledy. Pravděpodobně nebudou všechny výšky na obou pohledech stejné. Proto je potřeba před vytvářením sítě modelu tyto výšky ujednotit.

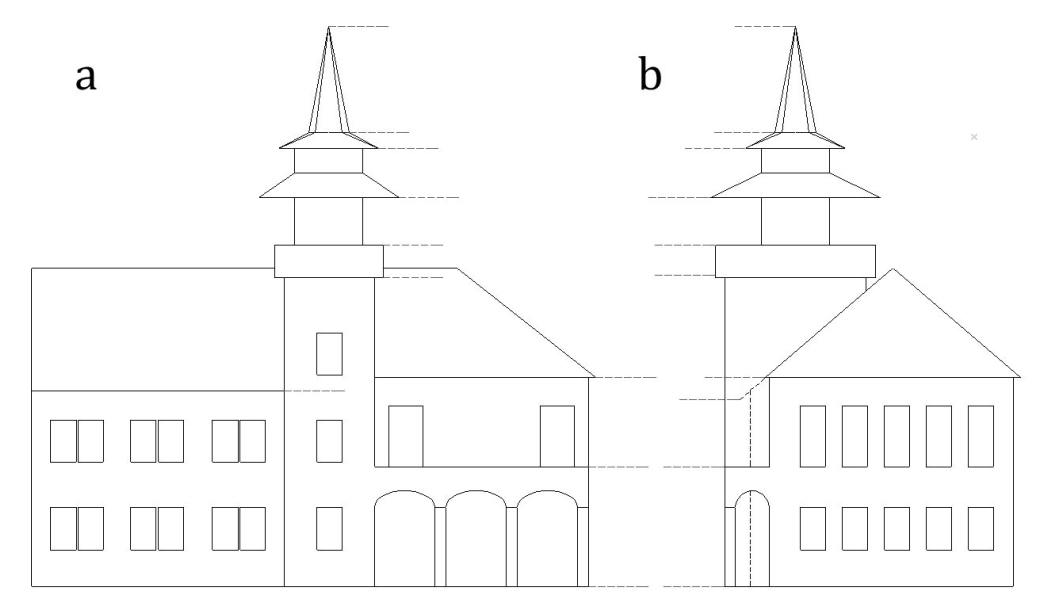

Obr. 54. Pohledy sestrojené zákresem do fotografie a – pohled z jihu, b – pohled z východu

Pro vytvoření sítě zdí, sloupů a střechy to stačí. Půdorys zdí je jen v pravých úhlech. Proto si z těchto pohledů můžeme už jen vybírat jednotlivé zdi, vyplňovat je barvami, vykreslit okna, dveře, vložit snímek sgrafita, podle potřeby tyto části skládat k sobě a dokreslit chlopně.
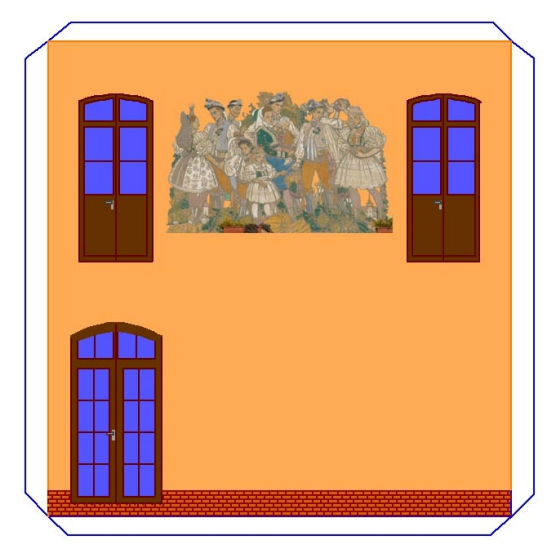

Obr. 55: Zeď modelu radnice

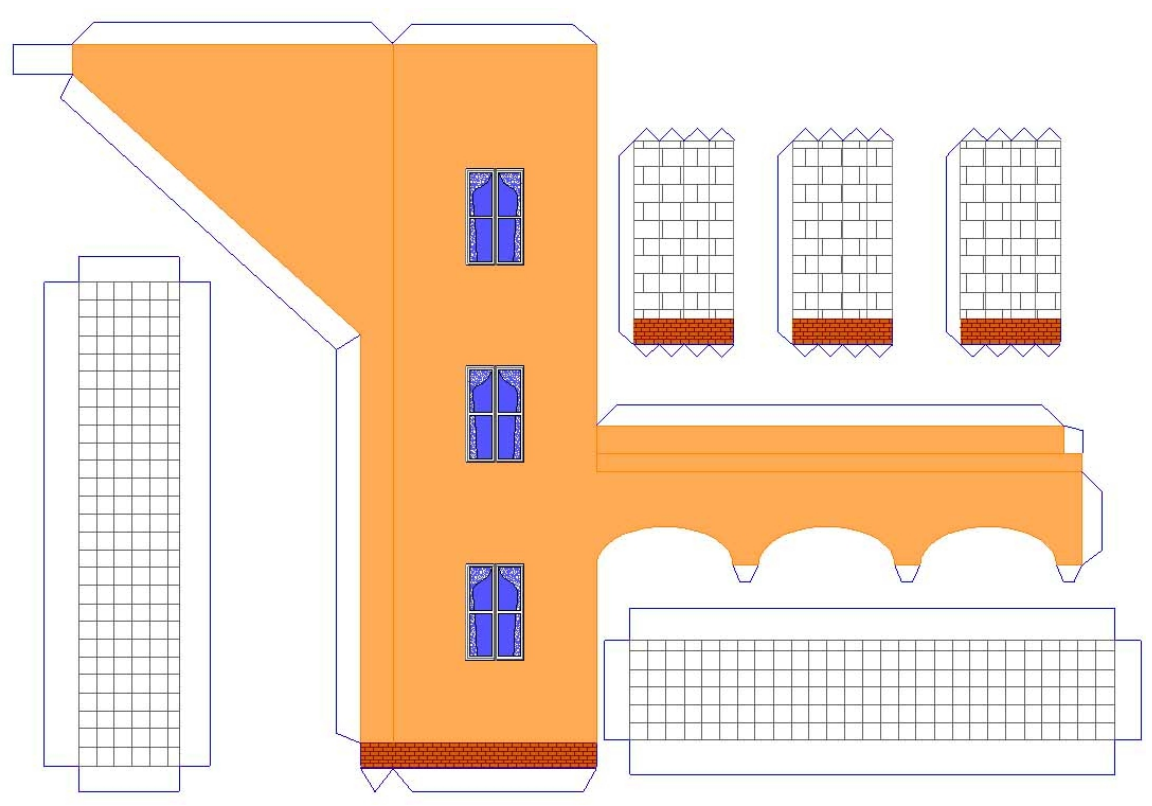

Obr. 56: Zeď věže, dlažba balkonu a sloupy modelu radnice

Nakonec vyrobíme síť střechy věže. Horní část má tvar jehlanu se zkosenými hranami a prizmatoid. Z pohledů si nakreslíme půdorys věže (viz obr. 57).

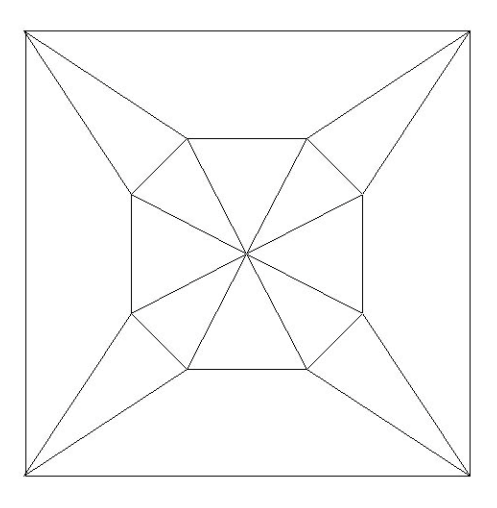

Obr. 57. Půdorys věže

Pro sestrojení sítě už máme vše potřebné. Do půdorysu věže budeme otáčet jednu střešní rovinu prizmatiodu za druhou a skládat je k sobě. Horní jehlanovou část pak poskládáme jako samostatný díl (viz obr. 58).

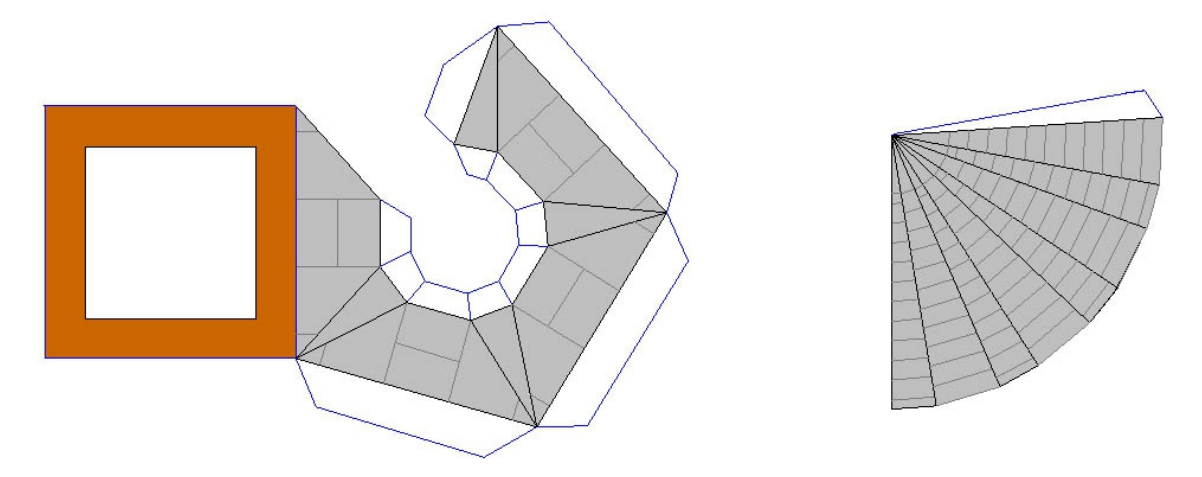

Obr. 58. Horní část věže modelu radnice

Dolní část má tvar komolého jehlanu. Konstrukce sítě je stejná.

#### **9.2 Lepení modelu radnice**

Stavba modelu radnice je složitá, protože má mnoho dílů. Můžeme ji rozdělit na tři etapy. Začneme věží, poté sestavíme balkón a klenby pod ním a nakonec tyto části spojíme se zbývajícími zdmi a hlavní střechou.

Dolní střechou věže prochází zeď. Proto se na tuto část zaměříme nejdříve. Nahoru připevníme prizmatoid s jehlanem a do spodní části ochoz se zábradlím.

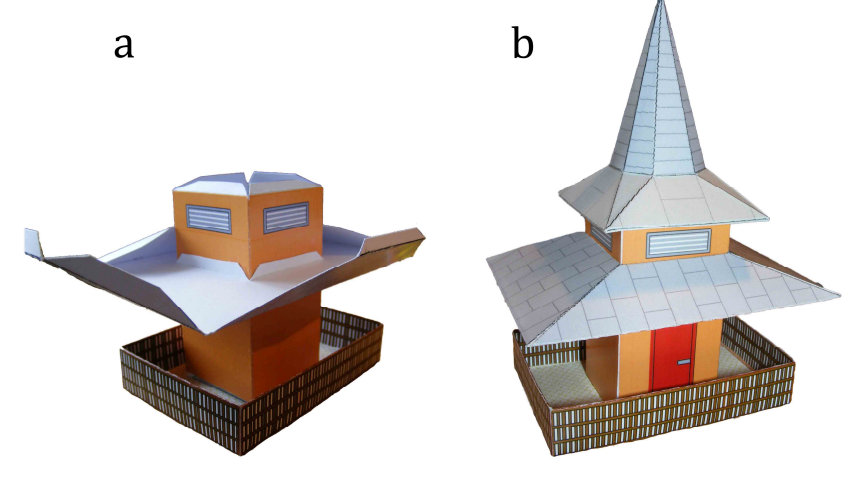

Obr. 59. Věž radnice a – dolní střecha věže, b – věž radnice bez sloupů

Sloupy věže zhotovíme z dřevěných špejlí. Nebudu zde představovat všechny rozložené díly modelu, ale můžeme je vidět na následujícím snímku pořízeném v průběhu lepení části s balkonem radnice.

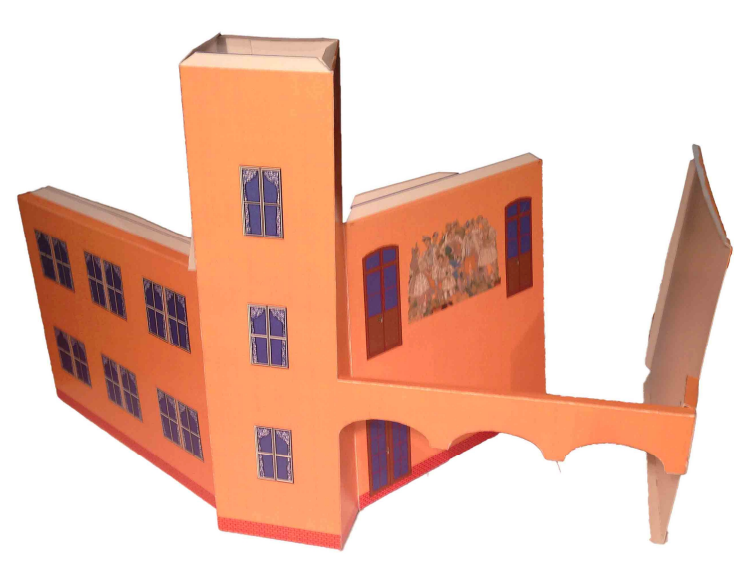

Obr. 60. Lepení části s balkonem

Přilepení zbývajících zdí, komínu, schůdku před vstupními dveřmi, sloupů a hlavní střechy, lavičky u vchodu, pamětní desky, označení České pošty a znaku České republiky jsem pro zjednodušení ponechal na vlastní fantazii.

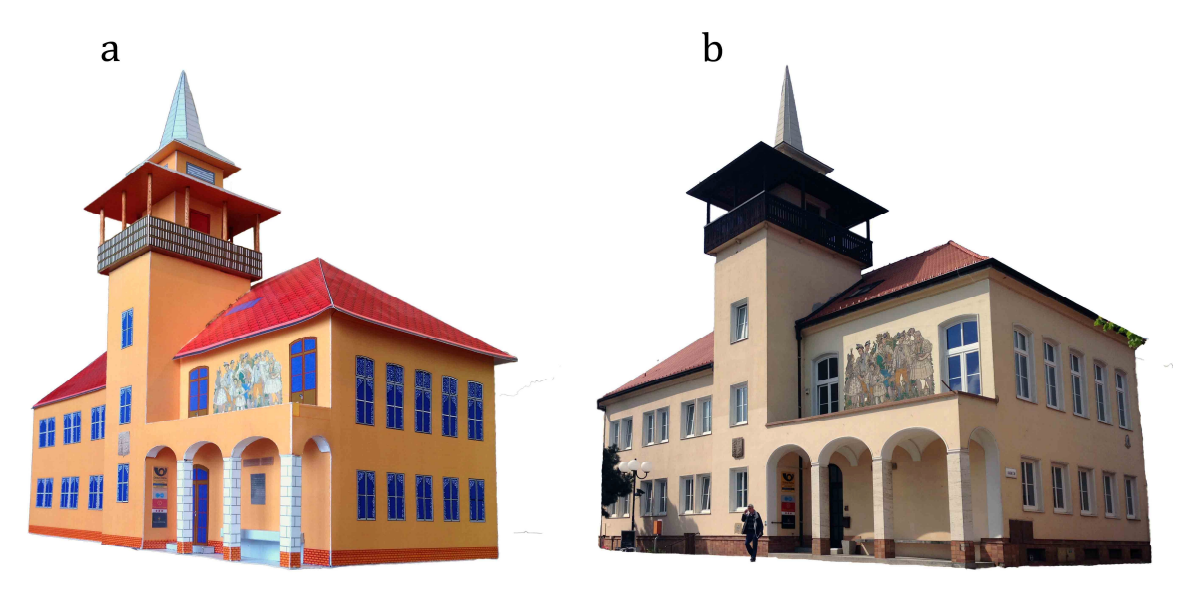

Obr. 61. Model radnice a – papírový model, b – skutečná budova

## **10 Model rodinného domu**

Na posledním modelu si ukážeme jiný způsob zakreslování do fotografie, méně pracný a rychlejší. Do virtuálního modelu pak zakreslíme stíny. Pracovat budeme v programu SketchUP.

#### **10.1 Zakreslování do fotografie v programu SketchUP**

Se zakreslováním do fotografie v programu SketchUP jsem se setkal v praxi ve stavební firmě, která zpracovává i dokumentaci k fasádám domu. Podle fotografie domu v jeho současné podobě se vytvoří virtuální model a na něm se pak prezentují možnosti barevné kombinace fasády.

Pro představení této metody jsem si vybral dům s plochou střechou v místě mého bydliště. Průčelí domu je členité a výsledný virtuální model o to zajímavější.

U modelu radnice bylo žádoucí pořídit snímek budovy pokud možno bez zkreslení. Zde naopak chceme, aby se perspektivní zkreslení na fotografii objevilo.

Je potřeba, aby budova byla vyfotografována alespoň s jedním rohem. Pomocí tohoto rohu pak snáze nastavíme perspektivu pro zakreslování.

V programu SketchUP importujeme fotografii se zaškrtnutou možností "Použít pro fotomodel". U fotografie se zobrazí síť perspektivy (obr. 62). Zarovnání perspektivy provádíme přesunováním úběžníků, dvou párů úseček představující rovnoběžky s osami (na obr. 62 jsou podle barev os vyznačeny zelenou a červenou barvou a směřují do úběžníků), základnicí i horizontem (vyznačeným žlutě).

Po zarovnání dům obkreslujeme. Je důležité si postup obkreslování předem promyslet. Program sám nerozpozná, co je na fotografii vpředu a co vzadu. Proto musíme každou novou přímku nebo úsečku začínat v bodě či úsečce, kterou jsme již narýsovali. Pokud budeme obkreslovat okenní nebo dveřní otvory, je třeba první přímku (parapet, nadpraží či ostění) vést od už nakreslené hrany zdi. Tím zajistíme přesnou pozici okenního otvoru v prostoru virtuálního modelu. Hrany, které nejsou viditelné, doporučuji nyní nezakreslovat a zaznačit je až později.

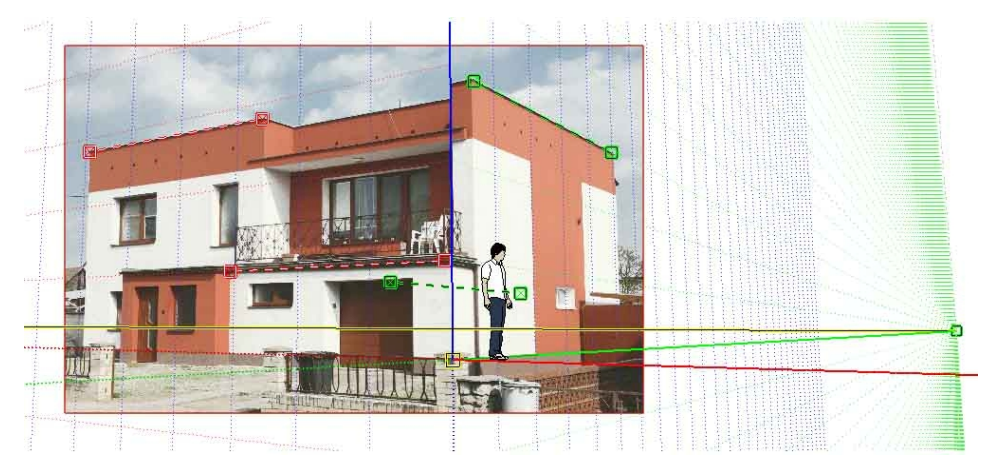

Obr. 62. Zarovnání perspektivy podle fotografie

Po obkreslení můžeme fotografii skrýt nebo pootočit nástrojem "Kroužení" a fotografie se skryje sama. Dostáváme nedokonalou trojrozměrnou síť naší budovy (obr. 63a).

Po dokreslení všech hran můžeme nástrojem "Tlačit/táhnout" zapustit okna, dveře a vrata do zdí. Plochy vyplníme barvami. Pro vybarvení zábradlí nabízí program vlastní texturu. Virtuální model podle fotografie máme hotový (obr. 63b).

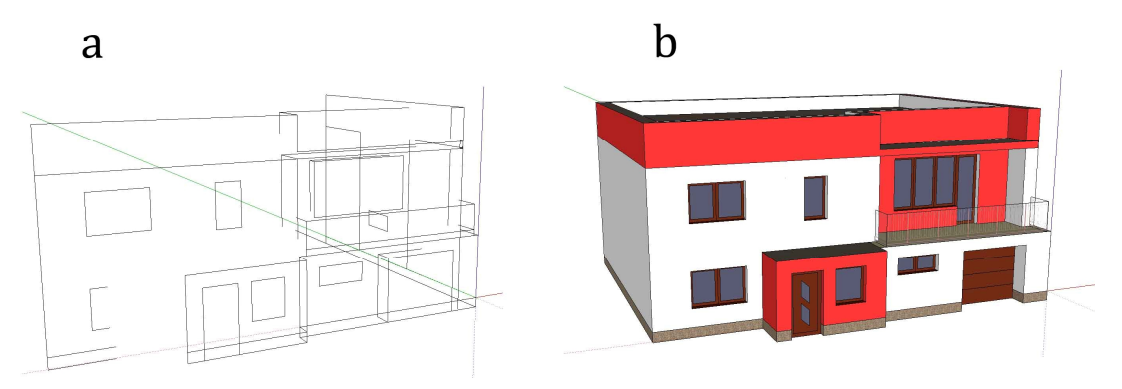

Obr. 63. Virtuální model budovy z fotografie v programu SketchUP a – nedokonalý model z obkreslení fotky, b – hotový model

#### **10.2 Model rodinného domu se zakreslenými stíny**

Protože jsem nemohl nalézt žádný reálný dům vhodný pro model, vybral jsem dům Havaj v produktovém katalogu firmy Wienerberger pro rok 2002/2003 (obr. 64a).

Zakreslování provedeme jako v předchozí kapitole. Musíme ale dávat pozor na valbovou střechu a zeď s dveřmi na terasu, svírá totiž s okolními zdmi úhel 135°. Proto se nemůžeme spoléhat jen na hlavní osy. Nakreslíme si vodorovnou úsečku kdekoli mimo fotografii ve výšce spodní hrany zdi a pootočíme ji o daný úhel. Pak ji přesuneme na potřebné místo do fotografie, aby nám v našem perspektivním zakreslování ukázala směr zdi. Valbovou střechu sestrojíme dodatečně, po zakreslení říms, pomocí nástroje "Následuj mě". Potřebujeme ale znát sklon střešní roviny nebo výšku hřebene. Hřeben najdeme podobně jako u "nekolmé" zdi. Středem římsy nakreslíme svislici. Mimo fotografii pak nakreslíme dostatečně dlouhou úsečku, rovnoběžnou se směrem hřebene, a přesuneme ji do fotografie tak, aby vycházela ze svislice římsy a překrývala hledaný hřeben (viz obr. 64b).

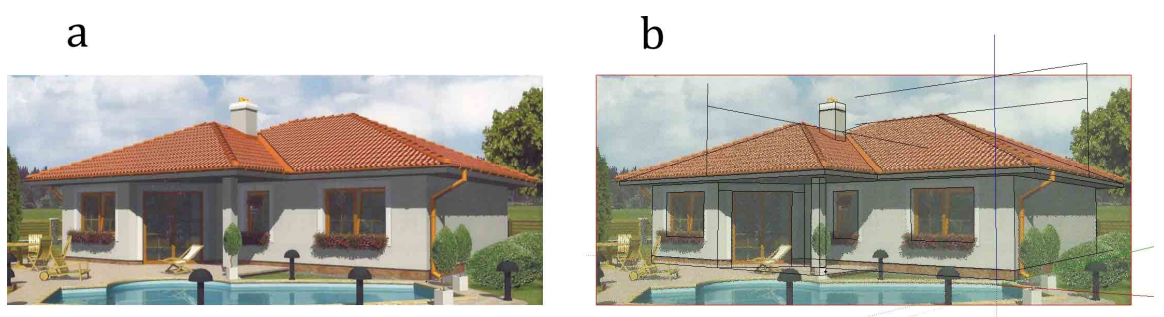

Obr. 64. Zakreslení rodinného domu a – dům z katalogu, b – zákres do fotografie

Po zakreslení všech hran virtuální model dokreslíme. Zapustíme a vykreslíme okna, vymodelujeme střechu a zbytek zdí modelu tak, aby byl ucelený (obr. 65a).

Stíny do modelu naneseme pomocí nástroje "Zobrazení stínů**"**. Určíme jižní stranu domu, nastavíme žádaný den, měsíc a hodinu a stíny promítneme na model (obr. 65b). Pro zajímavost – když se pokusíme co nejlépe vystihnout pozici slunce na snímku z katalogu, nastavení ukáže, že projektanti katalogu nastavili modelový stín na den 23. září v 10:30 dopoledne.

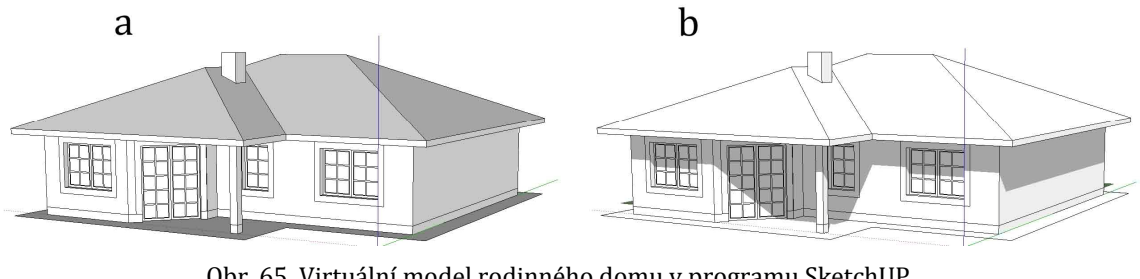

Obr. 65. Virtuální model rodinného domu v programu SketchUP a – perspektiva domu, b – zobrazení stínů

Pomocí nástroje čára obkreslíme meze vrženého stínu. Všechny plochy, které obsahují část se stínem i bez něj, se touto čarou rozdělí. Pro ukázku možnosti pokrývat v programu SketchUP plochy importovanými fotografiemi jsem přidal ozdobné truhlíky s květinami. Po vyplnění všech ploch barvami je náš virtuální model rodinného domu hotový a připravený k rozvinutí do plochy.

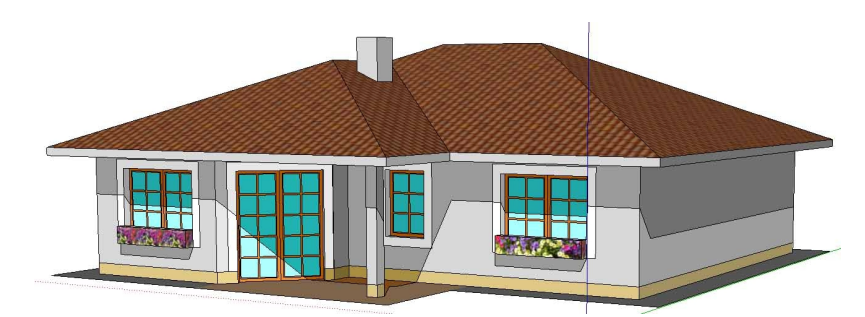

Obr. 66. Virtuální model domu se zakreslenými stíny

#### **10.3 Síť modelu domu se zakreslenými stíny**

Rozvinutí modelu je stejné jako v kapitole 8.3 "Síť modelu střechy". Pozor si ale musíme dávat na mez stínů, protože plochy se stínem a bez něj se chovají jako dva rozdílné obrazce. Nakonec k dílům modelu přikreslíme chlopně na slepení a vymažeme meze stínů.

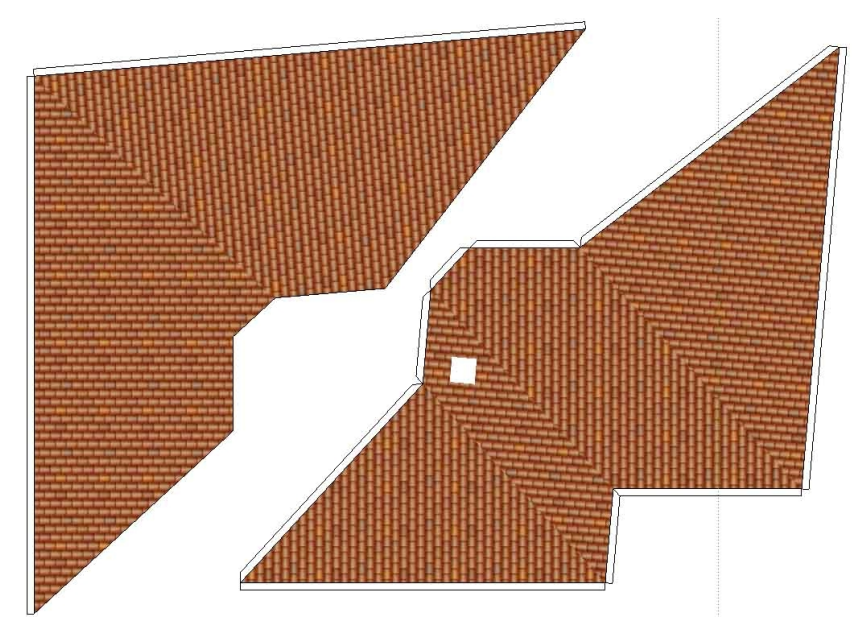

Obr. 67. Síť střechy rodinného domu

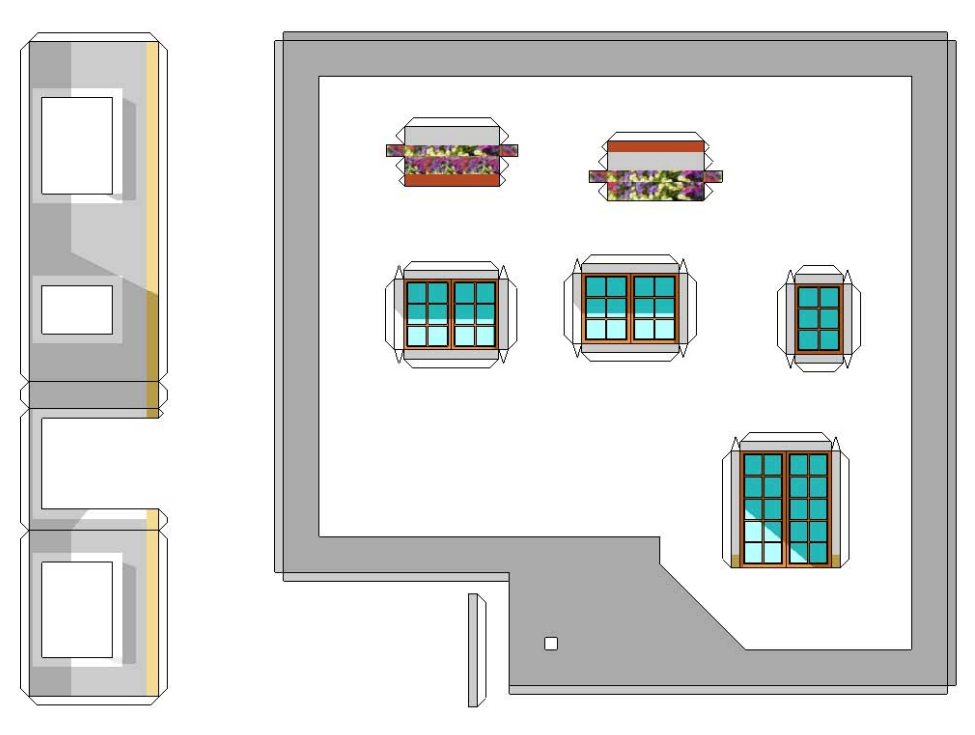

Obr. 68. Síť jižních zdí, říms, oken a květin

### **10.4 Lepení modelu rodinného domu**

Model rozdělíme na dvě části – střechu s římsou a zdi s podstavou. Už při vybírání domku v katalogu jako předlohy pro budoucí model jsem myslel na komplikace při lepení a snažil se jim vyhnout. Konečné rozhodnutí však padlo s jistou modelářskou výzvou. Lepení střechy k římse a následně římsy k dolní části modelu nešlo vůbec hladce, ale to je na modelářské práci právě to zábavné a motivující.

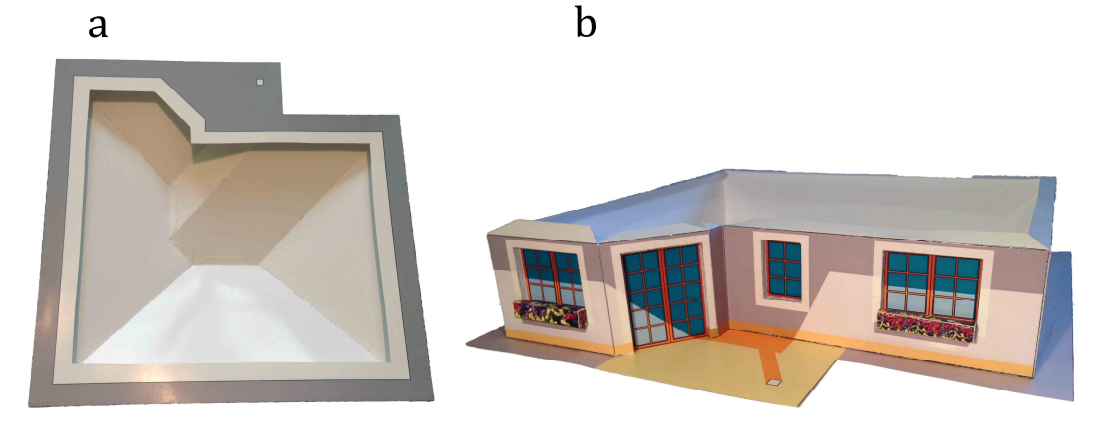

Obr. 69. Lepení modelu rodinného domu a – střecha s římsou, b – zdi s podstavou

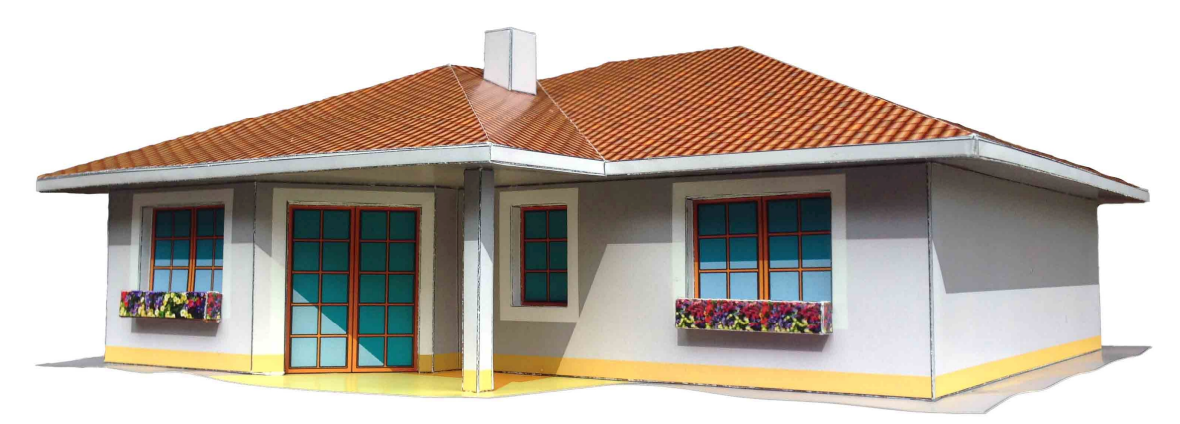

Po přilepení sloupu a komínu je papírový model se zakreslenými stíny hotový.

Obr. 70. Model rodinného domu se zakreslenými stíny

## **11 Závěr**

V této diplomové práci jsem se zabýval srovnáním možností řešit pozemní stavby a jejich části klasicky pomocí deskriptivní geometrie, ale také s pomocí počítačových programů, které jsou dnes už tak sofistikované, že mnohé složité činnosti vykonají za nás. Umožní nám také sestrojit síť a zhotovit si vlastní papírové modely. Jejich stavba je zábavná a motivující a pomocí vhodných metod jí lze obohatit školní vyučování. Zejména naznačený průběh přípravy modelů může vést k lepšímu pochopení pravidel a zásad projektování skutečných staveb.

Pro tvorbu modelů byly použity programy ArchiCAD, SketchUP a pro úpravu snímků Photoshop. S programem ArchiCAD jsme pracovali už na střední škole a pro potřebu této práce jsem se tedy musel jen seznámit s novou verzí programu. Druhý program byl vybrán z neznámých, a proto bylo zapotřebí se nejprve naučit jej ovládat. Program SketchUP je však hodně intuitivní a na internetu je mnoho návodů, jak v něm pracovat. Díky této diplomové práci jsem si tedy také na vlastní zkušenosti ověřil, že tento jednoduchý a dostupný program je pro školní praxi a přípravu vlastních papírových modelů velmi vhodný.

Že má klasická modelářská činnost své kouzlo a smysl i přes možnost vytvářet velmi realistické virtuální modely v počítači, mě utvrdil také zájem okolí o

výsledné modely. Papírový model radnice si se zájmem prohlédli nejen mí přátelé, ale také zástupci města, které oslovila možnost využít jej jako propagační materiál – nejen v sestavené podobě, ale třeba i jako papírovou stavebnici dostupnou pro veřejnost.

Těm, kteří se touto diplomovou prací inspirují a rozhodnou se tvořit vlastní modely s pomocí návodů, které zde byly zmíněny, tedy přeji mnoho zajímavých nápadů, jak své modely udělat zajímavé a atraktivní, a modelářům – nejen žákům a učitelům – mnoho radosti z projektování, stavby a dobře odvedené práce.

## **Seznam použité literatury**

- 1. BEWERT, F. *Matematika ve stavebnictví.* Praha: SNTL, 1960
- 2. BRANDA, M. *Seznámení s programem ArchiCAD*. [online] Praha: ČZU, Technická fakulta, 2011 [cit. březen 2015]. Dostupné z: http://www.google.cz/url?sa=t&rct=j&q=&esrc=s&source=web&cd=10&ved=0 CFsQFjAJ&url=http%3A%2F%2Fwww.spsstavvm.cz%2Fcs%2Fprostudenty%2Fstudijni-materialy%2Ftzb%2Fing-poboril%2Fa2-rocnikcad%2Fcad-2-rocnik-archicad-1-cast%2F\_files%2Farchicadtutorial.pdf&ei=XaYuVcDrO8iwsAHNpYC4Bw&usg=AFQjCNEhdo0ZC9Q\_wKj-XbMQbnBNc8nQQg
- 3. CIBULKA, V. *Odborné kreslení pro 1. a 2. ročník SPŠ stavebních.* Praha: Sobotáles, 1998. ISBN 80-85920-46-8
- 4. HÁJEK, B. a kol. *Pedagogické ovlivňování volného času.* Praha: Portál, 2011. ISBN 978-80-262-0030-7
- 5. HÁJEK, P. a kol. *Pozemní stavitelství I.* Praha: Sobotáles, 2005. ISBN 80-86817- 12-1
- 6. HÁJEK, P. a kol. *Pozemní stavitelství II.* Praha: Sobotáles, 2007. ISBN 978-80-86817-22-4
- 7. KADEŘÁVEK, F. *Geometrie a umění v dobách minulých*. Praha: J. Štenc, 1935
- 8. KADEŘÁVEK, F. *Úvod do dějin rýsování a zobrazovacích nauk*. Praha: ČSAV, 1954
- 9. KAŠPAR, P. *Tvorba vlastní vystřihovánky*. [online, cit. březen 2015]. Dostupné z: http://www.google.cz/url?sa=t&rct=j&q=&esrc=s&source=web&cd=1&ved=0C CEQFjAA&url=http%3A%2F%2F15122.fa.cvut.cz%2F%3Fdownload%3D\_%2F elektronicka\_skripta%2Fvystrihovanky\_navod.pdf&ei=zKU2VZHdIoSsswHxt4H ICA&usg=AFQjCNE76qYpXTMvkUuluCCGRRssZeh06w
- 10. KORCH, J. a kol. *Deskriptivní geometrie.* Praha: Sobotáles, 1998. ISBN 80-85920- 49-2
- 11. KUPČÁKOVÁ, M. *Základní úlohy deskriptivní geometrie v modelech.* Praha: Prometheus, 2002. ISBN 80-7196-244-9
- 12. MUSÁLKOVÁ, B. *Deskriptivní geometrie II.* Praha: Sobotáles, 2000. ISBN 80- 85920-65-4
- 13. NOVOTNÝ, J. *Cvičení z pozemního stavitelství pro 1. a 2. ročník a konstrukční cvičení pro 3. a 4. ročník SPŠ stavebních*. Praha: Sobotáles, 2009. ISBN 978-80- 86817-23-1
- 14. POMYKALOVÁ, E. *Deskriptivní geometrie pro střední školy.* Praha: Prometheus, 2012. ISBN 978-80-7196-400-1
- 15. Portál Stavebnikomunita.cz [online, cit. březen 2015] Dostupné z: http://stavebnikomunita.cz
- 16. Produktový katalog fy. Wienerberger, 2002-2003
- 17. RITSCHL B. *Deskriptivní geometrie v praxi stavitele.* Praha: Práce, 1950
- 18. SMOLA, J. *Stavba rodinného domu krok za krokem*. Praha: Grada, 2007. ISBN 80- 24721-48-1.
- 19. SOLAŘ, J. *Pozemní stavitelství IV*. [Online] Ostrava: VŠB, Fakulta stavební [cit. březen 2015]Přístup z: http://fast10.vsb.cz/studijni-materialy/ps4/index.html
- 20. ŠEFCŮ, O. *Architektura.* Praha: Grada, 2013. ISBN 978-80-247-3120-9
- 21. TUŠŠ, M., PAVLIŠTÍKOVÁ, K. *SketchUP PRO*. [online] In: EARCH barevný svět architektury [cit. březen 2015] Dostupné z: http://www.earch.cz/cs/it/software

# **Přílohy**

Sestavené papírové modely jsou součástí diplomové práce a budou předvedeny při obhajobě.

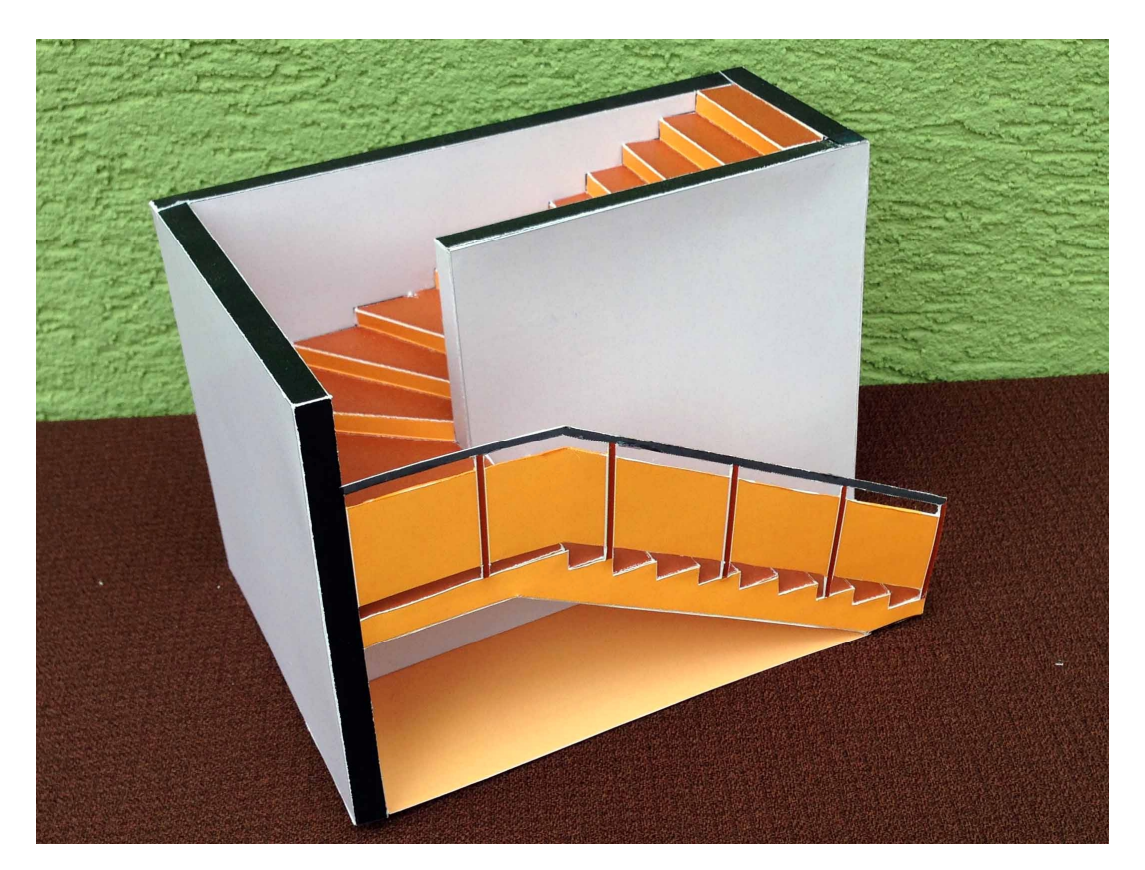

Obr. 71. Papírový model schodiště

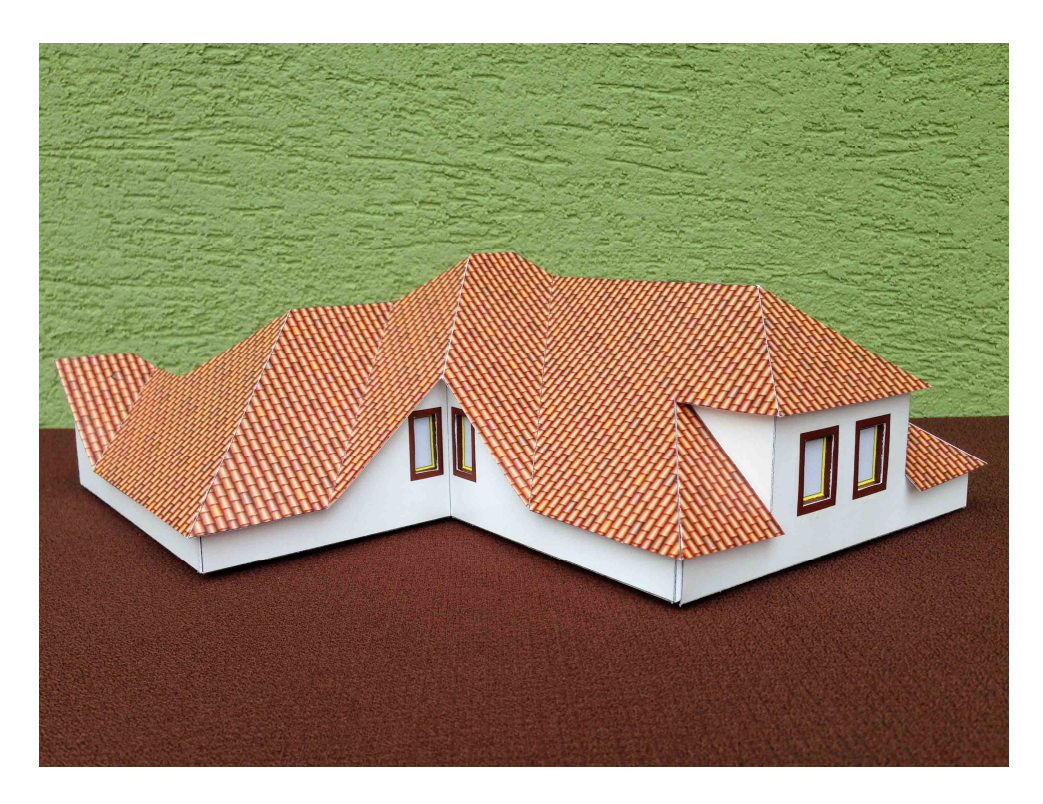

Obr. 72. Papírový model valbové střechy

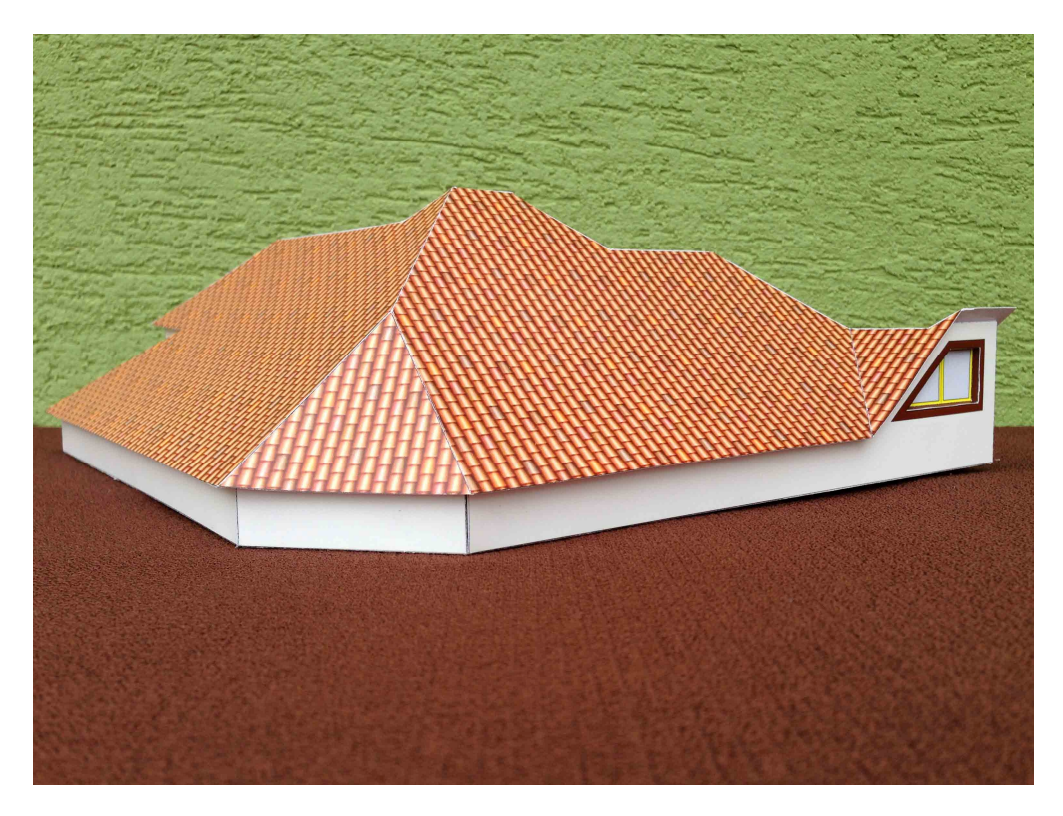

Obr. 73. Papírový model valbové střechy

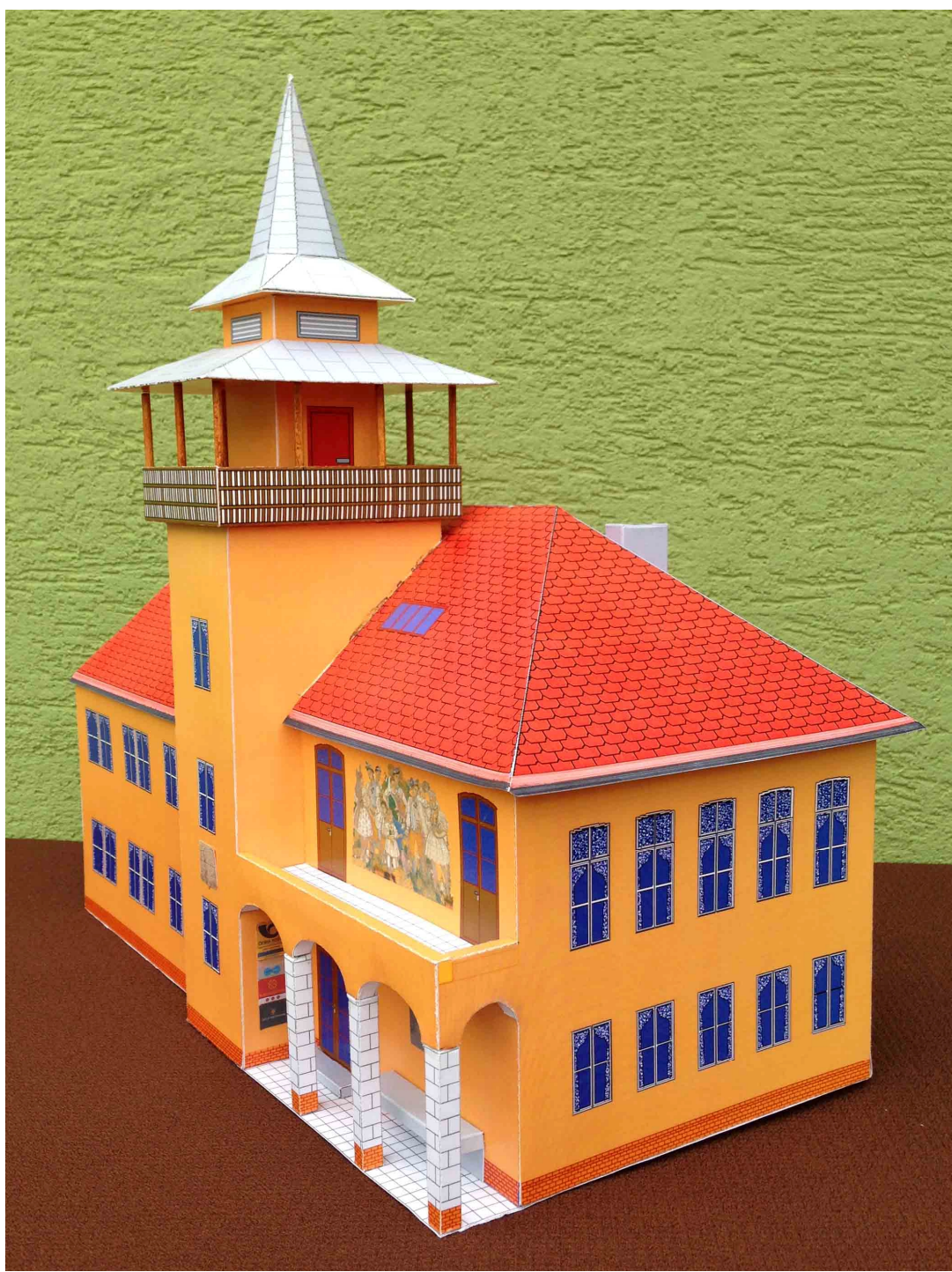

Obr. 74. Papírový model radnice

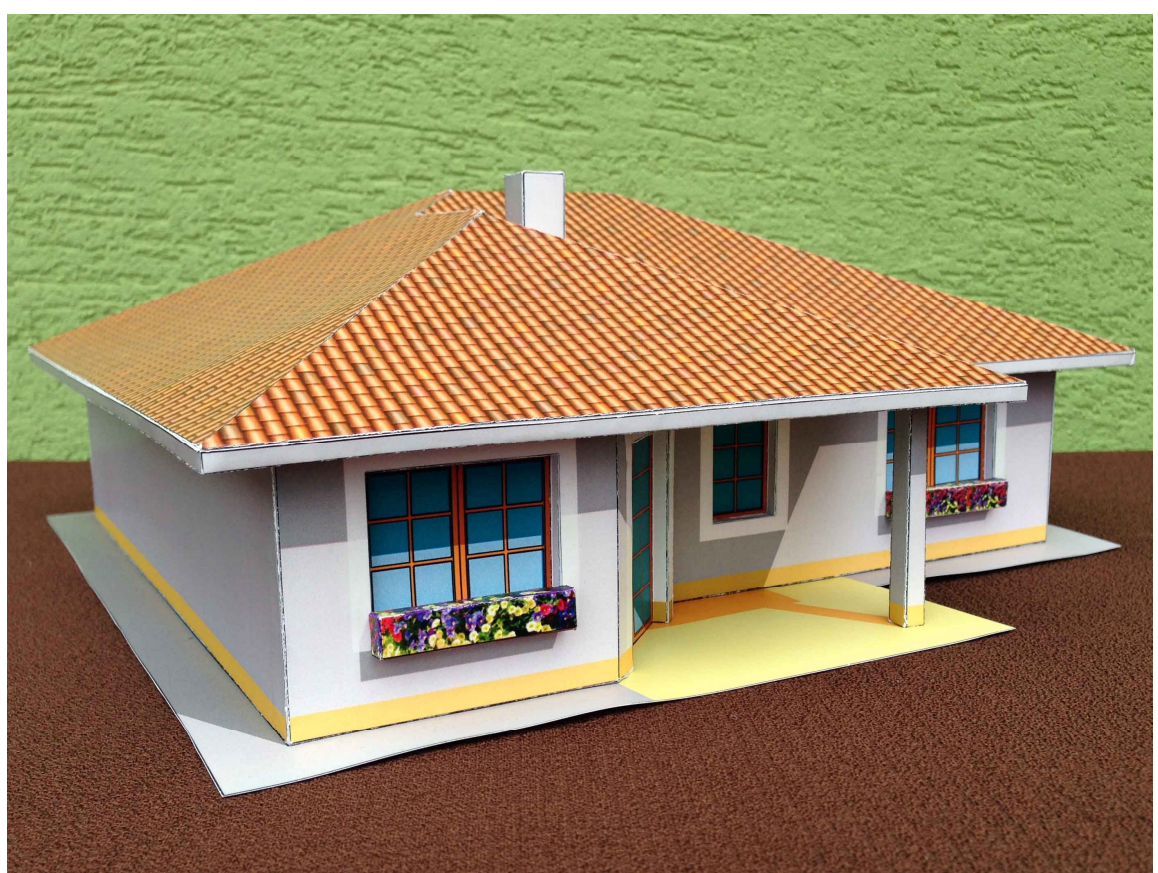

Obr. 75. Papírový model domu se zakreslenými stíny